## **Solaris Trusted Extensions Reference Manual**

Beta

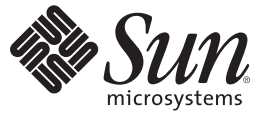

Sun Microsystems, Inc. 4150 Network Circle Santa Clara, CA 95054 U.S.A.

Part No: 819–7307–04 September 2007

Copyright 2007 Sun Microsystems, Inc. 4150 Network Circle, Santa Clara, CA 95054 U.S.A. All rights reserved.

Sun Microsystems, Inc. has intellectual property rights relating to technology embodied in the product that is described in this document. In particular, and without limitation, these intellectual property rights may include one or more U.S. patents or pending patent applications in the U.S. and in other countries.

U.S. Government Rights – Commercial software. Government users are subject to the Sun Microsystems, Inc. standard license agreement and applicable provisions of the FAR and its supplements.

This distribution may include materials developed by third parties.

Parts of the product may be derived from Berkeley BSD systems, licensed from the University of California. UNIX is a registered trademark in the U.S. and other countries, exclusively licensed through X/Open Company, Ltd.

Sun, Sun Microsystems, the Sun logo, the Solaris logo, the Java Coffee Cup logo, docs.sun.com, ToolTalk, Sun Ray, Java, and Solaris are trademarks or registered trademarks of Sun Microsystems, Inc. in the U.S. and other countries. All SPARC trademarks are used under license and are trademarks or registered trademarks of SPARC International, Inc. in the U.S. and other countries. Products bearing SPARC trademarks are based upon an architecture developed by Sun Microsystems, Inc.

The OPEN LOOK and SunTM Graphical User Interface was developed by Sun Microsystems, Inc. for its users and licensees. Sun acknowledges the pioneering efforts of Xerox in researching and developing the concept of visual or graphical user interfaces for the computer industry. Sun holds a non-exclusive license from Xerox to the Xerox Graphical User Interface, which license also covers Sun's licensees who implement OPEN LOOK GUIs and otherwise comply with Sun's written license agreements.

Products covered by and information contained in this publication are controlled by U.S. Export Control laws and may be subject to the export or import laws in other countries. Nuclear, missile, chemical or biological weapons or nuclear maritime end uses or end users, whether direct or indirect, are strictly prohibited. Export or reexport to countries subject to U.S. embargo or to entities identified on U.S. export exclusion lists, including, but not limited to, the denied persons and specially designated nationals lists is strictly prohibited.

DOCUMENTATION IS PROVIDED "AS IS" AND ALL EXPRESS OR IMPLIED CONDITIONS, REPRESENTATIONS AND WARRANTIES, INCLUDING ANY IMPLIED WARRANTY OF MERCHANTABILITY, FITNESS FOR A PARTICULAR PURPOSE OR NON-INFRINGEMENT, ARE DISCLAIMED, EXCEPT TO THE EXTENT THAT SUCH DISCLAIMERS ARE HELD TO BE LEGALLY INVALID.

Copyright 2007 Sun Microsystems, Inc. 4150 Network Circle, Santa Clara, CA 95054 U.S.A. Tous droits réservés.

Sun Microsystems, Inc. détient les droits de propriété intellectuelle relatifs à la technologie incorporée dans le produit qui est décrit dans ce document. En particulier, et ce sans limitation, ces droits de propriété intellectuelle peuvent inclure un ou plusieurs brevets américains ou des applications de brevet en attente aux Etats-Unis et dans d'autres pays.

Cette distribution peut comprendre des composants développés par des tierces personnes.

Certaines composants de ce produit peuvent être dérivées du logiciel Berkeley BSD, licenciés par l'Université de Californie. UNIX est une marque déposée aux Etats-Unis et dans d'autres pays; elle est licenciée exclusivement par X/Open Company, Ltd.

Sun, Sun Microsystems, le logo Sun, le logo Solaris, le logo Java Coffee Cup, docs.sun.com, Java et Solaris sont des marques de fabrique ou des marques déposées de Sun Microsystems, Inc. aux Etats-Unis et dans d'autres pays. Toutes les marques SPARC sont utilisées sous licence et sont des marques de fabrique ou des marques déposées de SPARC International, Inc. aux Etats-Unis et dans d'autres pays. Les produits portant les marques SPARC sont basés sur une architecture développée par Sun Microsystems, Inc.

L'interface d'utilisation graphique OPEN LOOK et Sun a été développée par Sun Microsystems, Inc. pour ses utilisateurs et licenciés. Sun reconnaît les efforts de pionniers de Xerox pour la recherche et le développement du concept des interfaces d'utilisation visuelle ou graphique pour l'industrie de l'informatique. Sun détient une licence non exclusive de Xerox sur l'interface d'utilisation graphique Xerox, cette licence couvrant également les licenciés de Sun qui mettent en place l'interface d'utilisation graphique OPEN LOOK et qui, en outre, se conforment aux licences écrites de Sun.

Les produits qui font l'objet de cette publication et les informations qu'il contient sont régis par la legislation américaine en matière de contrôle des exportations et peuvent être soumis au droit d'autres pays dans le domaine des exportations et importations. Les utilisations finales, ou utilisateurs finaux, pour des armes nucléaires, des missiles, des armes chimiques ou biologiques ou pour le nucléaire maritime, directement ou indirectement, sont strictement interdites. Les exportations ou réexportations vers des pays sous embargo des Etats-Unis, ou vers des entités figurant sur les listes d'exclusion d'exportation américaines, y compris, mais de manière non exclusive, la liste de personnes qui font objet d'un ordre de ne pas participer, d'une façon directe ou indirecte, aux exportations des produits ou des services qui sont régis par la legislation américaine en matière de contrôle des exportations et la liste de ressortissants spécifiquement designés, sont rigoureusement interdites.

LA DOCUMENTATION EST FOURNIE "EN L'ETAT" ET TOUTES AUTRES CONDITIONS, DECLARATIONS ET GARANTIES EXPRESSES OU TACITES SONT FORMELLEMENT EXCLUES, DANS LA MESURE AUTORISEE PAR LA LOI APPLICABLE, Y COMPRIS NOTAMMENT TOUTE GARANTIE IMPLICITE RELATIVE A LA QUALITE MARCHANDE, A L'APTITUDE A UNE UTILISATION PARTICULIERE OU A L'ABSENCE DE CONTREFACON.

## Contents

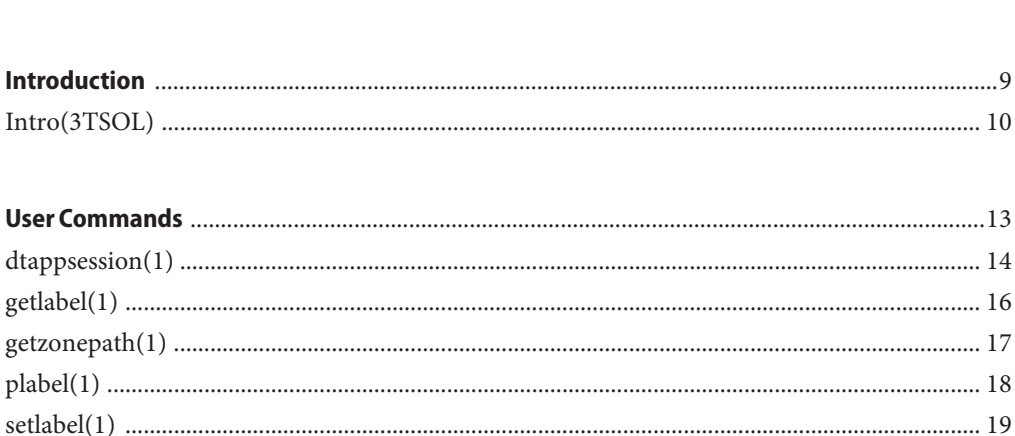

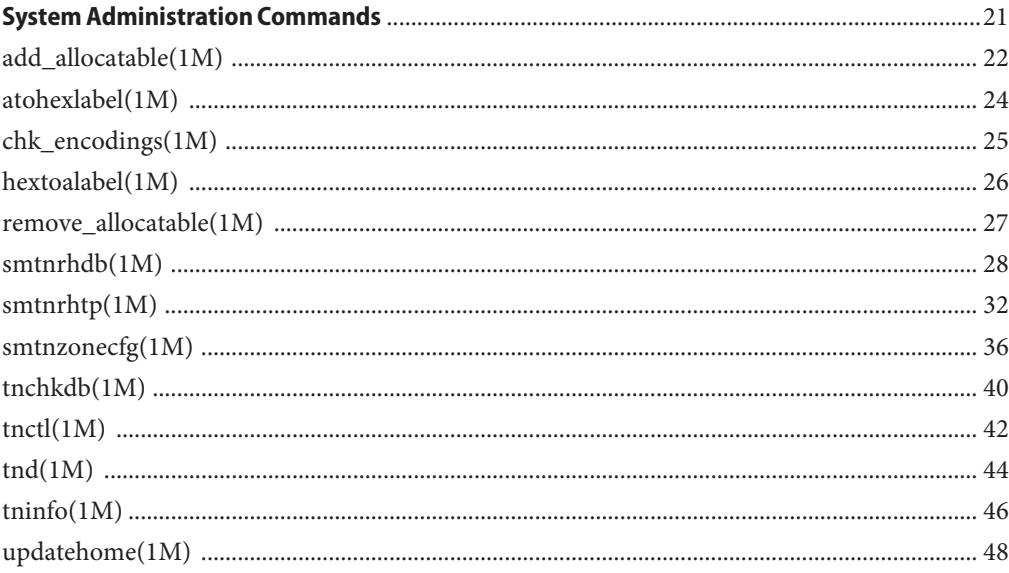

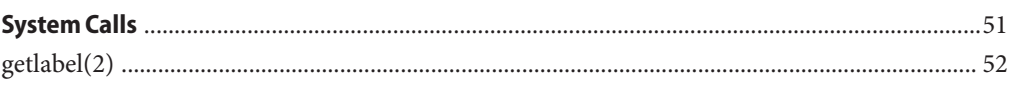

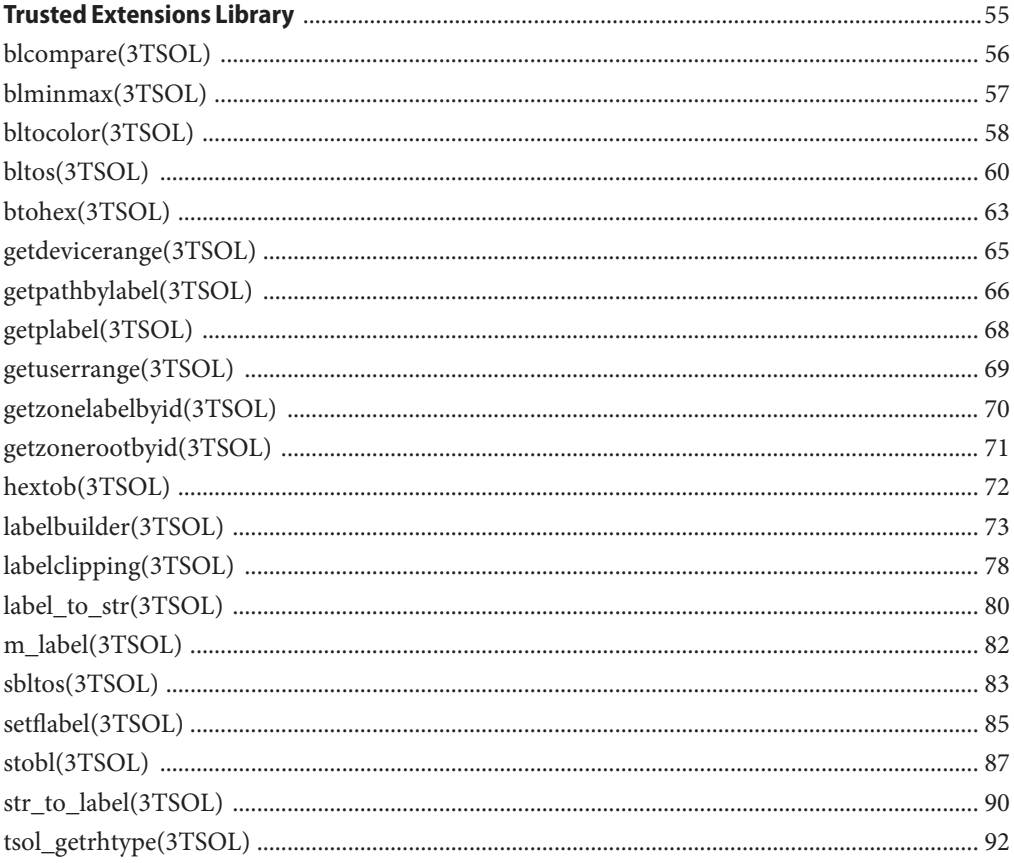

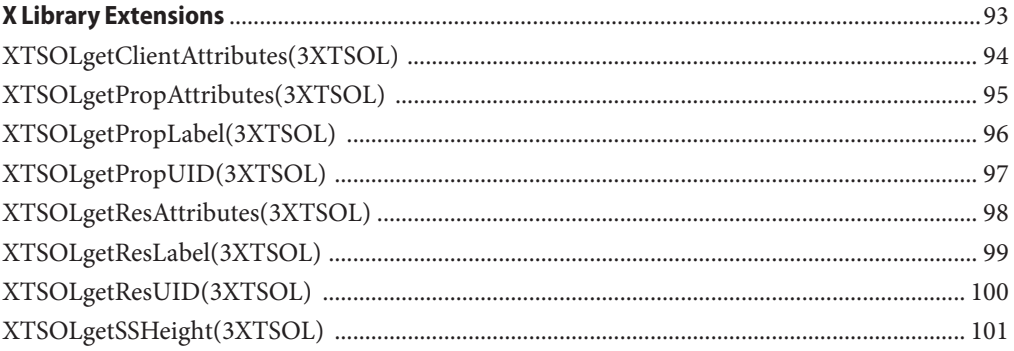

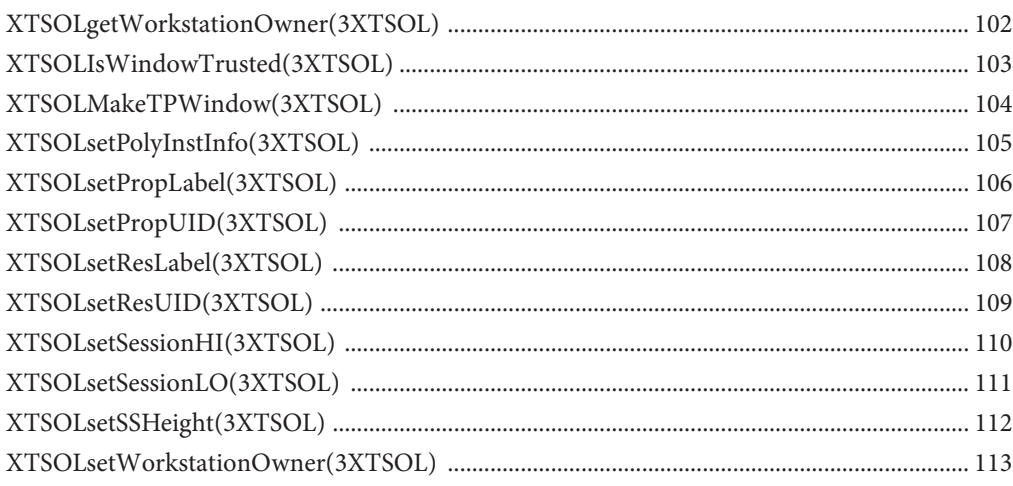

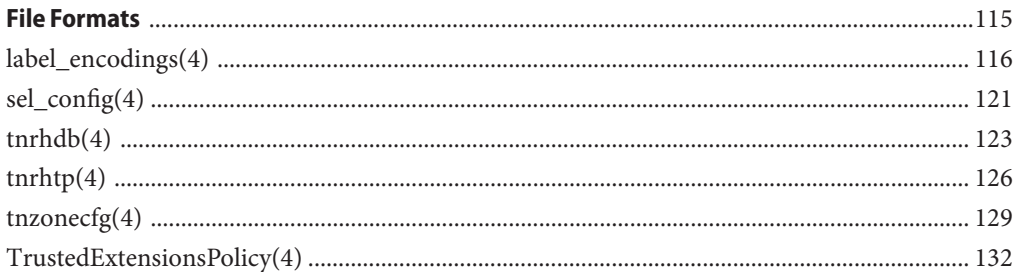

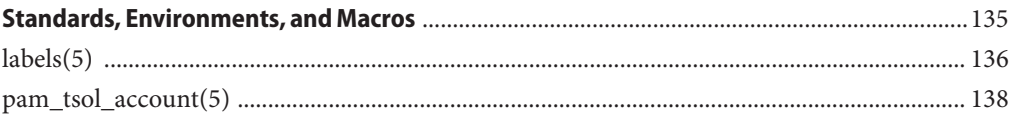

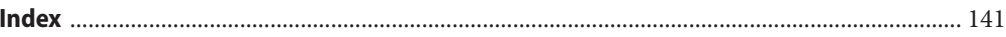

## <span id="page-6-0"></span>Preface

Both novice users and those familiar with the Solaris Operating System can use online man pages to obtain information about the system and its features. A man page is intended to answer concisely the question "What does it do?" The man pages in general comprise a reference manual. They are not intended to be a tutorial.

### **Overview of Solaris Trusted Extensions Man Pages**

The following describes each Trusted Extensions man page section:

- Section 1 describes commands that are unique to Solaris Trusted Extensions software. This section includes a man page, dtappsession, which extends CDE functionality.
- Section 1M describes Trusted Extensions commands that are used chiefly for system maintenance and administration.
- Section 2 describes the Trusted Extensions system calls.
- Section 3TSOL describes functions that are exclusive to Trusted Extensions software.
- Section 3XTSOL describes functions that extend X Windows software for Solaris Trusted Extensions. These functions are exclusive to Trusted Extensions software.
- Section 4 outlines the formats of Trusted Extensions files. Where applicable, the C structure declarations for the file formats are given.
- Section 5 contains a PAM module and a labels description.

Solaris Trusted Extensions man pages follow the generic format for Solaris OS man pages. For more information and details about each section, see man(1) and the Introductory man pages to each section.

<span id="page-8-0"></span>Introduction **REFERENCE**

Name Intro - introduction to Trusted Extensions interfaces

<span id="page-9-0"></span>This page introduces all Trusted Extensions man pages, not just those man pages that have the suffix 3TSOL. Trusted Extensions man pages include commands that are available to users and system administrators, the files that are unique to Trusted Extensions, and the interfaces that are available to developers. Trusted Extensions man pages follow the format for Solaris OS man pages. **Description**

> Interfaces that are exclusive to Trusted Extensions software are in the printed copy of this reference manual. Trusted Extensions modifications to existing Solaris interfaces are not in the printed copy of this reference manual.

Where Trusted Extensions extends Solaris interfaces, the descriptions are on the appropriate Solaris man page. For example, the audit classes that are exclusive to Trusted Extensions are described on the audit class(4) man page. For more information and details about man page sections, see man(1) and the introductory man page for each section in the Solaris OS man pages.

Overview of Solaris Trusted Extensions Interfaces **m** 

The following describes each Trusted Extensions man page section:

- Section 1 describes commands that are unique to Trusted Extensions software. This section includes a man page, [dtappsession\(1\),](#page-13-0) which extends CDE functionality.
	- Section 1M describes Trusted Extensions commands that are used chiefly for system maintenance and administration.
	- Section 2 describes the Trusted Extensions system calls.
	- Section 3TSOL describes functions that are exclusive to Trusted Extensions software.
	- Section 3XTSOL describes functions that extend X Windows software for Trusted Extensions. These functions are exclusive to Trusted Extensions software.
	- Section 4 outlines the formats of Trusted Extensions files. Where applicable, the C structure declarations for the file formats are given.
	- Section 5 contains a PAM module and a labels description.

Library Interfaces and

Trusted Extensions Trusted Extensions adds three libraries:

These functions constitute the Trusted Extensions library, libtsol, and various functions in other libraries that are used only by Trusted Extensions software. Headers (3TSOL)

> libtsol.so is implemented as a shared object but is not automatically linked by the C compilation system. To link with the libtsol library, specify -ltsol on the cc command line.

Functions from a private library, libtsnet, are included in this section. To link with the libtsnet library, specify -ltsnet on the cc command line. These libraries are described in the Solaris man pages libtsol(3LIB) and libtsnet(3LIB).

- (3XTSOL) These functions constitute the Trusted Extensions to the X windows library libXtsol. libXtsol.so is implemented as a shared object but is not automatically linked by the C compilation system. To link with the libXtsol library, specify -lX11 and then -lXtsol on the cc command line (**cc** -lX11 -lXtsol).
- **See Also** Intro(1), man(1)

*Solaris Trusted Extensions Developer's Guide*

*Solaris Trusted Extensions Administrator's Procedures*

# <span id="page-12-0"></span>User Commands **REFERENCE**

<span id="page-13-0"></span>Name dtappsession - start a new Application Manager session

Synopsis /usr/dt/bin/dtappsession [hostname]

Description dtappsession is a specialized version of the Xsession shell script. It is an alternative to using the CDE remote login that allows you to access a remote host without logging out of your current CDE session. dtappsession starts a new instance of the CDE Application Manager in its own ToolTalk™ session. It can be used to remotely display the Application Manager back to your local display after logging in to a remote host with the rlogin(1) command.

> A new, independent instance of ttsession(1) starts a simple session management window. This window displays the title

*remote\_hostname*: Remote Administration

where *remote\_hostname* is the system that is being accessed. The window also displays an Exit button. Clicking Exit terminates the ToolTalk session and all windows that are part of the session.

The Application Manager that is displayed can be used to start remote CDE actions to run in this session. Exiting the Application Manager does not terminate the session, and it is not recommended. Clicking Exit is the recommended way to end the session. To avoid confusing the remote CDE applications with local ones, it is recommended that a new CDE workspace be created for clients in the remote session.

The *hostname* is not needed when the DISPLAY environment variable is set to the local hostname on the remote host.

On a system that is configured with Trusted Extensions, dtappsession can be used for remote administration by administrative roles that have the ability to log in to the remote host.

dtappsession does not require any privilege, and it does not need to run on a system that is configured with Trusted Extensions. When installed in /usr/dt/bin on a Solaris system, along with the startApp.ds file, dtappsession can be used to administer the remote Solaris system from a local system that is configured with Trusted Extensions. However, in this case, the CDE workspace that is used for remote display must be a normal workspace, rather than a role workspace.

**EXAMPLE 1** Remote Login and dtappsession **Examples**

After creating a new CDE workspace, type the following in a terminal window:

# **rlogin** *remote\_hostname* password: /\*type the remote password\*/

# **dtappsession** *local\_hostname* /\* on the remote host \*/

Attributes See attributes(5) for descriptions of the following attributes:

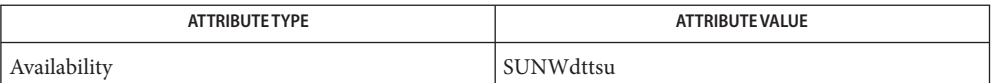

dt Korn shell script for session manager window Files /usr/dt/bin/startApp.ds

- X11/CDE applications that do not register with the ToolTalk session manager will not exit **Bugs** automatically when the session is terminated. Such applications must be explicitly terminated.
- See Also dtfile(1), rlogin(1), ttsession(1), attributes(5)

Chapter 8, "Remote Administration in Trusted Extensions (Tasks)," in *Solaris Trusted Extensions Administrator's Procedures*

<span id="page-15-0"></span>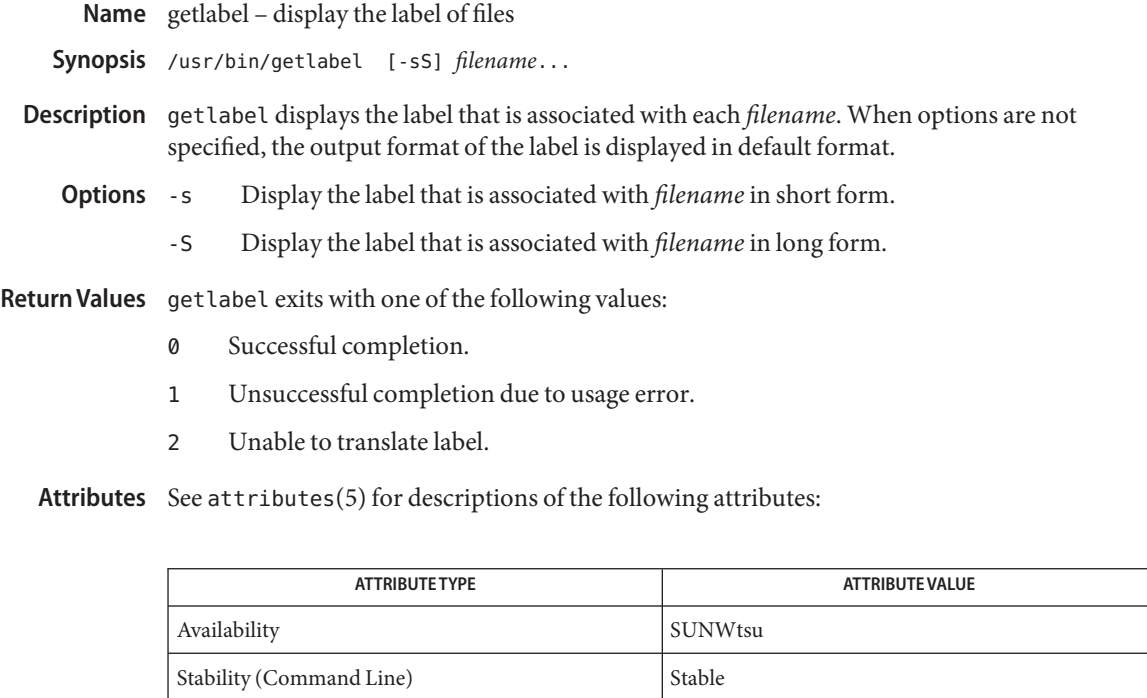

See Also [setlabel\(1\),](#page-18-0) [label\\_encodings\(4\),](#page-115-0) attributes(5)

Stability (Output) Not an interface

Name getzonepath - display root path of the zone corresponding to the specified label

<span id="page-16-0"></span>Synopsis /usr/bin/getzonepath {sensitivity-label}

Description getzonepath displays the root pathname of the running labeled zone that corresponds to the specified sensitivity label. The returned pathname is relative to the caller's root pathname, and has the specified sensitivity label.

> If the caller is in the global zone, the returned pathname is not traversable unless the caller's processes have the file\_dac\_search privilege.

> If the caller is in a labeled zone, the caller's label must dominate the specified label. Access to files under the returned pathname is restricted to read-only operations.

**Attributes** See attributes(5) for descriptions of the following attributes:

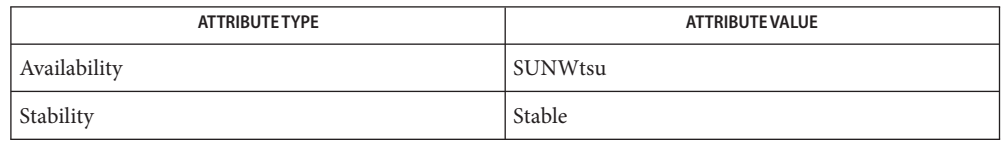

Diagnostics getzonepath exits with one of the following values:

- 0 Success
- 1 Usage error
- 2 Failure; error message is the system error number from getzonerootbylabel(3TSOL)

getzonerootbylabel(3TSOL), attributes(5) **See Also**

"Acquiring a Sensitivity Label" in *Solaris Trusted Extensions Developer's Guide*

<span id="page-17-0"></span>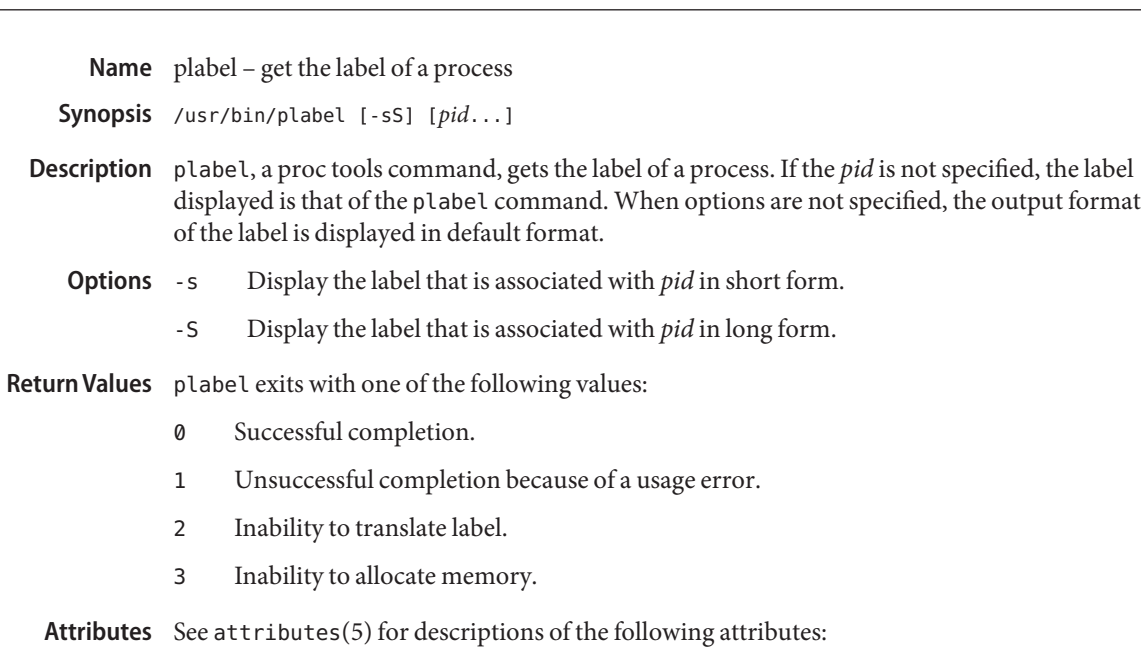

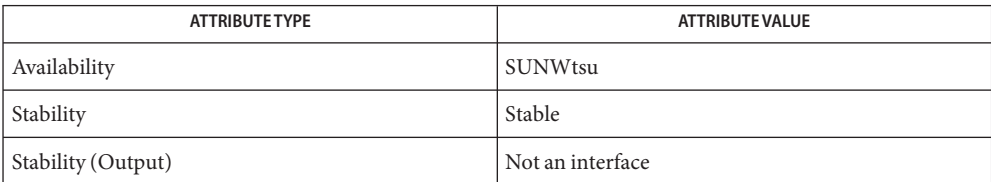

See Also proc(1), [getplabel\(3TSOL\),](#page-67-0) attributes(5)

Name setlabel - move files to zone with corresponding sensitivity label

<span id="page-18-0"></span>/usr/bin/setlabel *newlabel filename*... **Synopsis**

Description setlabel moves files into the zone whose label corresponds to *newlabel*. The old file pathname is adjusted so that it is relative to the root pathname of the new zone. If the old pathname for a file's parent directory does not exist as a directory in the new zone, the file is not moved. Once moved, the file might no longer be accessible in the current zone.

Unless *newlabel* and *filename* have been specified, no labels are set.

Labels are defined by the security administrator at your site. The system always displays labels in uppercase. Users can enter labels in any combination of uppercase and lowercase. Incremental changes to labels are supported.

Refer to [setflabel\(3TSOL\)](#page-84-0) for a complete description of the conditions that are required to satisfy this command, and the privileges that are needed to execute this command.

Return Values setlabel exits with one of the following values:

- 0 Successful completion.
- 1 Usage error.
- 2 Error in getting, setting or translating the label.

**Attributes** See attributes(5) for descriptions of the following attributes:

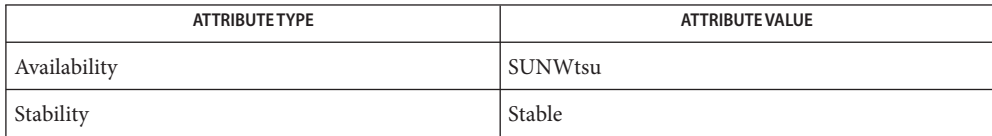

On the command line, enclose the label in double quotes unless the label is only one word. **Usage** Without quotes, a second word or letter separated by a space is interpreted as a second argument.

% **setlabel SECRET** *somefile* % **setlabel "TOP SECRET"** *somefile*

Use any combination of upper and lowercase letters. You can separate items in a label with blanks, tabs, commas or slashes (/). Do not use any other punctuation.

% **setlabel "ts a b"** *somefile* % **setlabel "ts,a,b"** *somefile* % **setlabel "ts/a b"** *somefile* % **setlabel " TOP SECRET A B "** *somefile*

### **EXAMPLE 1** To Set a Label **Examples**

To set *somefile*'s label to SECRET A:

example% **setlabel "Secret a"** *somefile*

**EXAMPLE 2** To Turn On a Compartment

Plus and minus signs can be used to modify an existing label. A plus sign turns on the specified compartment for*somefile*'s label.

```
example% setlabel +b somefile
```
**EXAMPLE 3** To Turn Off a Compartment

A minus sign turns off the compartments that are associated with a classification. To turn off compartment A in *somefile*'s label:

example% **setlabel -A** *somefile*

If an incremental change is being made to an existing label and the first character of the label is a hyphen (−), a preceding double-hyphen (–-) is required.

To turn off compartment -A in *somefile*'s label:

example% **setlabel -- -A** *somefile*

- This implementation of setting a label is meaningful for the Defense Intelligence Agency **Notes** (DIA) Mandatory Access Control (MAC) policy. For more information, see [label\\_encodings\(4\).](#page-115-0)
- See Also [setflabel\(3TSOL\),](#page-84-0) [label\\_encodings\(4\),](#page-115-0) attributes(5)

<span id="page-20-0"></span>**REFERENCE**

System Administration Commands

<span id="page-21-0"></span>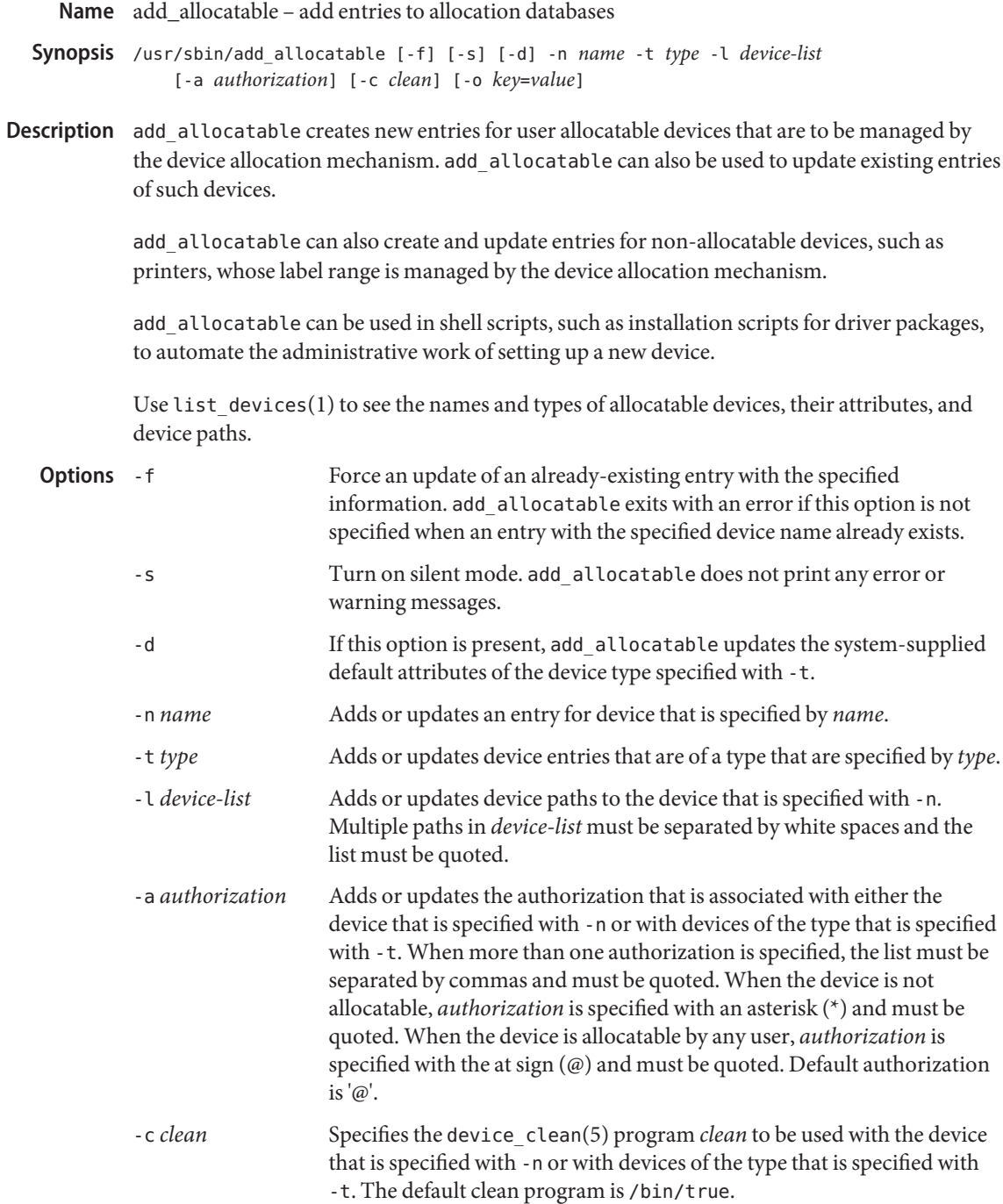

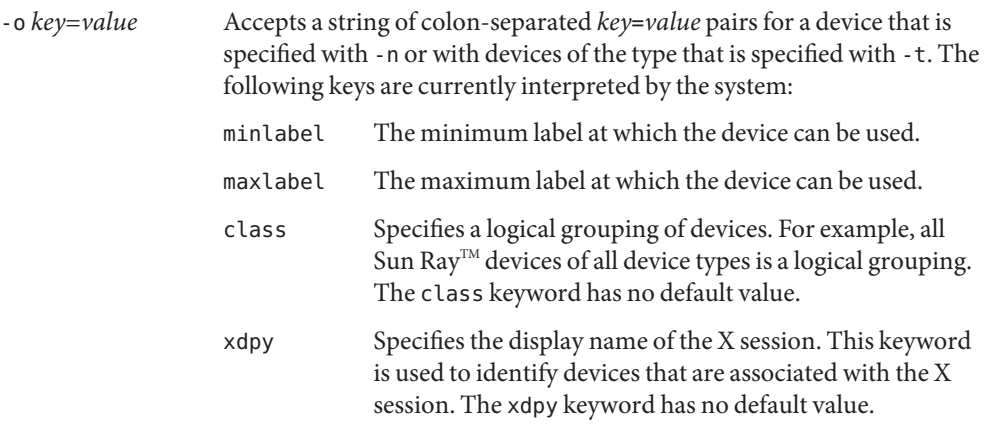

- When successful, add\_allocate returns an exit status of 0 (true). add\_allocate returns a **Errors** nonzero exit status in the event of an error. The exit codes are as follows:
	- 1 Invocation syntax error
	- 2 Unknown system error
	- 3 An entry already exists for the specified device. This error occurs only when the -f option is not specified.
	- 4 Permission denied. User does not have DAC or MAC access record updates.

Attributes See attributes(5) for descriptions of the following attributes:

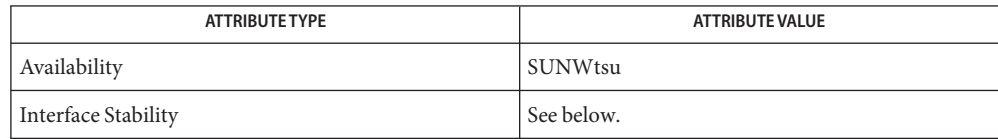

The invocation is Uncommitted. The options are Uncommitted. The output is Not-an-interface.

**See Also** allocate(1), deallocate(1), list\_devices(1), [remove\\_allocatable\(1M\),](#page-26-0) attributes(5), device\_clean(5)

<span id="page-23-0"></span>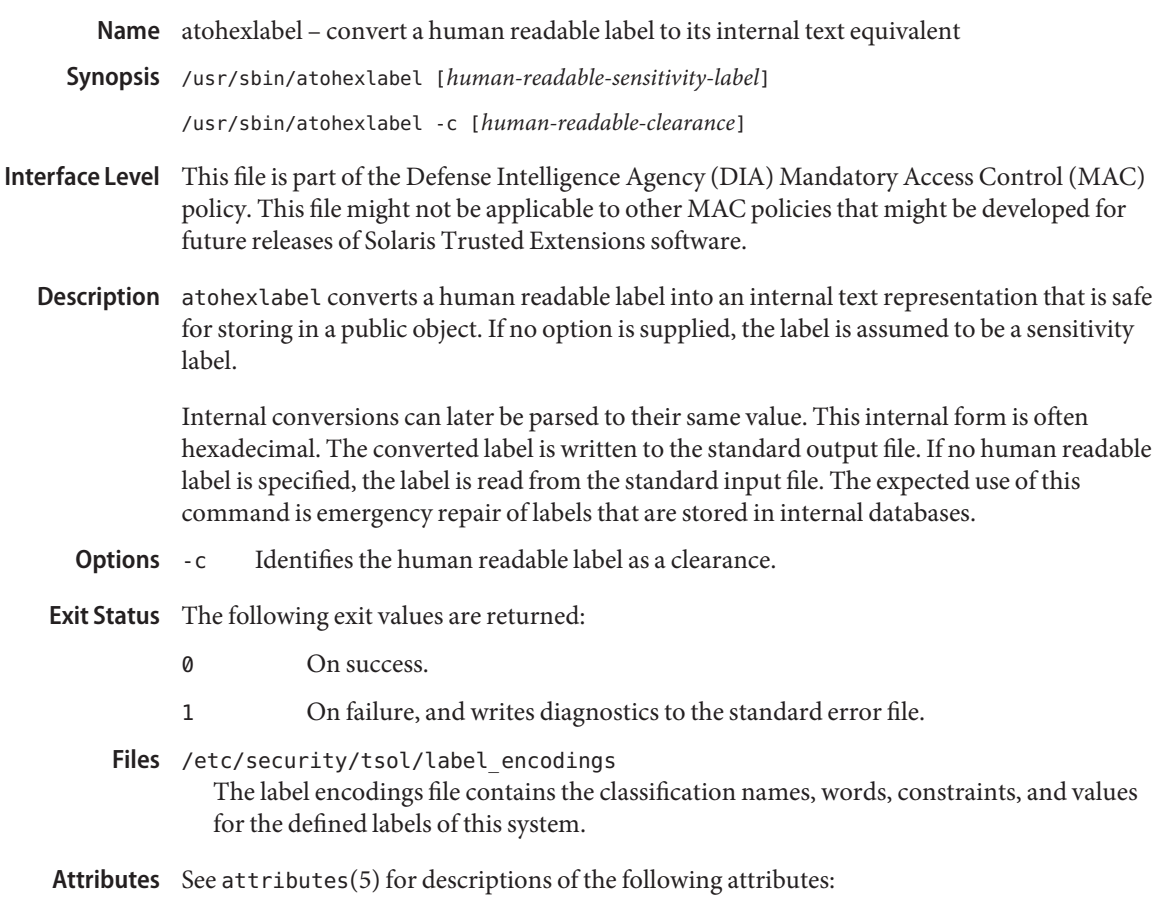

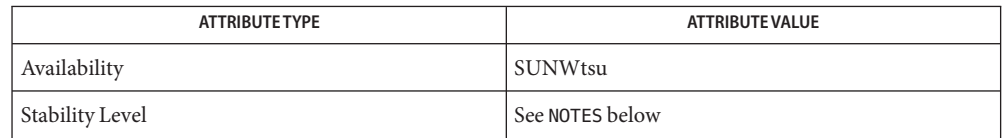

**See Also** [hextoalabel\(1M\),](#page-25-0) [label\\_to\\_str\(3TSOL\),](#page-79-0) [str\\_to\\_label\(3TSOL\),](#page-89-0) [label\\_encodings\(4\),](#page-115-0) attributes(5)

> "How to Obtain the Hexadecimal Equivalent for a Label" in *Solaris Trusted Extensions Administrator's Procedures*

The stability of the command output is Stable for systems with the same label\_encodings **Notes** file. The stability of the command invocation is Stable for systems that implement the DIA MAC policy.

Name chk\_encodings - check the label encodings file syntax

Synopsis /usr/sbin/chk\_encodings [-a] [-c *maxclass*] [pathname]

- <span id="page-24-0"></span>**Interface Level** This file is part of the Defense Intelligence Agency (DIA) Mandatory Access Control (MAC) policy. This file might not be applicable to other MAC policies that might be developed for future releases of Solaris Trusted Extensions software.
	- Description chk\_encodings checks the syntax of the label-encodings file that is specified by *pathname*. With the -a option, chk encodings also prints a semantic analysis of the label-encodings file that is specified by *pathname*. If *pathname* is not specified, chk\_encodings checks and analyzes the /etc/security/tsol/label\_encodings file.

If label-encodings file analysis was requested, whatever analysis can be provided is written to the standard output file even if errors were found.

Provide a semantic analysis of the label encodings file. **Options**

> -c *maxclass* Accept a maximum classification value of *maxclass* (default 255) in the label encodings file CLASSIFICATIONS section.

- When successful, chk\_encodings returns an exit status of 0 (true) and writes to the standard **Errors** output file a confirmation that no errors were found in *pathname*. Otherwise, chk\_encodings returns an exit status of nonzero (false) and writes an error diagnostic to the standard output file.
- Attributes See attributes(5) for descriptions of the following attributes:

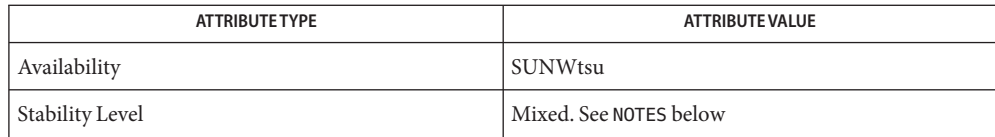

/etc/security/tsol/label\_encodings **Files**

The label encodings file contains the classification names, words, constraints, and values for the defined labels of this system.

See Also [label\\_encodings\(4\),](#page-115-0) attributes(5), [labels\(5\)](#page-135-0)

"How to Analyze and Verify the label\_encodings File" in *Solaris Trusted Extensions Label Administration*

The stability of the syntactic checking is considered standard and controlled by DIA **Notes** document DDS-2600-6216-93, *Compartmented Mode Workstation Labeling: Encodings Format*, September 1993. The stability of the command output is undefined. The stability of the command invocation is stable for systems that implement the DIA MAC policy.

<span id="page-25-0"></span>hextoalabel – convert an internal text label to its human readable equivalent **Name** /usr/sbin/hextoalabel [*internal-text-sensitivity-label*] **Synopsis** /usr/sbin/hextoalabel -c [*internal-text-clearance*] **Interface Level** This file is part of the Defense Intelligence Agency (DIA) Mandatory Access Control (MAC) policy. This file might not be applicable to other MAC policies that might be developed for future releases of Solaris Trusted Extensions software. Description hextoalabel converts an internal text label into its human readable equivalent and writes the result to the standard output file. This internal form is often hexadecimal. If no option is supplied, the label is assumed to be a sensitivity label. If no internal text label is specified, the label is read from the standard input file. The expected use of this command is emergency repair of labels that are stored in internal databases. Identifies the internal text label as a clearance. **Exit Status** The following exit values are returned: 0 On success. **Options**

- 1 On failure, and writes diagnostics to the standard error file.
- Attributes See attributes(5) for descriptions of the following attributes:

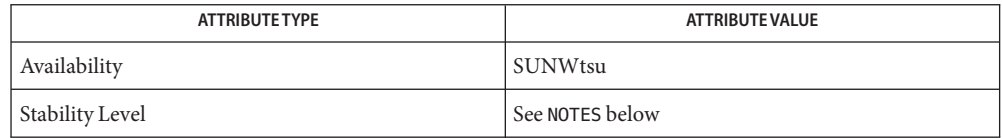

/etc/security/tsol/label\_encodings **Files** The label encodings file contains the classification names, words, constraints, and values for the defined labels of this system.

See Also [atohexlabel\(1M\),](#page-23-0) [label\\_to\\_str\(3TSOL\),](#page-79-0) [str\\_to\\_label\(3TSOL\),](#page-89-0) [label\\_encodings\(4\),](#page-115-0) attributes(5)

> "How to Obtain a Readable Label From Its Hexadecimal Form" in *Solaris Trusted Extensions Administrator's Procedures*

The stability of the command output is Stable for systems with the same label\_encodings **Notes** file. The stability of the command invocation is Stable for systems that implement the DIA MAC policy.

Name remove\_allocatable - remove entries from allocation databases

- <span id="page-26-0"></span>/usr/sbin/remove\_allocatable [-f] -n *name* **Synopsis** /usr/sbin/remove\_allocatable [-f] [-d] -t *dev-type*
- Description remove\_allocatable removes entries of user allocatable devices from the device allocation mechanism. remove allocatable also removes entries of some non-allocatable devices, such as printers, whose label range is managed by the mechanism.
	- Removes system-supplied default attributes of the device type that is specified with -t. **Options**
		- -f Force the removal of an entry. remove\_allocatable exits with an error if this option is not specified when an entry with the specified device name no longer exists.
		- -n *name* Removes the entry for the device *name*.
		- -t *dev-type* Removes devices of type *dev-type*.
		- When successful, remove\_allocatable returns an exit status of 0 (true). **Errors** remove allocatable returns a nonzero exit status in the event of an error. The exit codes are as follows:
			- 1 Invocation syntax error
			- 2 Unknown system error
			- 3 Device *name* or *dev-type* not found. This error occurs only when the -f option is not specified.
			- 4 Permission denied. User does not have DAC or MAC access to database.

Attributes See attributes(5) for descriptions of the following attributes:

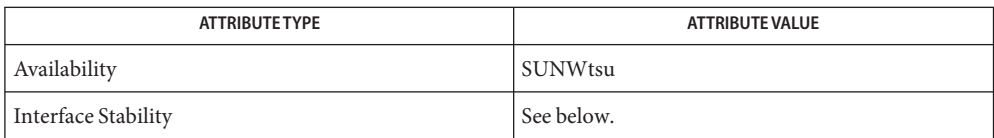

The invocation is Uncommitted. The options are Uncommitted. The output is Not-an-interface.

**See Also** allocate(1), deallocate(1), [add\\_allocatable\(1M\),](#page-21-0) attributes(5), device\_clean(5)

<span id="page-27-0"></span>Name smtnrhdb - manage entries in the tnrhdb database

- /usr/sadm/bin/smtnrhdb *subcommand* [*auth\_args*] -- *subcommand\_args*] **Synopsis**
- Description The smtnrhdb command adds, modifies, deletes, and lists entries in the tnrhdb database.

smtnrhdb *subcommand*s are:

- add Adds a new entry to the tnrhdb database. To add an entry, the administrator must have the solaris.network.host.write and solaris.network.security.write authorizations.
- delete Deletes an entry from the tnrhdb database. To delete an entry, the administrator must have the solaris.network.host.write and solaris.network.security.write authorizations.
- list Lists all entries in the tnrhdb database. To list an entry, the administrator must have the solaris.network.host.read and solaris.network.security.read authorizations.
- modify Modifies an entry in the tnrhdb database. To modify an entry, the administrator must have the solaris.network.host.write and solaris.network.security.write authorizations.
- The smtnrhdb authentication arguments, *auth\_args*, are derived from the smc arg set. These **Options** arguments are the same regardless of which subcommand you use. The smtnrhdb command requires the Solaris Management Console to be initialized for the command to succeed (see smc(1M)). After rebooting the Solaris Management Console server, the first smc connection can time out, so you might need to retry the command.

The subcommand-specific options, *subcommand\_args*, must be *preceded* by the -- option.

The valid *auth\_args* are -D, -H, -l, -p, -r, and -u; they are all optional. If no *auth\_args* are specified, certain defaults will be assumed and the user might be prompted for additional information, such as a password for authentication purposes. These letter options can also be specified by their equivalent option words preceded by a double dash. For example, you can use either -D or --domain. *auth\_args*

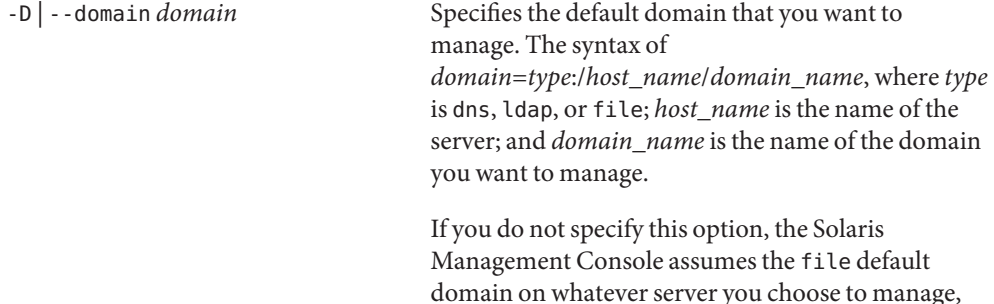

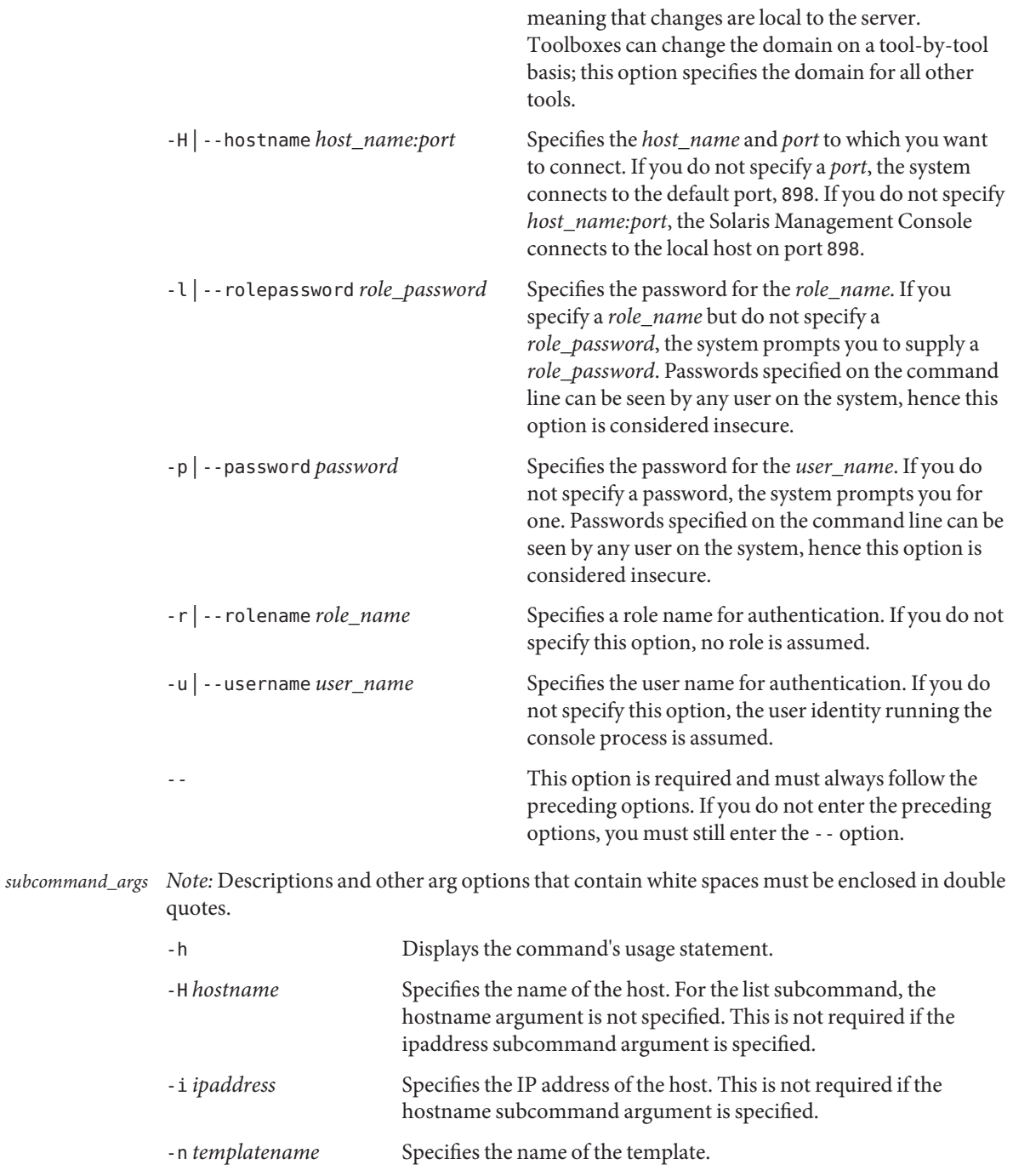

-p *prefixlen* Specifies the prefix length (in bits) of a wildcard representation of the IP address. The prefix is the left-most portion of the IP address.

- -w *ipaddress-wildcard* Specifies the IP address of the subnet using a wildcard.
- One of the following sets of arguments must be specified for subcommand add:

```
-H hostname -n templatename |
-i ipaddress -n templatename |
-w ipaddress-wildcard -n templatename [ -p prefixlen ] |
-h
```
■ One of the following sets of arguments must be specified for subcommand modify:

```
-H hostname -n templatename |
-i ipaddress -n templatename |
-w ipaddress-wildcard -n templatename [ -p prefixlen ] |
-h
```
■ One of the following sets of arguments must be specified for subcommand delete:

```
-H hostname |
-i ipaddress |
-w ipaddress-wildcard [ -p prefixlen ] |
-h
```
- The subcommand list takes the following argument:
	- -h

### **EXAMPLE 1** Specifying the Template Name for a Wildcard IP Address **Examples**

The admin role specifies the template name, cipso lan, for a series of hosts that use the IP address wildcard 192.168.113.0 on the local file system. Since no authorization arguments were specified, the administrator connects to port 898 of the local host on the local server with the file domain type, which are the defaults. The administrator is prompted for the admin password.

```
$ usr/sadm/bin/smtnrhdb add -- -w 192.168.113.0 -n cipso_lan
```
**EXAMPLE 2** Deleting an Entry in the tnrhdb Database

The admin role connects to port 898 (which happens to be the default) of the LDAP server and deletes a host entry from the database by specifying its IP address, 192.168.113.8. Since the domain was not specified, the file domain type and local server are used by default. The administrator is prompted for the admin password.

```
/usr/sadm/bin/smtnrhdb delete \
-D ldap:/example.domain -i 192.168.113.8
```
**Exit Status** The following exit values are returned:

- 0 Successful completion.
- 1 Invalid command syntax. A usage message displays.
- 2 An error occurred while executing the command. An error message displays.
- The following files are used by the smtnrhdb command: **Files**

/etc/security/tsol/tnrhdb Trusted network remote-host database. See [tnrhdb\(4\).](#page-122-0)

**Attributes** See attributes(5) for descriptions of the following attributes:

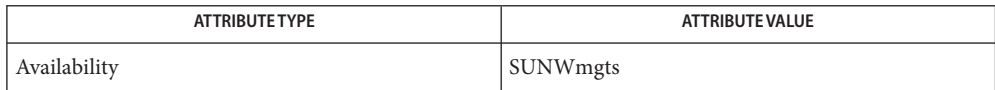

See Also smc(1M), [tnrhdb\(4\),](#page-122-0) attributes(5)

<span id="page-31-0"></span>Name smtnrhtp - manage entries in the trusted network template database

- /usr/sadm/bin/smtnrhtp *subcommand* [*auth\_args*] -- [*subcommand\_args*] **Synopsis**
- Description The smtnrhtp command adds, modifies, deletes, and lists entries in the tnrhtp database.

smtnrhtp *subcommand*s are:

- add Adds a new entry to the tnrhtp database. To add an entry, the administrator must have the solaris.network.security.read and solaris.network.security.write authorizations.
- modify Modifies an entry in the tnrhtp database. To modify an entry, the administrator must have the solaris.network.security.read and solaris.network.security.write authorizations.
- delete Deletes an entry from tnrhtp database. To delete an entry, the administrator must have the solaris.network.security.read and solaris.network.security.write authorizations.
- list Lists entries in the tnrhtp database. To list an entry, the administrator must have the solaris.network.security.read authorizations.
- The smtnrhtp authentication arguments, *auth\_args*, are derived from the smc arg set and are **Options** the same regardless of which subcommand you use. The smtnrhtp command requires the Solaris Management Console to be initialized for the command to succeed (see smc(1M)). After rebooting the Solaris Management Console server, the first smc connection can time out, so you might need to retry the command.

The subcommand-specific options, *subcommand\_args*, must be *preceded* by the -- option.

The valid *auth\_args* are -D, -H, -l, -p, -r, and -u; they are all optional. If no *auth\_args* are specified, certain defaults will be assumed and the user might be prompted for additional information, such as a password for authentication purposes. These letter options can also be specified by their equivalent option words preceded by a double dash. For example, you can use either -D or --domain. *auth\_args*

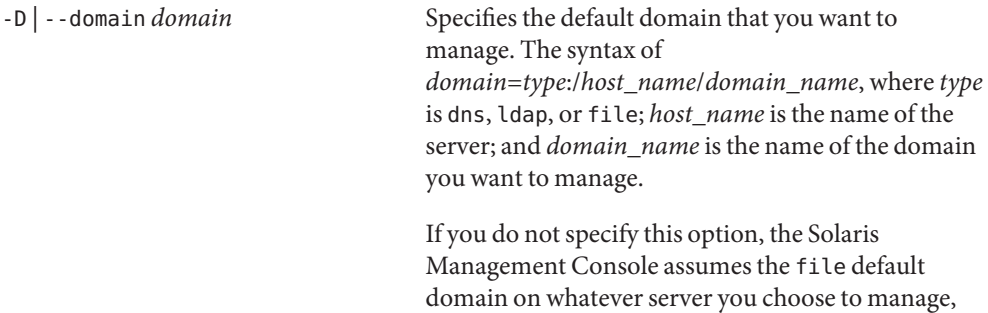

meaning that changes are local to the server.

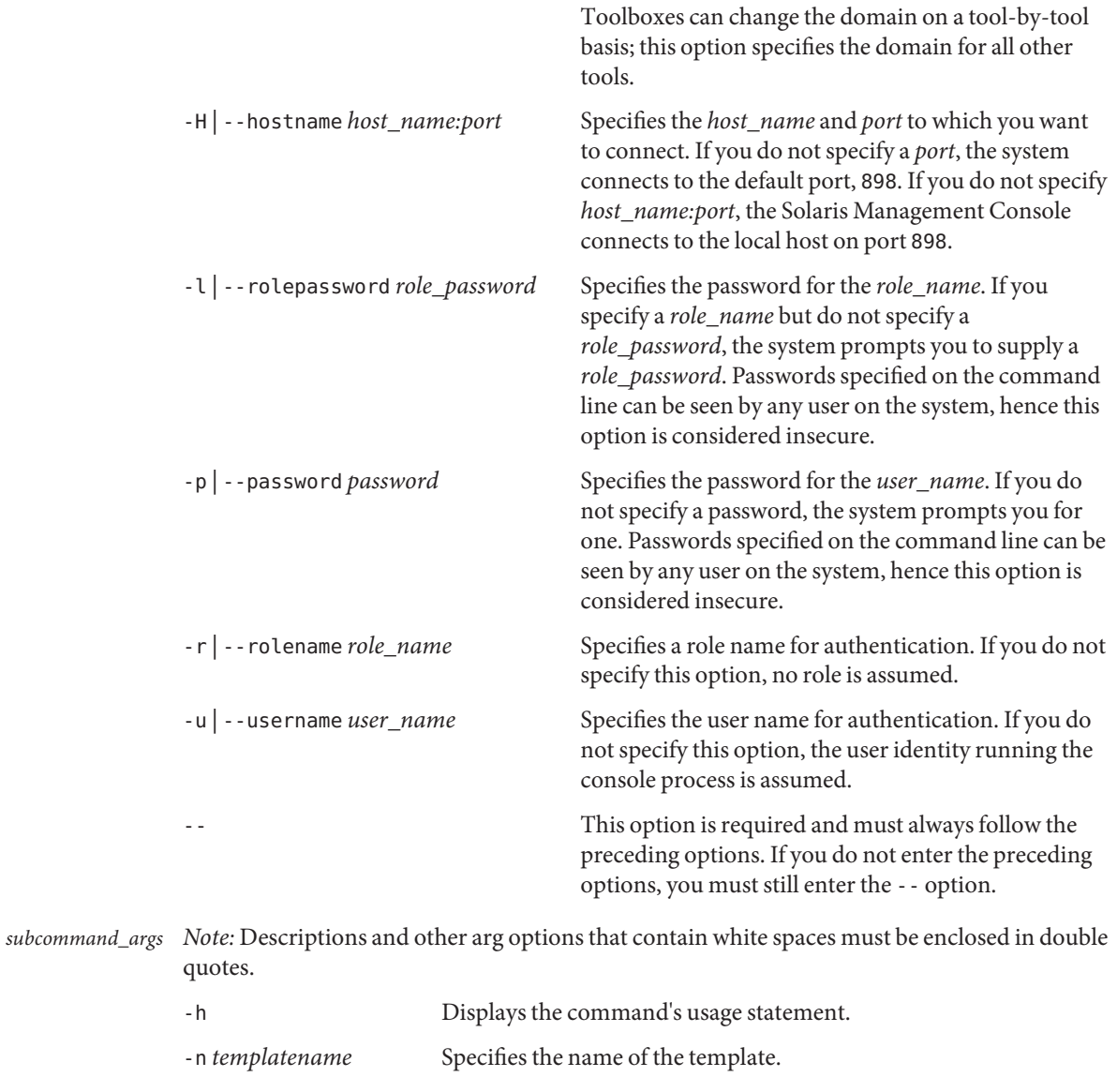

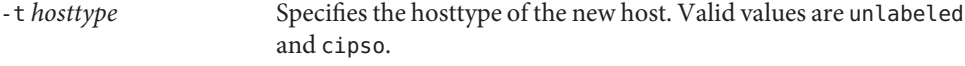

-x doi=*doi-value* Specifies the DOI value.

max=*maximum-label* Specifies the maximum label. Values can be a hex value or string (such as admin\_high).

-x

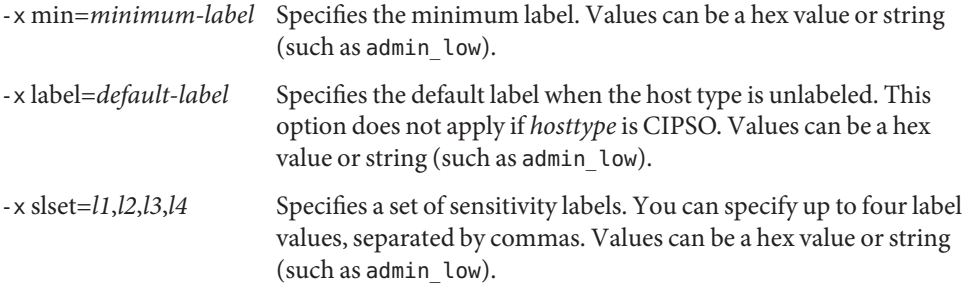

- One of the following sets of arguments must be specified for subcommand add:
	- -n *template name* (

```
-t cipso [ -x doi=doi-value -x min=minimum-label -x max=maximum-label -x
slset=l1,l2,l3,l4 ] |
```

```
-t unlabeled [ -x doi=doi-value -x min=minimum-label -x max=maximum-label -x
label=default-label -x slset=l1,l2,l3,l4 ] |
```

```
-h
```

```
\lambda
```
- One of the following sets of arguments must be specified for subcommand modify:
	- -n *template name* (

```
-t cipso [ -x doi=doi-value -x min=minimum-label -x max=maximum-label -x
slset=l1,l2,l3,l4 ] |
```

```
-t unlabeled [ -x doi=doi-value -x min=minimum-label -x max=maximum-label -x
label=default-label-x slset=l1,l2,l3,l4 ] |
```
-h

```
)
```
*Note*: If the host type is changed, all options for the new host type must be specified.

■ One of the following sets of arguments must be specified for subcommand delete:

```
-n templatename |
-h
```
The following argument can be specified for subcommand list:

```
-n templatename |
-h
```
### **EXAMPLE 1** Adding a New Entry to the Network Template Database **Examples**

The admin role connects to port 898 of the LDAP server and creates the unlabeled\_ntk entry in the tnrhtp database. The new template is assigned a host type of unlabeled, a domain of

**EXAMPLE 1** Adding a New Entry to the Network Template Database *(Continued)*

interpretation of 1, minimum label of public, maximum label of restricted, and a default label of needtoknow. The administrator is prompted for the admin password.

```
$ /usr/sadm/bin/smtnrhtp \
add -D ldap:directoryname -H servername:898 -- \
-n unlabeled_ntk -t unlabeled -x DOI=1 \
-x min=public -x max=restricted -x label="need to know"
```
**Exit Status** The following exit values are returned:

- 0 Successful completion.
- 1 Invalid command syntax. A usage message displays.
- 2 An error occurred while executing the command. An error message displays.

Files The following files are used by the smtnrhtp command:

/etc/security/tsol/tnrhtp Trusted network remote-host templates. See [tnrhtp\(4\).](#page-125-0)

Attributes See attributes(5) for descriptions of the following attributes:

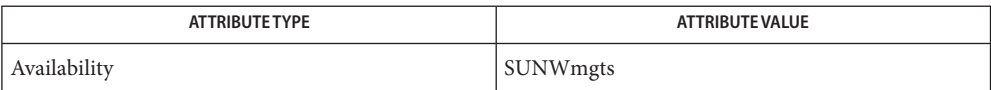

See Also smc(1M), [tnrhtp\(4\),](#page-125-0) attributes(5)

- <span id="page-35-0"></span>Name smtnzonecfg – manage entries in the zone configuration database for Trusted Extensions networking
- /usr/sadm/bin/smtnzonecfg *subcommand* [*auth\_args*] -- [*subcommand\_args*] **Synopsis**
- The smtnzonecfg command adds, modifies, deletes, and lists entries in the tnzonecfg **Description** database.

smtnzonecfg *subcommand*s are:

- add Adds a new entry to the tnzonecfg database. To add an entry, the administrator must have the solaris.network.host.write and solaris.network.security.write authorizations.
- modify Modifies an entry in the tnzonecfg database. To modify an entry, the administrator must have the solaris.network.host.write and solaris.network.security.write authorizations.
- delete Deletes an entry from the tnzonecfg database. To delete an entry, the administrator must have the solaris.network.host.write and solaris.network.security.write authorizations.
- list Lists entries in the tnzonecfg database. To list an entry, the administrator must have the solaris.network.host.read and solaris.network.security.read authorizations.
- The smtnzonecfg authentication arguments, *auth\_args*, are derived from the smc arg set and **Options** are the same regardless of which subcommand you use. The smtnzonecfg command requires the Solaris Management Console to be initialized for the command to succeed (see smc(1M)). After rebooting the Solaris Management Console server, the first smc connection can time out, so you might need to retry the command.

The subcommand-specific options, *subcommand\_args*, must be *preceded* by the -- option.

The valid *auth\_args* are -D, -H, -l, -p, -r, and -u; they are all optional. If no *auth\_args* are specified, certain defaults will be assumed and the user can be prompted for additional information, such as a password for authentication purposes. These letter options can also be specified by their equivalent option words preceded by a double dash. For example, you can use either -D or --domain. *auth\_args*

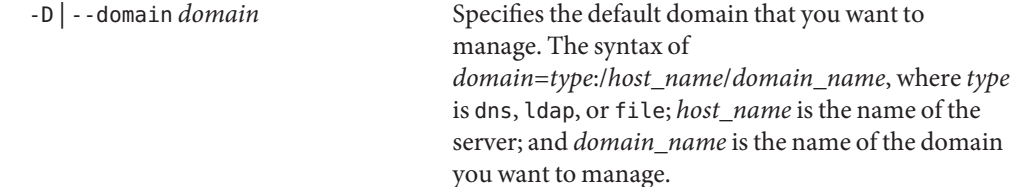
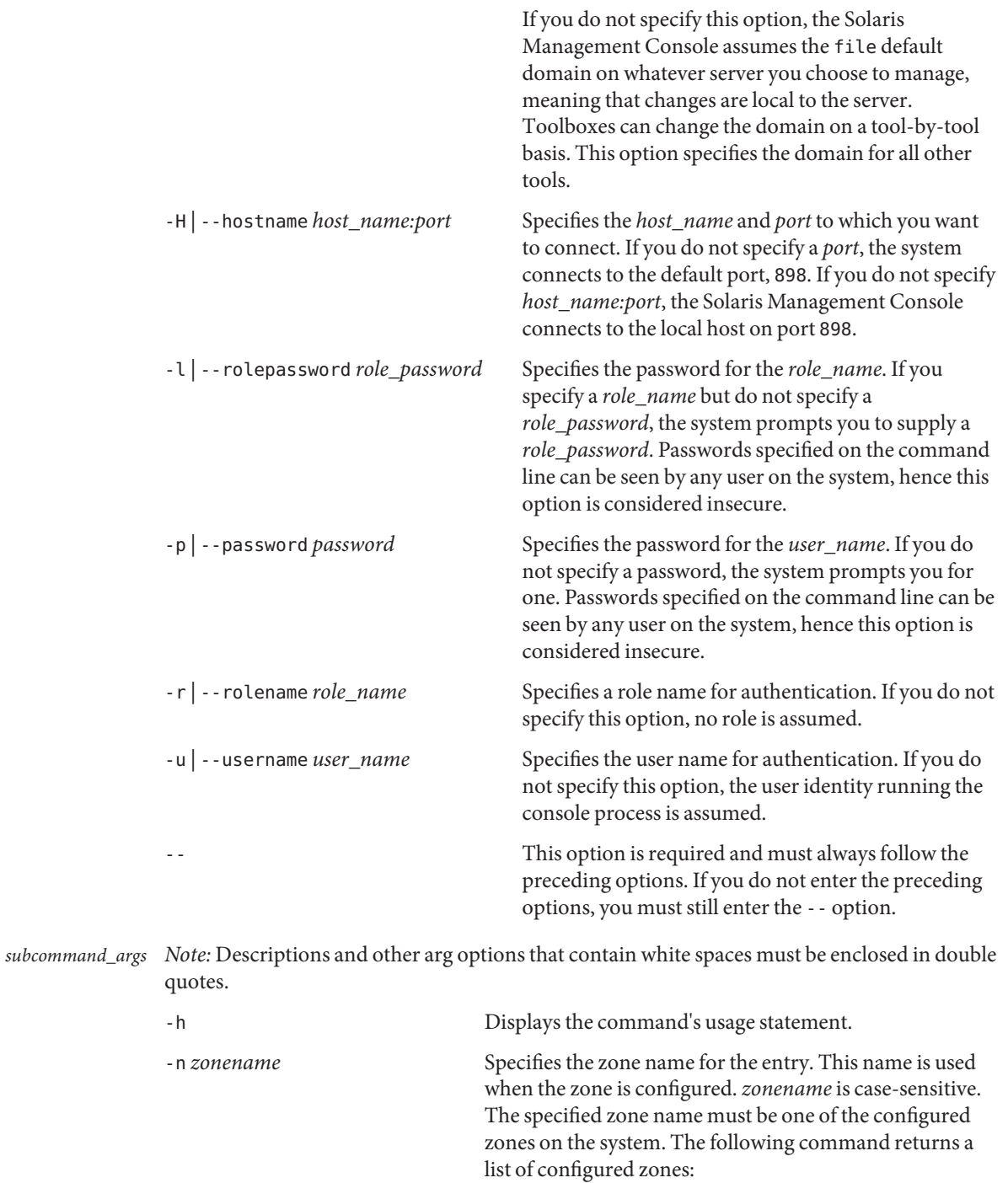

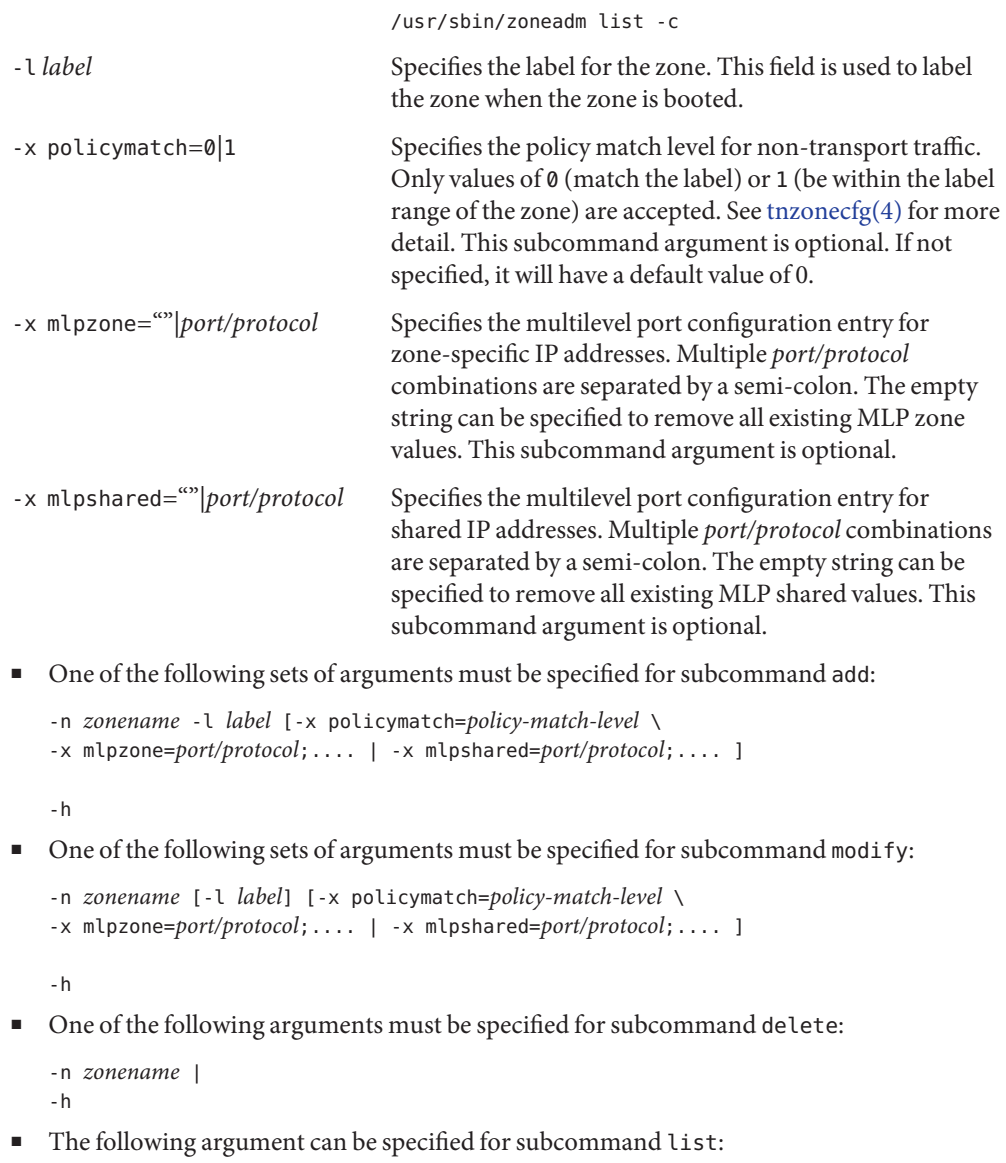

```
-n zonename |
-h
```
**EXAMPLE 1** Adding a New Entry to the Zone Configuration Database **Examples**

The admin role creates a new zone entry, public, with a label of public, a policy match level of 1, and a shared MLP port and protocol of 666 and TCP. The administrator is prompted for the admin password.

```
$ /usr/sadm/bin/smtnzonecfg add -- -n public -l public \
-x policymatch=1 -x mlpshared=666/tcp
```
**EXAMPLE 2** Modifying an Entry in the Zone Configuration Database

The admin role changes the public entry in the tnzonecfg database to needtoknow. The administrator is prompted for the admin password.

```
$ /usr/sadm/bin/smtnzonecfg modify -- -n public -l needtoknow
```
**EXAMPLE 3** Listing the Zone Configuration Database

The admin role lists the entries in the tnzonecfg database. The administrator is prompted for the admin password.

\$ **/usr/sadm/bin/smtnzonecfg list --**

**Exit Status** The following exit values are returned:

- 0 Successful completion.
- 1 Invalid command syntax. A usage message displays.
- 2 An error occurred while executing the command. An error message displays.

The following files are used by the smtnzonecfg command: **Files**

/etc/security/tsol/tnzonecfg Trusted zone configuration database. See [tnzonecfg\(4\).](#page-128-0)

Attributes See attributes(5) for descriptions of the following attributes:

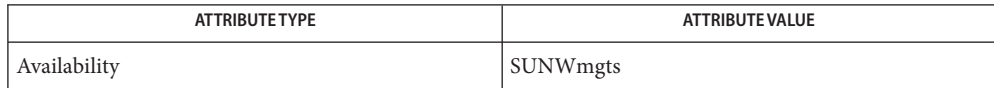

See Also smc(1M), [tnzonecfg\(4\),](#page-128-0) attributes(5)

<span id="page-39-0"></span>**Name** tnchkdb – check file syntax of trusted network databases

/usr/sbin/tnchkdb [-h *path*] [-t *path*] [-z *path*] **Synopsis**

- $\textbf{Description}$  tnchkdb checks the syntax of the [tnrhtp\(4\),](#page-125-0) [tnrhdb\(4\),](#page-122-0) and [tnzonecfg\(4\)](#page-128-0) databases. By default, the *path* for each file is:
	- /etc/security/tsol/tnrhtp
	- /etc/security/tsol/tnrhdb
	- /etc/security/tsol/tnzonecfa

You can specify an alternate path for any or all of the files by specifying that path on the command line by using the -h (tnrhdb), -t (tnrhtp) and -z (tnzonecfg) options. The options are useful when testing a set of modified files before installing the files as new system databases.

All three database files are checked for integrity. tnchkdb returns an exit status of 0 if all of the files are syntactically and, to the extent possible, semantically correct. If one or more files have errors, then an exit status of 1 is returned. If there are command line problems, such as an unreadable file, an exit status of 2 is returned. Errors are written to standard error.

To avoid cascading errors, when there are errors in tnrhtp, the template names in tnrhdb are not validated.

tnchkdb can be run at any label, but the standard /etc/security/tsol files are visible only in the global zone.

- Check *path* for proper tnrhdb syntax. If *path* is not specified, then check /etc/security/tsol/tnrhdb. **Options** - h [ path ]
	- -t [ *path* ] Check *path* for proper tnrhtp syntax. If *path* is not specified, then check /etc/security/tsol/tnrhtp.
	- -z [ *path* ] Check *path* for proper tnzonecfg syntax. If *path* is not specified, then check /etc/security/tsol/tnzonecfg.

**EXAMPLE 1** Sample Error Message **Examples**

The tnchkdb command checks for CIPSO errors. In this example, the admin low template has an incorrect value of ADMIN\_HIGH for its default label.

# **tnchkdb**

```
checking /etc/security/tsol/tnrhtp ...
tnchkdb: def_label classification 7fff is invalid for cipso labels:
line 14 entry admin low
tnchkdb: def_label compartments 241-256 must be zero for cipso labels:
line 14 entry admin low
checking /etc/security/tsol/tnrhdb ...
checking /etc/security/tsol/tnzonecfg ...
```
# Attributes See attributes(5) for descriptions of the following attributes:

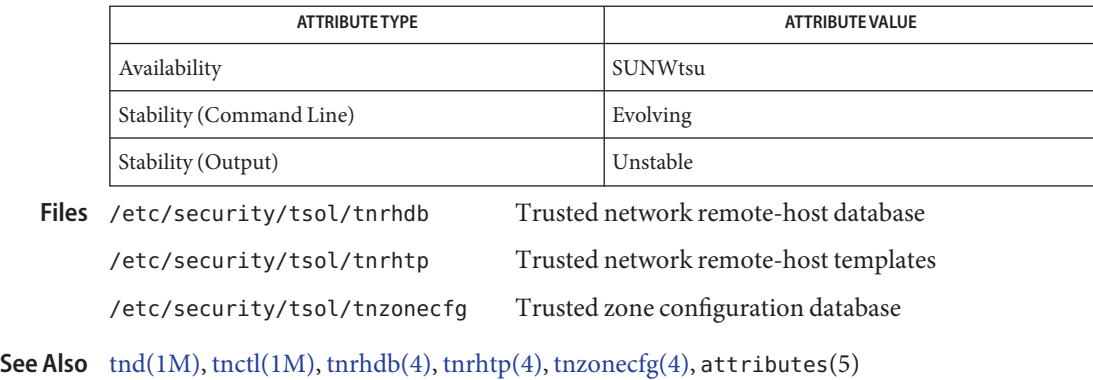

"How to Check the Syntax of Trusted Network Databases" in *Solaris Trusted Extensions Administrator's Procedures*

It is possible to have inconsistent but valid configurations of tnrhtp and tnrhdb when LDAP **Notes** is used to supply missing templates.

<span id="page-41-0"></span>Name tnctl - configure Trusted Extensions network parameters

/usr/sbin/tnctl [-dfv] [-h *host* [/*prefix*] [:*template*]] [-m *zone*:*mlp*:*shared-mlp*] **Synopsis** [-t *template* [:*key=val* [;*key=val*]]] [-HTz] *file*]

Description tnctl provides an interface to manipulate trusted network parameters in the Solaris kernel.

As part of Solaris Trusted Extensions initialization, tnctl is run in the global zone by an smf(5) script during system boot. The tnctl command is not intended to be used during normal system administration. Instead, if a local trusted networking database file is modified without using the Solaris Management Console, the administrator first issues tnchkdb $(1M)$  to check the syntax, and then refreshes the kernel copy with this command:

#### # **svcadm restart svc:/network/tnctl**

See WARNINGS about the risks of changing remote host and template information on a running system.

## **Options** - d

Delete matching entries from the kernel. The default is to add new entries.

When deleting MLPs, the MLP range must match exactly. MLPs are specified in the form:

*port*[-*port*]/*protocol*

Where *port* can be a number in the range 1 to 65535. or any known service (see services $(4)$ ), and protocol can be a number in the range 1 to 255, or any known protocol (see protocols(4)).

-f

Flush all kernel entries before loading the entries that are specified on the command line. The flush does not take place unless at least one entry parsed successfully.

 $\sim$ 

Turn on verbose mode.

### -h *host*[/*prefix*][:*template*]

Update the kernel remote-host cache on the specified *host* or, if a template name is given, change the kernel's cache to use the specified *template*. If *prefix* is not specified, then an implied prefix length is determined according to the rules used for interpreting the [tnrhdb\(4\).](#page-122-0) If -d is specified, then a template name cannot be specified.

-m *zone*:*mlp*:*shared-mlp*

Modify the kernel's multilevel port (MLP) configuration cache for the specified *zone*. *zone* specifies the zone to be updated. *mlp* and *shared-mlp* specify the MLPs for the zone-specific and shared IP addresses. The *shared-mlp* field is effective in the global zone only.

-t *template*[*key=val*[;*key=val*]]

Update the kernel template cache for*template* or, if a list of *key=val* pairs is given, change the kernel's cache to use the specified entry. If -d is specified, then *key=val* pairs cannot be specified. See [tnrhtp\(4\)](#page-125-0) for the format of the entries.

-T *file*

Load all template entries in *file* into the kernel cache.

-H *file*

Load all remote host entries in *file* into the kernel cache.

-z *file*

Load just the global zone's MLPs from *file* into the kernel cache. To reload MLPs for a non-global zone, reboot the zone:

# **zoneadm -z** *non-global zone* **reboot**

**Attributes** See attributes(5) for descriptions of the following attributes:

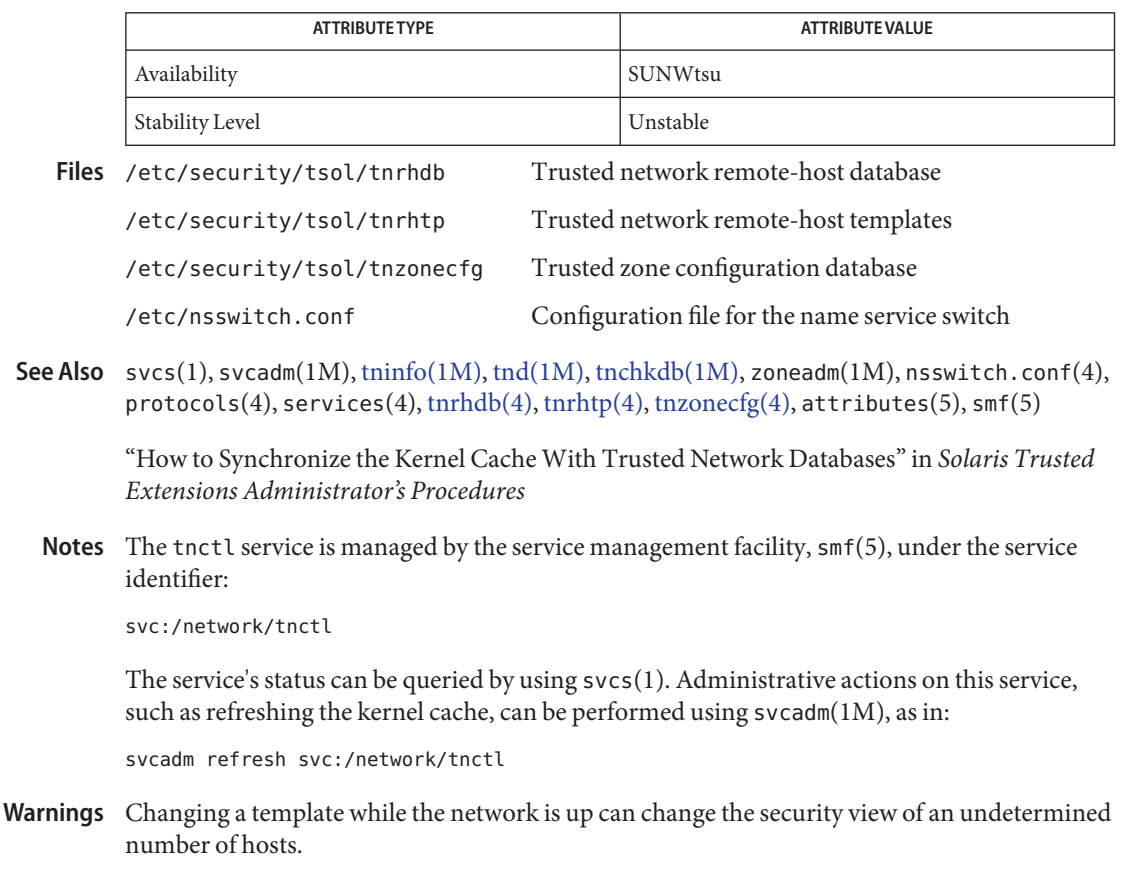

<span id="page-43-0"></span>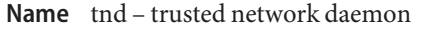

Synopsis /usr/sbin/tnd [-p *poll-interval*]

The tnd (trusted network daemon) initializes the kernel with trusted network databases and **Description** also reloads the databases on demand from an LDAP server and local files. tnd follows the order specified in the nsswitch.conf(4) file when loading configuration databases. tnd is started at the beginning of the boot process.

> tnd loads two databases into the kernel: the remote host database, [tnrhdb\(4\)](#page-122-0) and the remote-host template database, [tnrhtp\(4\).](#page-125-0) These databases and their effect on the trusted network are described in their respective man pages. When the associated LDAP database or local databases are changed, tnd also updates the local kernel cache at the predetermined interval.

If a local trusted networking database file is modified, the administrator should run [tnchkdb\(1M\)](#page-39-0) to check the syntax, and should also run svcadm refresh svc:/network/tnd to initiate an immediate database scan by tnd.

tnd is intended to be started from an smf(5) script and to run in the global zone. The following signals cause specific svcadm actions:

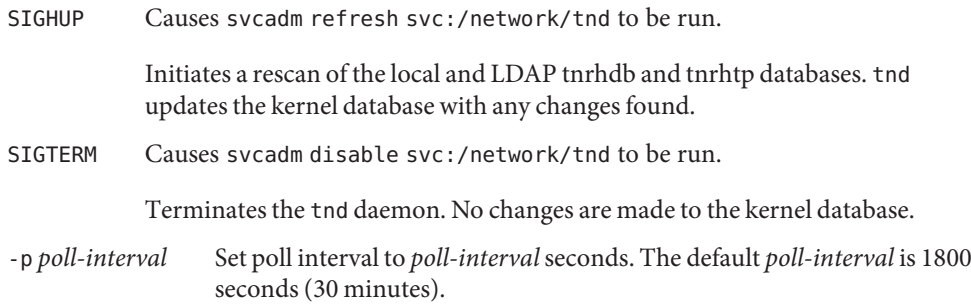

**EXAMPLE 1** Changing the Poll Interval **Examples**

**Options**

The following command changes the polling interval to one hour, and puts this interval in the SMF repository. At the next boot, the tnd poll interval will be one hour.

# **svccfg -s network/tnd setprop tnd/poll\_interval=3600**

The following command changes the polling interval, but does not update the repository. At the next boot, the tnd poll interval remains the default, 30 minutes.

# tnd -p 3600

Attributes See attributes(5) for descriptions of the following attributes:

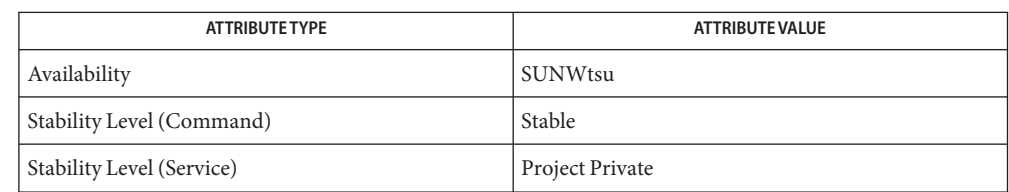

- Trusted network remote-host database /etc/security/tsol/tnrhtp Trusted network remote-host templates /etc/security/tsol/tnzonecfg Trusted zone configuration database /etc/nsswitch.conf Configuration file for the name service switch Files /etc/security/tsol/tnrhdb
- svcs(1), svcadm(1M), [tninfo\(1M\),](#page-45-0) [tnctl\(1M\),](#page-41-0) [tnchkdb\(1M\),](#page-39-0) [tnrhdb\(4\),](#page-122-0) [tnrhtp\(4\),](#page-125-0) **See Also** tnzonecfg $(4)$ , nsswitch.conf $(4)$ , attributes $(5)$ , smf $(5)$

"How to Synchronize the Kernel Cache With Trusted Network Databases" in *Solaris Trusted Extensions Administrator's Procedures*

The tnd service is managed by the service management facility, smf(5), under the service **Notes** identifier:

svc:/network/tnd

The service's status can be queried by using svcs(1). Administrative actions on this service, such as requests to restart the daemon, can be performed using  $s$  vcadm(1M), as in:

svcadm restart svc:/network/tnd

<span id="page-45-0"></span>Name tninfo - print kernel-level network information and statistics

/usr/sbin/tninfo [-h *hostname*] [-m *zone-name*] [-t *template*] **Synopsis**

**Description** tninfo provides an interface to retrieve and display kernel-level network information and statistics.

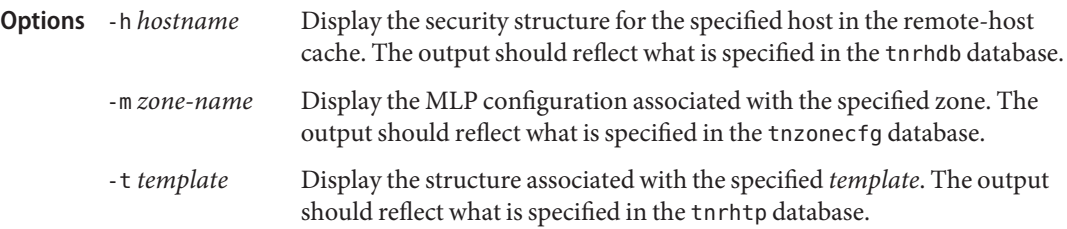

**EXAMPLE 1** Displaying Remote Host Structures Cached in the Kernel **Examples**

This example shows the remote host structures cached in the kernel. The output reflects the definition in the tnrhdb database.

```
# tninfo -h machine1
   IP address= 192.168.8.61
   Template = cipso
```
**EXAMPLE 2** Displaying Multilevel Ports for the Global Zone

This example shows the kernel-cached MLPs for the global zone. The output reflects the definition in the tnzonecfg database, plus any dynamically allocated MLPs. private indicates zone-specific MLPs.

```
# tninfo -m global
private:23/tcp;111/tcp;111/udp;515/tcp;2049/tcp;6000-6003/tcp;
       32812/tcp;36698/ip;38634/tcp;64365/ip
shared: 6000-6003/tcp
```
**EXAMPLE 3** Displaying the cipso Template Definition

This example shows the kernel-cached cipso template definition. The output reflects the definition in the tnrhtp database.

# **tninfo -t cipso** ===================================== Remote Host Template Table Entries: \_\_\_\_\_\_\_\_\_\_\_\_\_\_\_\_\_\_\_\_\_\_\_\_\_\_ template: cipso host\_type: CIPSO doi: 1

**EXAMPLE 3** Displaying the cipso Template Definition *(Continued)*

min\_sl: ADMIN\_LOW hex: ADMIN\_LOW max\_sl: ADMIN\_HIGH hex: ADMIN\_HIGH

**Files**

Attributes See attributes(5) for descriptions of the following attributes:

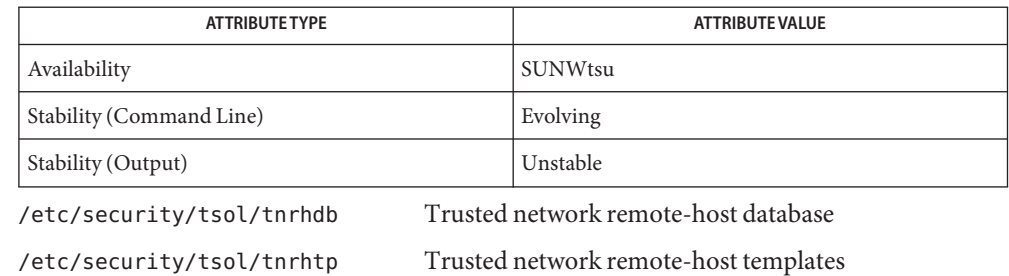

## /etc/security/tsol/tnzonecfg Trusted zone configuration database

## **See Also** [tnd\(1M\),](#page-43-0) [tnctl\(1M\),](#page-41-0) [tnrhdb\(4\),](#page-122-0) [tnrhtp\(4\),](#page-125-0) [tnzonecfg\(4\),](#page-128-0) attributes(5)

"How to Synchronize the Kernel Cache With Trusted Network Databases" in *Solaris Trusted Extensions Administrator's Procedures*

**Name** updatehome – update the home directory copy and link files for the current label

Synopsis /usr/bin/updatehome [-cirs]

updatehome reads the user's minimum-label copy and link-control files (.copy\_files and **Description** .link\_files). These files contain a list of files to be copied and symbolically linked from the user's minimum-label home directory to the user's home directory at the current label.

> The Solaris Trusted Extensions dtsession program performs an updatehome whenever a newly labeled workspace is created so that the user's favorite files are available for use. For example, the user probably wants a symlink to such files as .profile, .login, .cshrc, .exrc, .mailrc, and ~/bin. The updatehome command provides a convenient mechanism for accomplishing this symlink. The user can add files to those to be copied (.copy files) and to those to be symbolically linked (.link files).

- Replace existing home-directory copies at the current label. The default is to skip over existing copies. **Options**
	- -i Ignore errors encountered. The default aborts on error.
	- -r Replace existing home-directory copies or symbolic links at the current label. This option implies options -c and -s. The default is to skip over existing copies or symbolic links.
	- -s Replace existing home-directory symbolic links at the current label. The default is to skip over existing symbolic links.
- Return Values Upon success, updatehome returns 0. Upon failure, updatehome returns 1 and writes diagnostic messages to standard error.

**EXAMPLE 1** A Sample .copy\_files File **Examples**

The files that are listed in . copy files can be modified at every user's label.

.cshrc .mailrc .mozilla/bookmarks.html

**EXAMPLE 2** A Sample . link files File

The files that are listed in . Link\_files can be modified at the lowest label. The changes propagate to the other labels that are available to the user.

 $\sim$ /bin .mozilla/preferences .xrc .rhosts

**EXAMPLE 3** Updating the Linked and Copied Files

The .copy\_files and .link\_files were updated by the user at the minimum label. At a higher label, the user refreshes the copies and the links. No privileges are required to run the command.

% **updatehome -r**

**Attributes** See attributes(5) for descriptions of the following attributes:

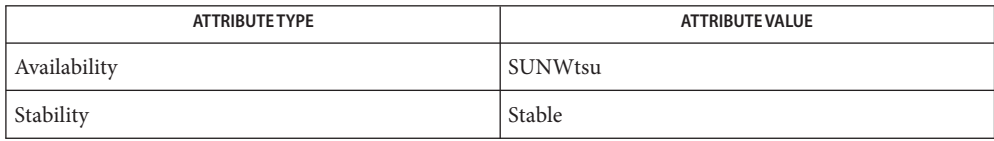

List of files to be copied Files \$HOME/.copy\_files

\$HOME/.link\_files List of files to be symbolically linked

See Also attributes(5)

".copy\_files and .link\_files Files" in *Solaris Trusted Extensions Administrator's Procedures*

System Calls **REFERENCE**

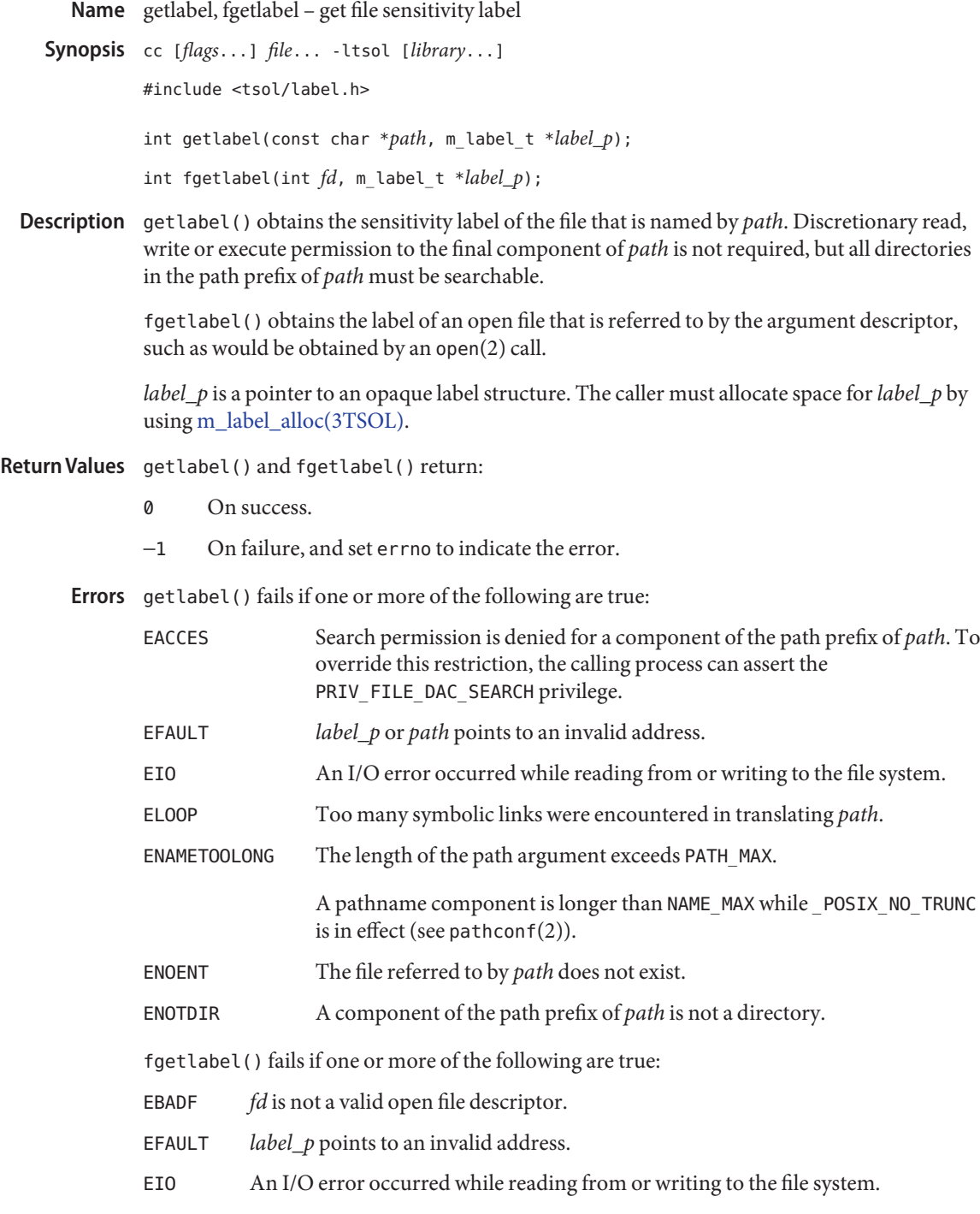

# Attributes See attributes(5) for descriptions of the following attributes:

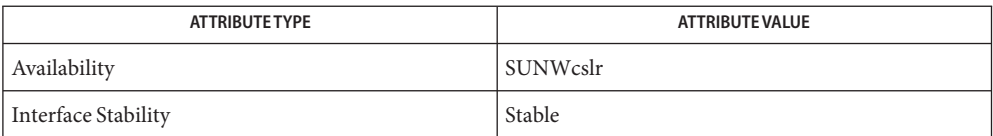

**See Also** open(2), pathconf(2), m\_label\_alloc(3TSOL), attributes(5), [labels\(5\)](#page-135-0)

"Obtaining a File Label" in *Solaris Trusted Extensions Developer's Guide*

Trusted Extensions Library **REFERENCE**

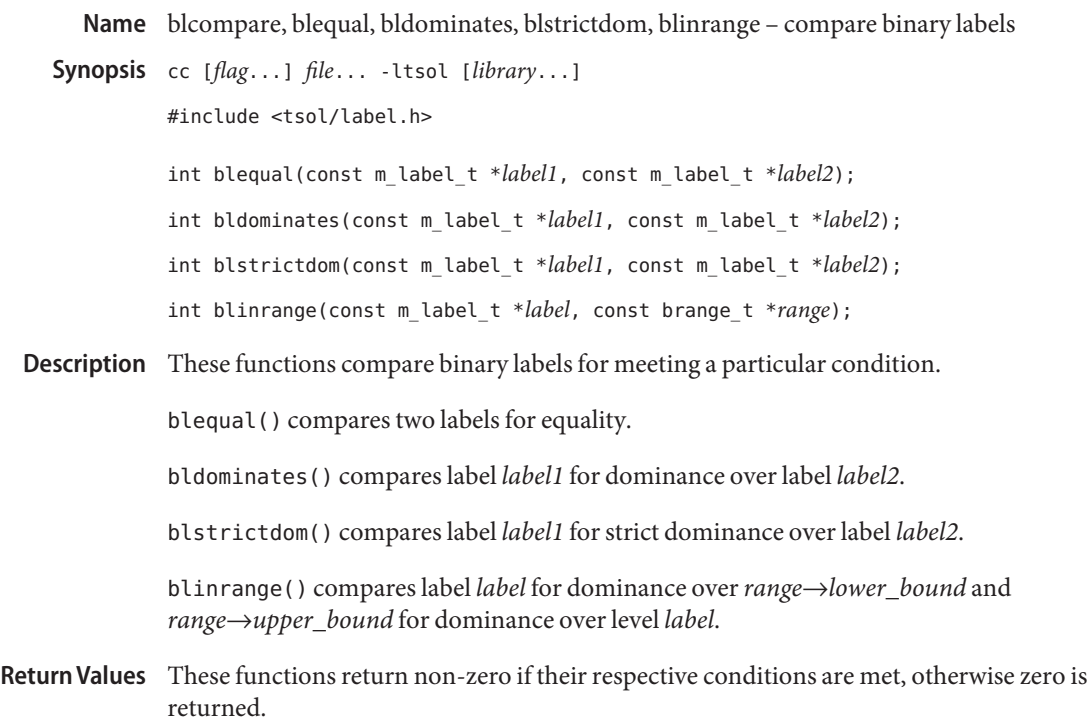

Attributes See attributes(5) for descriptions of the following attributes:

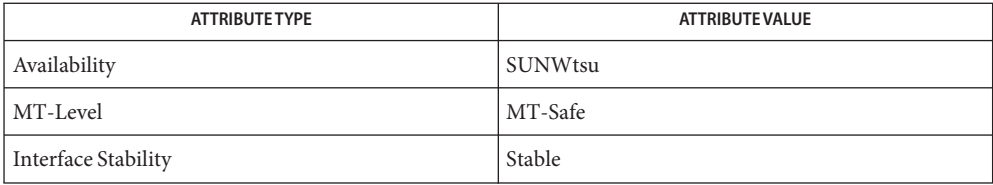

See Also ucred\_getlabel(3C), [getplabel\(3TSOL\),](#page-67-0) [label\\_to\\_str\(3TSOL\),](#page-79-0) [label\\_encodings\(4\),](#page-115-0) attributes(5), [labels\(5\)](#page-135-0)

> "Determining the Relationship Between Two Labels" in *Solaris Trusted Extensions Developer's Guide*

Name blminmax, blmaximum, blminimum - bound of two labels

- Synopsis cc [flag...] file... -ltsol [library...] #include <tsol/label.h> void blmaximum(m\_label\_t \**maximum\_label*, const m\_label\_t \**bounding\_label*); void blminimum(m\_label\_t \**minimum\_label*, const m\_label\_t \**bounding\_label*);
- Description blmaximum() replaces the contents of label *maximum\_label* with the least upper bound of the labels *maximum\_label* and *bounding\_label*. The least upper bound is the greater of the classifications and all of the compartments of the two labels. This is the least label that dominates both of the original labels.

blminimum() replaces the contents of label *minimum\_label* with the greatest lower bound of the labels *minimum\_label* and *bounding\_label*. The greatest lower bound is the lower of the classifications and only the compartments that are contained in both labels. This is the greatest label that is dominated by both of the original labels.

**Attributes** See attributes(5) for descriptions of the following attributes:

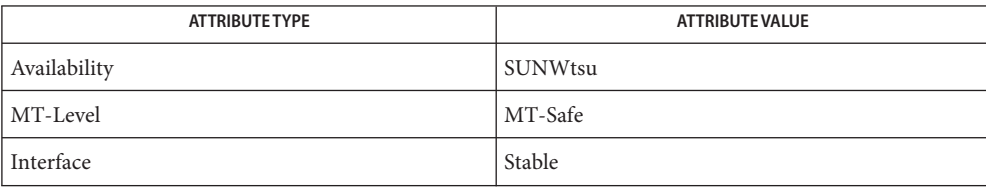

See Also [label\\_to\\_str\(3TSOL\),](#page-79-0) [sbltos\(3TSOL\),](#page-82-0) attributes(5)

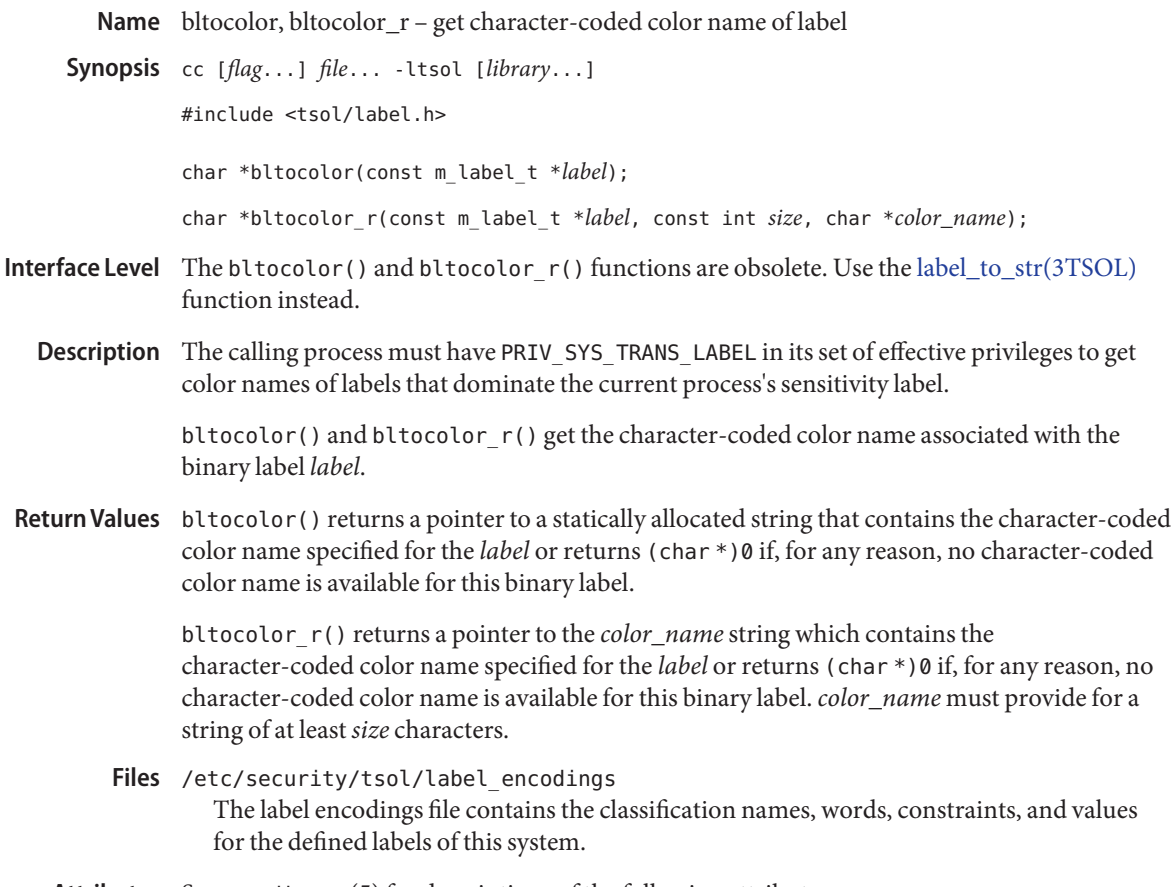

Attributes See attributes(5) for descriptions of the following attributes:

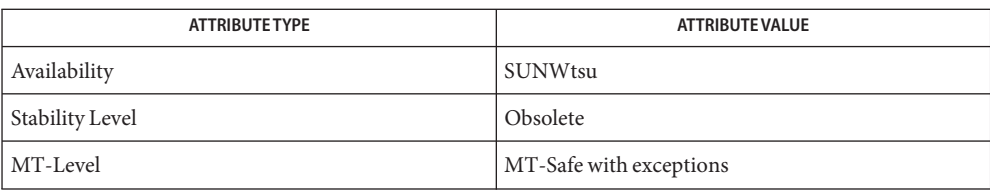

# See Also [label\\_to\\_str\(3TSOL\),](#page-79-0) attributes(5)

These functions are obsolete and retained for ease of porting. They might be removed in a **Notes** future Solaris Trusted Extensions release.

The function bltocolor() returns a pointer to a statically allocated string. Subsequent calls to it will overwrite that string with a new character-coded color name. It is not MT-Safe.

For multithreaded applications the function bltocolor\_r() should be used.

If *label* includes a specified word or words, the character-coded color name associated with the first word specified in the label encodings file is returned. Otherwise, if no character-coded color name is specified for*label*, the first character-coded color name specified in the label encodings file with the same classification as the binary label is returned.

bltos, bsltos, bcleartos – translate binary labels to character coded labels **Name**

Synopsis cc [flag...] file... -ltsol [library...] #include <tsol/label.h>

> int bsltos(const m\_label\_t \**label*, char \*\**string*, const int *str\_len*, const int *flags*); int bcleartos(const m\_label\_t \**label*, char \*\**string*, const int *str\_len*, const int *flags*);

- Interface Level The bsltos() and bcleartos() functions are obsolete. Use the [label\\_to\\_str\(3TSOL\)](#page-79-0) function instead.
	- The calling process must have PRIV\_SYS\_TRANS\_LABEL in its set of effective privileges to perform label translation on labels that dominate the current process' sensitivity label. **Description**

These routines translate binary labels into strings controlled by the value of the *flags* parameter.

The generic form of an output character-coded label is:

CLASSIFICATION WORD1 WORD2 WORD3/WORD4 SUFFIX PREFIX WORD5/WORD6

Capital letters are used to display all CLASSIFICATION names and WORDs. The ' ' (space) character separates classifications and words from other words in all character-coded labels except where multiple words that require the same PREFIX or SUFFIX are present, in which case the multiple words are separated from each other by the '/' (slash) character.

*string* can point to either a pointer to pre-allocated memory, or the value (char \*)0. If *string* points to a pointer to pre-allocated memory, then *str\_len* indicates the size of that memory. If *string* points to the value (char \*) 0, memory is allocated using malloc() to contain the translated character-coded labels. The translated *label* is copied into allocated or pre-allocated memory.

*flags* is 0 (zero), or the logical sum of the following:

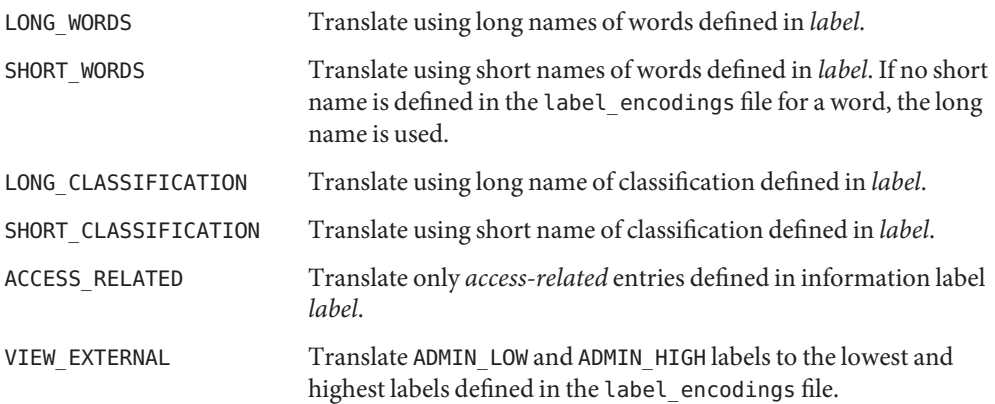

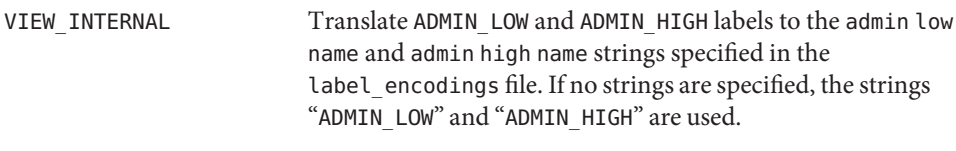

NO\_CLASSIFICATION Do not translate classification defined in *label*.

bsltos() translates a binary sensitivity label into a string. The applicable *flags* are LONG CLASSIFICATION or SHORT\_CLASSIFICATION, LONG\_WORDS or SHORT\_WORDS, VIEW\_EXTERNAL or VIEW\_INTERNAL, and NO\_CLASSIFICATION. A *flags* value 0 is equivalent to (SHORT\_CLASSIFICATION | LONG\_WORDS).

bcleartos() translates a binary clearance into a string. The applicable *flags* are LONG CLASSIFICATION or SHORT\_CLASSIFICATION, LONG\_WORDS or SHORT\_WORDS, VIEW\_EXTERNAL or VIEW\_INTERNAL, and NO\_CLASSIFICATION. A *flags* value 0 is equivalent to (SHORT\_CLASSIFICATION | LONG\_WORDS). The translation of a clearance might not be the same as the translation of a sensitivity label. These functions use different label\_encodings file tables that might contain different words and constraints.

#### These routines return: **Return Values**

- −1 If the label is not of the valid defined required type, if the label is not dominated by the process sensitivity label and the process does not have PRIV\_SYS\_TRANS\_LABEL in its set of effective privileges, or the label\_encodings file is inaccessible.
- 0 If memory cannot be allocated for the return string, or the pre-allocated return string memory is insufficient to hold the string. The value of the pre-allocated string is set to the NULL string  $(*string[0]='\ \00'$ ;).
- >0 If successful, the length of the character-coded label including the NULL terminator.

Process Attributes If the VIEW\_EXTERNAL or VIEW\_INTERNAL flags are not specified, translation of ADMIN\_LOW and ADMIN HIGH labels is controlled by the label view process attribute flags. If no label view process attribute flags are defined, their translation is controlled by the label view configured in the label encodings file. A value of External specifies that ADMIN LOW and ADMIN HIGH labels are mapped to the lowest and highest labels defined in the label\_encodings file. A value of Internal specifies that the ADMIN\_LOW and ADMIN\_HIGH labels are translated to the admin low and admin high name strings specified in the label\_encodings file. If no such names are specified, the strings "ADMIN\_LOW" and "ADMIN\_HIGH" are used.

- /etc/security/tsol/label\_encodings **Files** The label encodings file contains the classification names, words, constraints, and values for the defined labels of this system.
- Attributes See attributes(5) for descriptions of the following attributes:

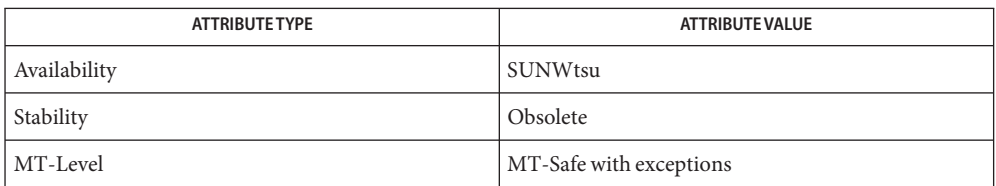

See Also free(3C), malloc(3C), [label\\_to\\_str\(3TSOL\),](#page-79-0) [label\\_encodings\(4\),](#page-115-0) attributes(5)

These functions are obsolete and retained for ease of porting. They might be removed in a **Notes** future Solaris Trusted Extensions release.

If memory is allocated by these routines, the caller must free the memory with free() when the memory is no longer in use.

- Name btohex, bsltoh, bcleartoh, bsltoh\_r, bcleartoh\_r, h\_alloc, h\_free convert binary label to hexadecimal
- Synopsis cc [*flag...*] *file...* -ltsol [*library...*]

#include <tsol/label.h>

char \*bsltoh(const m\_label\_t \**label*);

char \*bcleartoh(const m\_label\_t \**clearance*);

char \*bsltoh\_r(const m\_label\_t \**label*, char \**hex*);

char \*bcleartoh\_r(const m\_label\_t \**clearance*, char \**hex*);

char \*h\_alloc(const unsigned char *type*);

void h\_free(char \**hex*);

- Interface Level The bsltoh(), bcleartoh(), bsltoh\_r(), bcleartoh\_r(), h\_alloc(), and h\_free() functions are obsolete. Use the [label\\_to\\_str\(3TSOL\)](#page-79-0) function instead.
	- Description These functions convert binary labels into hexadecimal strings that represent the internal value.

 $b$ sltoh() and  $b$ sltoh  $r()$  convert a binary sensitivity label into a string of the form:

[0x*sensitivity\_label\_hexadecimal\_value*]

bcleartoh() and bcleartoh  $r()$  convert a binary clearance into a string of the form:

0x*clearance\_hexadecimal\_value*

h alloc() allocates memory for the hexadecimal value *type* for use by bsltoh r() and bcleartoh\_r().

Valid values for*type* are:

SUN SL ID *label* is a binary sensitivity label.

SUN CLR ID *label* is a binary clearance.

h free() frees memory allocated by h alloc().

- Return Values These functions return a pointer to a string that contains the result of the translation, or (char \*)0 if the parameter is not of the required type.
	- Attributes See attributes(5) for descriptions of the following attributes:

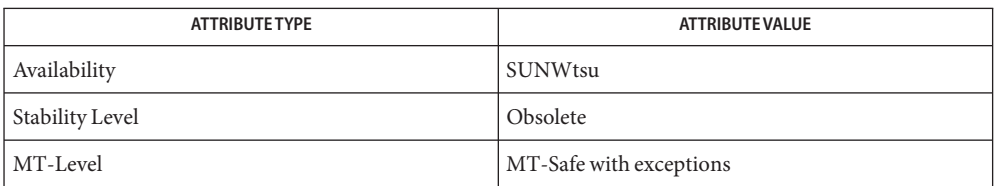

See Also [atohexlabel\(1M\),](#page-23-0) [hextoalabel\(1M\)](#page-25-0), label\_to\_str(3TSOL), attributes(5), [labels\(5\)](#page-135-0)

These functions are obsolete and retained for ease of porting. They might be removed in a **Notes** future Solaris Trusted Extensions release.

The functions bsltoh() and bcleartoh() share the same statically allocated string storage. They are not MT-Safe. Subsequent calls to any of these functions will overwrite that string with the newly translated string.

For multithreaded applications, the functions bsltoh\_r() and bcleartoh\_r() should be used.

Name getdevicerange - get the label range of a device

Synopsis cc [*flag...*] *file...* -lbsm -ltsol [*library...*]

#include <tsol/label.h>

blrange\_t \*getdevicerange(const char \**device*);

Description The getdevicerange () function returns the label range of a user-allocatable device.

If label range is not specified for *device*, getdevicerange() returns the default values of ADMIN\_LOW for the lower bound and ADMIN\_HIGH for the upper bound of *device*.

From the command line, list\_devices(1) can be used to see the label range of *device*.

The getdevicerange() function returns NULL on failure and sets errno. On successful **Return Values** completion, it returns a pointer to a blrange\_t structure which must be freed by the caller, as follows:

```
blrange t *range;
      ...
      m_label_free(range->lower_bound);
      m_label_free(range->upper_bound);
      free(range);
```
**Attributes** See attributes(5) for descriptions of the following attributes:

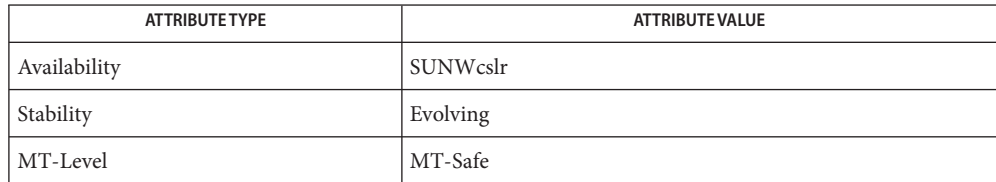

- The getdevicerange() function fails if: **Errors**
	- EAGAIN There is not enough memory available to allocate the required bytes. The application could try later.
	- ENOMEM The physical limits of the system are exceeded by size bytes of memory which cannot be allocated.
	- ENOTSUP Invalid upper or lower bound for device.
- See Also list\_devices(1), free(3C), m\_label\_free(3TSOL), attributes(5)

"Validating the Label Request Against the Printer's Label Range" in *Solaris Trusted Extensions Developer's Guide*

Name getpathbylabel – return the zone pathname

cc [*flags*...] *file*... -ltsol **Synopsis**

```
#include <tsol/label.h>
```
- char \*getpathbylabel(const char \**path*, char \**resolved\_path*, size\_t *bufsize*, const m\_label\_t \**sl*);
- **Description** getpathbylabel() expands all symbolic links and resolves references to '/./', '/../', extra '/' characters, and stores the zone pathname in the buffer named by *resolved\_path*. The *bufsize* argument specifies the size in bytes of this buffer. The resulting path will have no symbolic links components, nor any '/./', '/. ./'. This function can only be called from the global zone.

The zone pathname is relative to the sensitivity label *sl*. To specify a sensitivity label for a zone name which does not exist, the process must assert either the PRIV\_FILE\_UPGRADE\_SL or PRIV\_FILE\_DOWNGRADE\_SL privilege depending on whether the specified sensitivity label dominates or does not dominate the process sensitivity label.

 $\textsf{Return Values}\quad \textsf{getpathbylabel()}\text{ returns a pointer to the } \textit{resolved\_path}\text{ on success.}$  On failure, it returns NULL and sets errno to indicate the error.

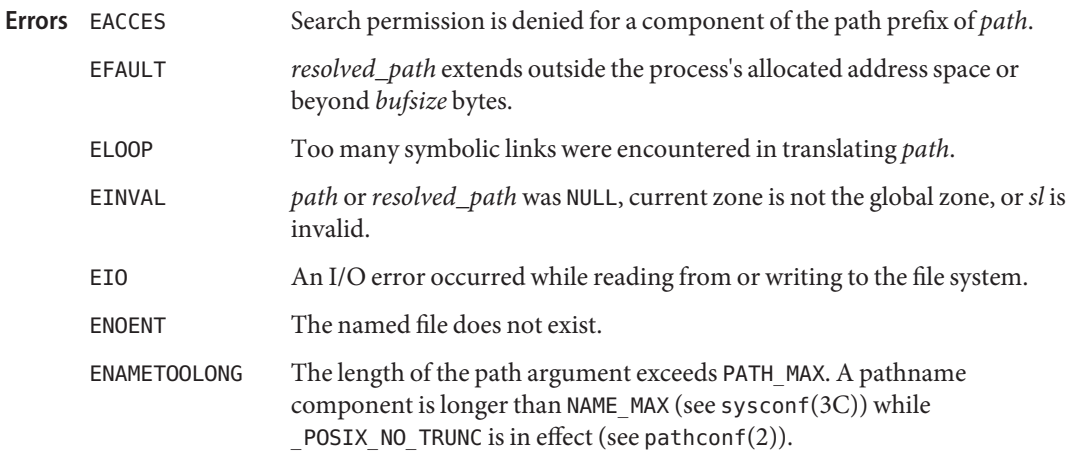

Attributes See attributes(5) for descriptions of the following attributes:

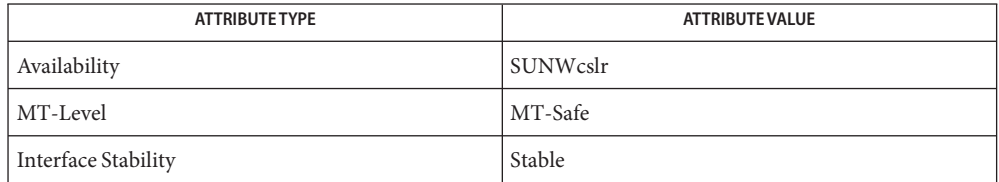

See Also readlink(2), [getzonerootbyid\(3TSOL\),](#page-70-0) attributes(5), [labels\(5\)](#page-135-0)

Warnings getpathbylabel() indirectly invokes the readlink(2) system call, and hence inherits the possibility of hanging due to inaccessible file system resources.

<span id="page-67-0"></span>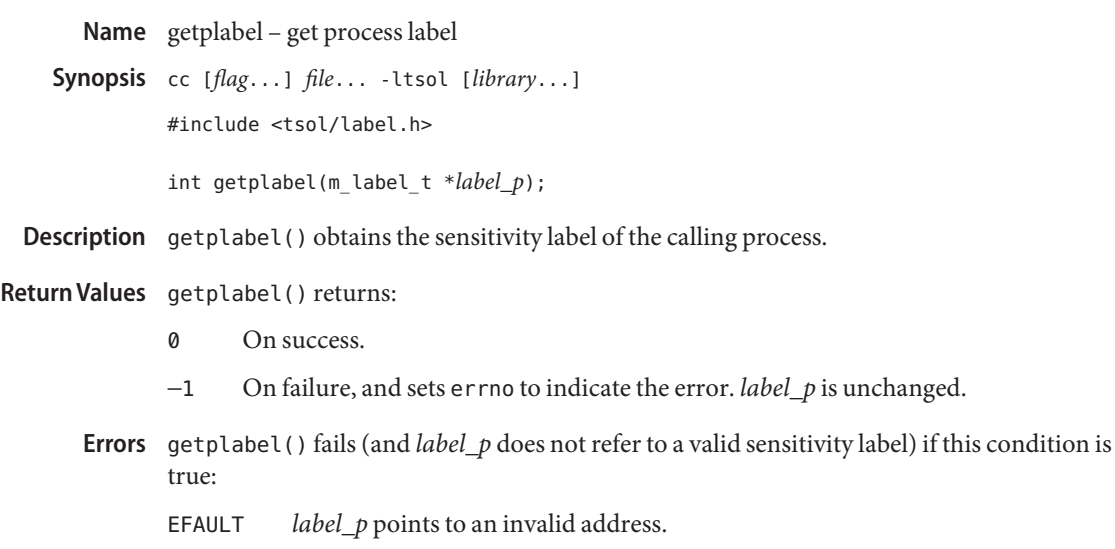

Attributes See attributes(5) for descriptions of the following attributes:

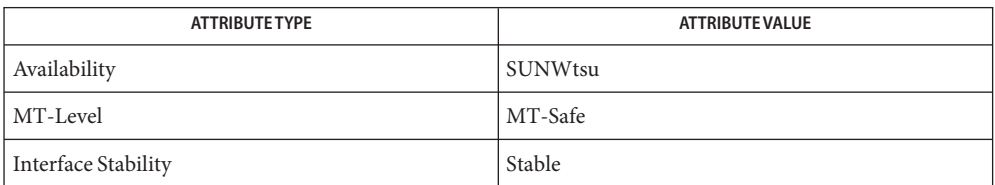

ucred\_getlabel(3C), m\_label\_alloc(3TSOL), m\_label\_free(3TSOL), attributes(5) **See Also**

"Obtaining a Process Label" in *Solaris Trusted Extensions Developer's Guide*

This function returns different values for system processes than ucred\_getlabel(3C) returns. **Notes**

Name getuserrange - get the label range of a user

cc [*flags*...] *file*... -ltsol **Synopsis**

#include <tsol/label.h>

m\_range\_t \*getuserrange(const char \**username*);

Description The getuserrange() function returns the label range of *username*. The lower bound in the range is used as the initial workspace label when a user logs into a multilevel desktop. The upper bound, or clearance, is used as an upper limit to the available labels that a user can assign to labeled workspaces.

> The default value for a user's label range is specified in [label\\_encodings\(4\).](#page-115-0) Overriding values for individual users are specified in user  $attr(4)$ .

The getuserrange() function returns NULL if the memory allocation fails. Otherwise, the **Return Values** function returns a structure which must be freed by the caller, as follows:

```
m range t *range;
    ...
    m label free(range->lower bound);
    m label free(range->upper bound);
    free(range);
```
- The getuserrange() function fails if: **Errors**
	- ENOMEM The physical limits of the system are exceeded by size bytes of memory which cannot be allocated.
- Attributes See attributes(5) for descriptions of the following attributes:

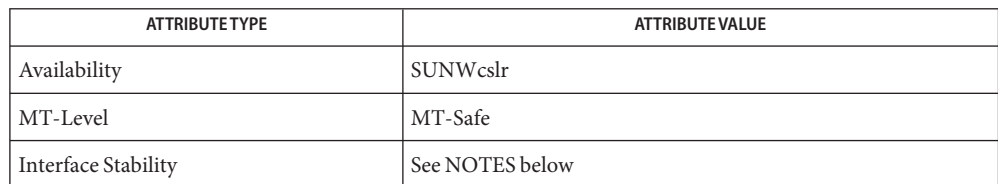

- See Also free(3C), m\_label\_free(3TSOL), [label\\_encodings\(4\),](#page-115-0) user\_attr(4), attributes(5)
	- The stability of this function is Stable for systems that implement the Defense Intelligence **Notes** Agency (DIA) MAC policy of [label\\_encodings\(4\).](#page-115-0) Other policies might exist in a future release of Trusted Extensions that might obsolete or supplement [label\\_encodings\(4\).](#page-115-0)

getzonelabelbyid, getzonelabelbyname, getzoneidbylabel – map between zones and labels **Name**

cc [*flags*...] *file*... -ltsol **Synopsis**

#include <tsol/label.h>

m\_label\_t \*getzonelabelbyid(zoneid\_t *zoneid*);

m\_label\_t \*getzonelabelbyname(const char \**zonename*);

zoneid\_t \*getzoneidbylabel(const m\_label\_t \**label*);

**Description** The getzonel abelby  $id$  ( ) function returns the mandatory access control (MAC) label of *zoneid*.

> The getzonelabelbyname() function returns the MAC label of the zone whose name is *zonename*.

> The getzoneidbylabel() function returns the zone ID of the zone whose label is*label*.

All of these functions require that the specified zone's state is at least ZONE\_IS\_READY. The zone of the calling process must dominate the specified zone's label, or the calling process must be in the global zone.

Return Values On successful completion, the getzonelabelbyid () and getzonelabelbyname () functions return a pointer to a sensitivity label that is allocated within these functions. To free the storage, use m\_label\_free(3TSOL). If the zone does not exist, NULL is returned.

> On successful completion, the getzoneidbylabel() function returns the zone ID with the matching label. If there is no matching zone, the function returns -1.

Attributes See attributes(5) for descriptions of the following attributes:

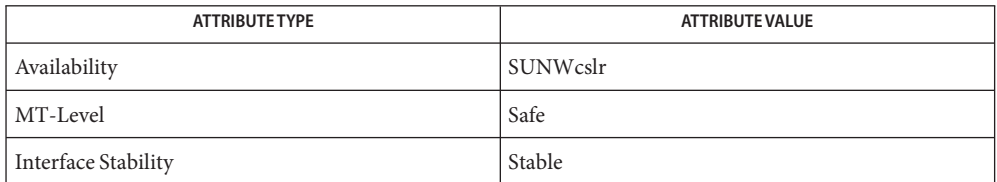

The getzonelabelbyid() and getzonelabelbyname() functions fail if: **Errors**

ENOENT The specified zone does not exist.

The getzonelabelbyid() function fails if:

ENOENT No zone corresponds to the specified label.

See Also Intro(2), getzonenamebyid(3C), getzoneidbyname(3C), m\_label\_free(3TSOL), attributes(5), [labels\(5\)](#page-135-0)

<span id="page-70-0"></span>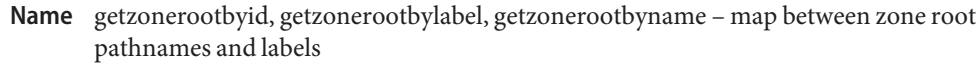

cc [*flags*...] *file*... -ltsol **Synopsis**

#include <tsol/label.h>

char \*getzonerootbyid(zoneid\_t *zoneid*);

char \*getzonerootbylabel(const m\_label\_t \**label*);

char \*getzonerootbyname(const char \**zonename*);

Description The getzonerootbyid() function returns the root pathname of *zoneid*.

The getzonerootbylabel() function returns the root pathname of the zone whose label is *label*.

The getzonerootbyname() function returns the root pathname of *zonename*.

All of these functions require that the specified zone's state is at least ZONE\_IS\_READY. The zone of the calling process must dominate the specified zone's label, or the calling process must be in the global zone. The returned pathname is relative to the root path of the caller's zone.

- Return Values On successful completion, the getzonerootbyid(), getzonerootbylabel(), and getzonerootbyname() functions return a pointer to a pathname that is allocated within these functions. To free the storage, use free(3C). On failure, these functions return NULL and set errno to indicate the error.
	- zoneid invalid, or zone not found or not ready. **Errors**
		- EFAULT Invalid argument; pointer location is invalid.

ENOMEM Unable to allocate pathname.

- ENOENT Zone does not exist.
- Attributes See attributes(5) for descriptions of the following attributes:

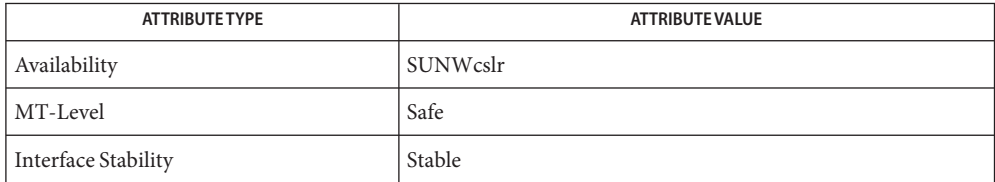

See Also Intro(2), free(3C), getzonenamebyid(3C), attributes(5), [labels\(5\)](#page-135-0)

**Name** hextob, htobsl, htobclear – convert hexadecimal string to binary label

Synopsis cc [flag...] file... -ltsol [library...] #include <tsol/label.h>

int htobsl(const char \**s*, m\_label\_t \**label*);

int htobclear(const char \**s*, m\_label\_t \**clearance*);

- **Interface Level** The <code>htobsl()</code> and <code>htobclear()</code> functions are obsolete. Use the [str\\_to\\_label\(3TSOL\)](#page-89-0) function instead.
	- Description These functions convert hexadecimal string representations of internal label values into binary labels.

htobsl() converts into a binary sensitivity label, a hexadecimal string of the form:

0x*sensitivity\_label\_hexadecimal\_value*

htobclear() converts into a binary clearance, a hexadecimal string of the form:

0x*clearance\_hexadecimal\_value*

Return Values These functions return non-zero if the conversion was successful, otherwise zero is returned.

Attributes See attributes(5) for descriptions of the following attributes:

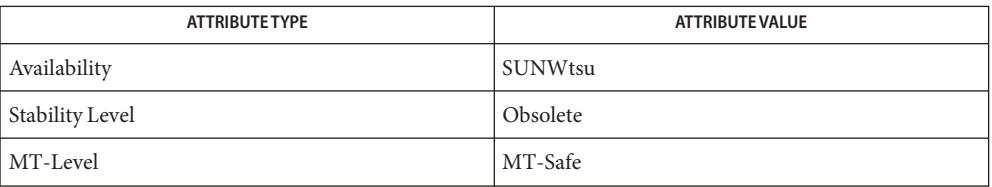

See Also [str\\_to\\_label\(3TSOL\),](#page-89-0) attributes(5), [labels\(5\)](#page-135-0)

These functions are obsolete and retained for ease of porting. They might be removed in a **Notes** future Solaris Trusted Extensions release.
- labelbuilder, tsol\_lbuild\_create, tsol\_lbuild\_get, tsol\_lbuild\_set, tsol\_lbuild\_destroy create a **Name** Motif-based user interface for interactively building a valid label or clearance
- cc [*flag*...] *file*... -ltsol -lDtTsol [*library*...] **Synopsis**

#include <Dt/ModLabel.h>

- ModLabelData \*tsol\_lbuild\_create(Widget *widget* void *(\*event\_handler)*() *ok\_callback* lbuild\_attributes *extended\_operation, ....*, NULL);
- void \*tsol\_lbuild\_get(ModLabelData \**data*, lbuild\_attributes *extended\_operation*);
- void tsol\_lbuild\_set(ModLabelData \**data* lbuild\_attributes *extended\_operation, ....*, NULL);
- void tsol\_lbuild\_destroy(ModLabelData \**data*);
- The label builder user interface prompts the end user for information and generates a valid sensitivity label or clearance from the user input based on specifications in the [label\\_encodings\(4\)](#page-115-0) file on the system where the application runs. The end user can build the label or clearance by typing a text value or by interactively choosing options. **Description**

Application-specific functionality is implemented in the callback for the OK pushbutton. This callback is passed to the tsol lbuild create() call where it is mapped to the OK pushbutton widget.

When choosing options, the label builder shows the user only those classifications (and related compartments and markings) dominated by the workspace sensitivity label unless the executable has the PRIV SYS TRANS LABEL privilege in its effective set.

If the end user does not have the authorization to upgrade or downgrade labels, or if the user-built label is out of the user's accreditation range, the OK and Reset pushbuttons are grayed. There are no privileges to override these restrictions.

tsol lbuild create() creates the graphical user interface and returns a pointer variable of type ModLabeldata\* that contains information on the user interface. This information is a combination of values passed in the tsol lbuild create() input parameter list, default values for information not provided, and information on the widgets used by the label builder to create the user interface. All information except the widget information should be accessed with the tsol\_lbuild\_get() and tsol\_lbuild\_set() routines.

The widget information is accessed directly by referencing the following fields of the ModLabelData structure.

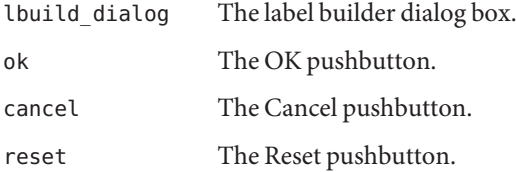

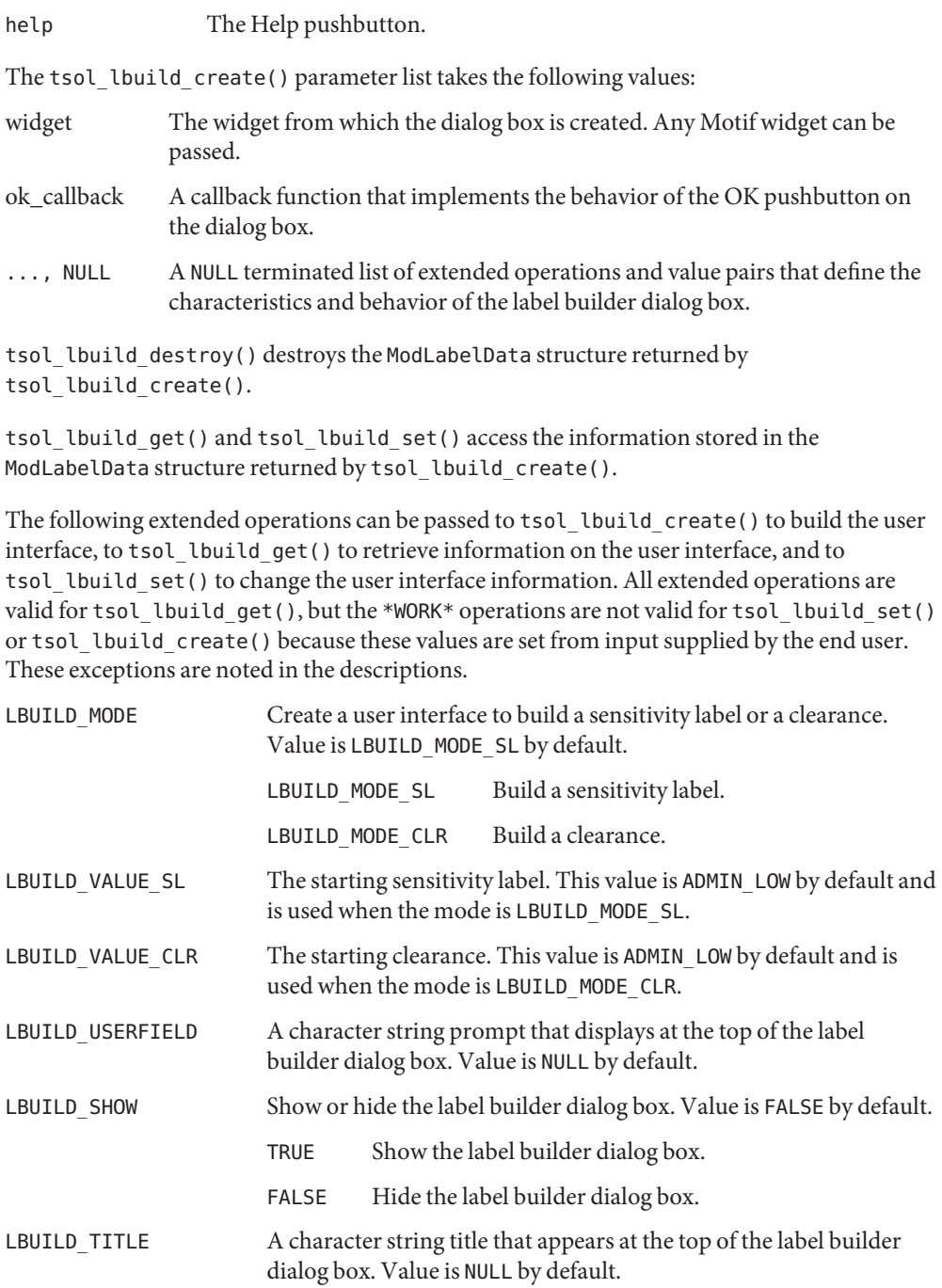

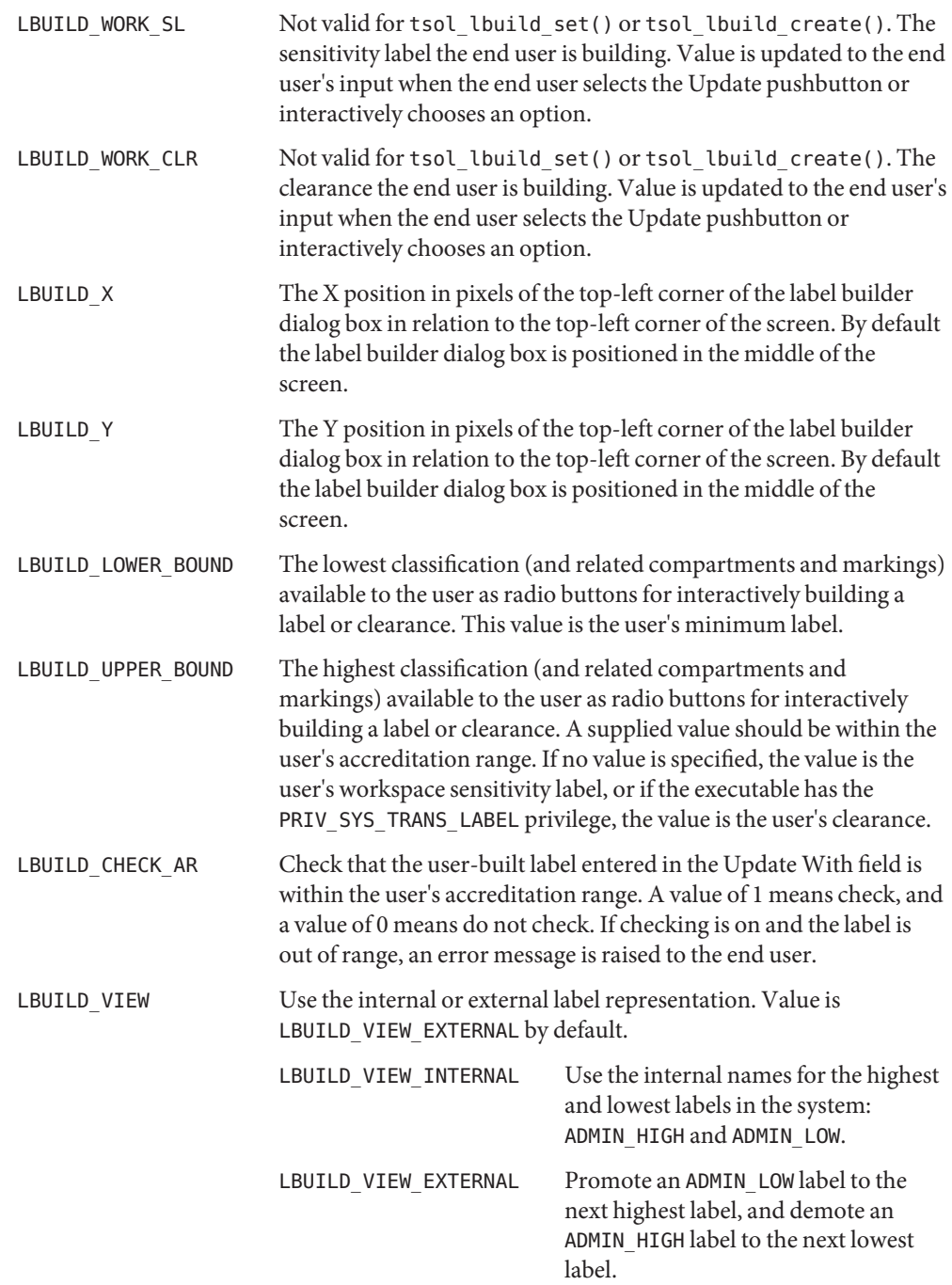

Return Values The tsol\_lbuild\_get() returns -1 if it is unable to get the value.

The tsol\_lbuild\_create() routine returns a variable of type ModLabelData that contains the information provided in the tsol\_lbuild\_create() input parameter list, default values for information not provided, and information on the widgets used by the label builder to create the user interface.

```
EXAMPLE 1 To Create a Label Builder
Examples
           (ModLabelData *)lbldata = tsol_lbuild_create(widget0, callback_function,
                LBUILD_MODE, LBUILD_MODE_SL,
                LBUILD TITLE, "Setting Sensitivity Label",
                LBUILD_VIEW, LBUILD_VIEW_INTERNAL,
                LBUILD X, 200,
                LBUILD Y, 200,
                LBUILD USERFIELD, "Pathname:",
                LBUILD_SHOW, FALSE,
            NULL);
```
**EXAMPLE 2** To Query the Mode and Display the Label Builder

These examples call the tsol lbuild get() routine to query the mode being used, and call the tsol lbuild set() routine so the label builder dialog box displays.

mode = (int)tsol lbuild get(lbldata, LBUILD MODE );

tsol lbuild set(lbldata, LBUILD SHOW, TRUE, NULL);

**EXAMPLE 3** To Destroy the ModLabelData Variable

This example destroys the ModLabelData variable returned in the call to tsol lbuild create().

tsol lbuild destroy(lbldata);

- /usr/dt/include/Dt/ModLabel.h **Files** Header file for label builder functions
	- /etc/security/tsol/label\_encodings The label encodings file contains the classification names, words, constraints, and values for the defined labels of this system.
- Attributes See attributes(5) for descriptions of the following attributes:

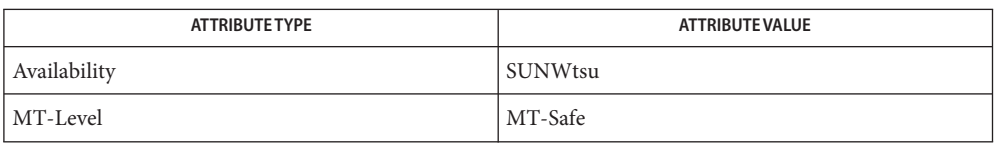

See Also [label\\_encodings\(4\),](#page-115-0) attributes(5)

Chapter 7, "Label Builder APIs," in *Solaris Trusted Extensions Developer's Guide*

labelclipping, Xbsltos, Xbcleartos – translate a binary label and clip to the specified width **Name** Synopsis cc [*flag...*] *file...* -ltsol -lDtTsol [*library...*] #include <Dt/label\_clipping.h> XmString Xbsltos(Display \**display*, const m\_label\_t \**senslabel*, Dimension *width*, const XmFontList *fontlist*, const int *flags*); XmString Xbcleartos(Display \**display*, const m\_label\_t \**clearance*, Dimension *width*, const XmFontList *fontlist*, const int *flags*); Interface Level The labelclipping functions, Xbsltos() and Xbcleartos(), are obsolete. Use the [label\\_to\\_str\(3TSOL\)](#page-79-0) function instead. Description The calling process must have PRIV\_SYS\_TRANS\_LABEL in its set of effective privileges to translate labels or clearances that dominate the current process' sensitivity label. *display* The structure controlling the connection to an X Window System display. *senslabel* The sensitivity label to be translated. *clearance* The clearance to be translated. *width* The width of the translated label or clearance in pixels. If the specified width is shorter than the full label, the label is clipped and the presence of clipped letters is indicated by an arrow. In this example, letters have been clipped to the right of: TS<-. See the [sbltos\(3TSOL\)](#page-82-0) man page for more information on the clipped indicator. If the specified width is equal to the display width (*display*), the label is not truncated, but word-wrapped using a width of half the display width. *fontlist* A list of fonts and character sets where each font is associated with a character set. *flags* The value of flags indicates which words in the [label\\_encodings\(4\)](#page-115-0) file are used for the translation. See the [bltos\(3TSOL\)](#page-59-0) man page for a description of the flag values: LONG\_WORDS, SHORT\_WORDS, LONG\_CLASSIFICATION, SHORT\_CLASSIFICATION, ALL\_ENTRIES, ACCESS\_RELATED, VIEW\_EXTERNAL, VIEW\_INTERNAL, NO\_CLASSIFICATION. BRACKETED is an additional flag that can be used with Xbsltos() only. It encloses the sensitivity label in square brackets as follows: [C]. Return Values These interfaces return a compound string that represents the character-coded form of the sensitivity label or clearance that is translated. The compound string uses the language and fonts specified in *fontlist* and is clipped to *width*. These interfaces return NULL if the label or

clearance is not a valid, required type as defined in the [label\\_encodings\(4\)](#page-115-0) file, or not dominated by the process' sensitivity label and the PRIV\_SYS\_TRANS\_LABEL privilege is not asserted.

/usr/dt/include/Dt/label\_clipping.h **Files** Header file for label clipping functions

> /etc/security/tsol/label\_encodings The label encodings file contains the classification names, words, constraints, and values for the defined labels of this system.

**EXAMPLE 1** To Translate and Clip a Clearance **Examples**

This example translates a clearance to text using the long words specified in the [label\\_encodings\(4\)](#page-115-0) file, a font list, and clips the translated clearance to a width of 72 pixels.

xmstr = Xbcleartos(XtDisplay(topLevel), &clearance, 72, fontlist, LONG\_WORDS

**Attributes** See attributes(5) for descriptions of the following attributes:

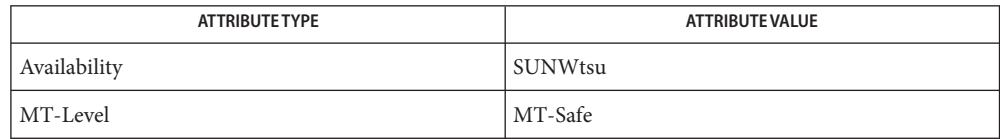

See Also [bltos\(3TSOL\),](#page-59-0) [label\\_to\\_str\(3TSOL\),](#page-79-0) [label\\_encodings\(4\),](#page-115-0) attributes(5)

See XmStringDraw(3) and FontList(3) for information on the creation and structure of a font list.

<span id="page-79-0"></span>Synopsis cc [flag...] file... -ltsol [library...] #include <tsol/label.h> int label\_to\_str(const m\_label\_t \**label*, char \*\**string*, const m\_label\_str\_t *conversion\_type*, uint\_t *flags*); Description label\_to\_str() is a simple function to convert various mandatory label types to human readable strings. *label* is the mandatory label to convert. *string* points to memory that is allocated by label to  $str()$  that contains the converted string. The caller is responsible for calling free(3C) to free allocated memory. The calling process must have mandatory read access to the resulting human readable string. Or the calling process must have the sys\_trans\_label privilege. The *conversion\_type* parameter controls the type of label conversion. Not all types of conversion are valid for all types of label: M\_LABEL Converts*label* to a human readable string based on its type. M\_INTERNAL Converts*label* to an internal text representation that is safe for storing in a public object. Internal conversions can later be parsed to their same value. M\_COLOR Converts*label* to a string that represents the color name that the administrator has associated with the label. PRINTER\_TOP\_BOTTOM Converts*label* to a human readable string that is appropriate for use as the top and bottom label of banner and trailer pages in the Defense Intelligence Agency (DIA) encodings printed output schema. PRINTER\_LABEL Converts*label* to a human readable string that is appropriate for use as the banner page downgrade warning in the DIA encodings printed output schema. PRINTER\_CAVEATS Converts*label* to a human readable string that is appropriate for use as the banner page caveats section in the DIA encodings printed output schema. PRINTER\_CHANNELS Converts*label* to a human readable string that is appropriate for use as the banner page handling channels in the DIA encodings printed output schema. The *flags* parameter provides a hint to the label conversion:

DEF NAMES The default names are preferred.

label\_to\_str – convert labels to human readable strings **Name**

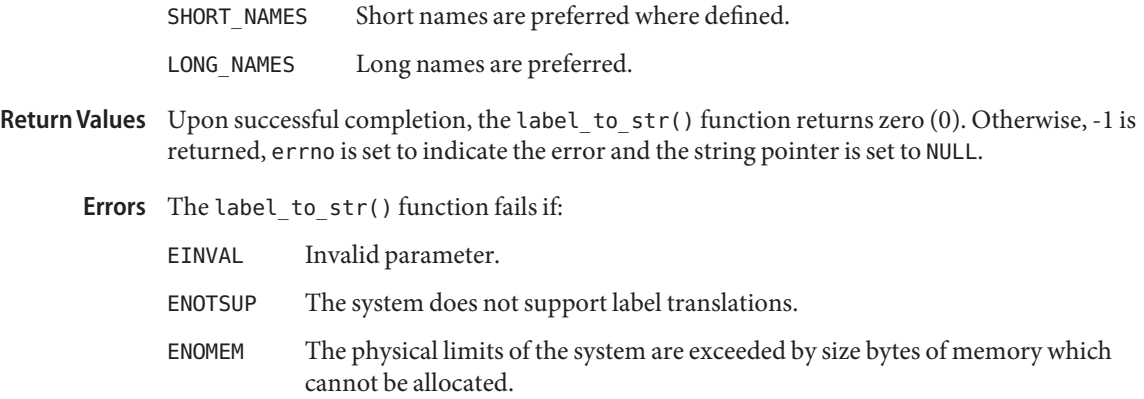

Attributes See attributes(5) for descriptions of the following attributes:

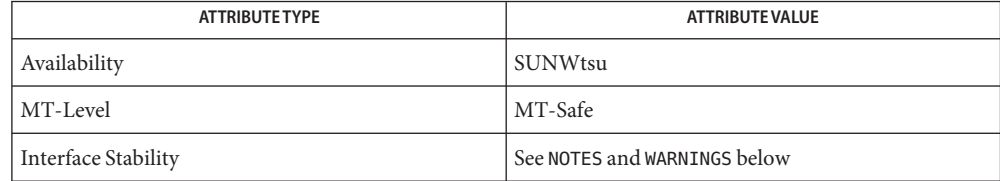

See Also free(3C), [str\\_to\\_label\(3TSOL\),](#page-89-0) [label\\_encodings\(4\),](#page-115-0) attributes(5), [labels\(5\)](#page-135-0)

"Using the label\_to\_str Function" in *Solaris Trusted Extensions Developer's Guide*

- label\_to\_str() is Stable. Conversion types that are relative to the DIA encodings schema are **Notes** Standard. Standard is specified in [label\\_encodings\(4\).](#page-115-0) The returned string is Undefined and is dependent on the specific label encodings file. The conversion type INTERNAL is Unstable, but is always accepted as input to [str\\_to\\_label\(3TSOL\).](#page-89-0)
- Warnings A number of these conversions rely on the DIA label encodings schema. They might not be valid for other label schemata.

<span id="page-81-0"></span>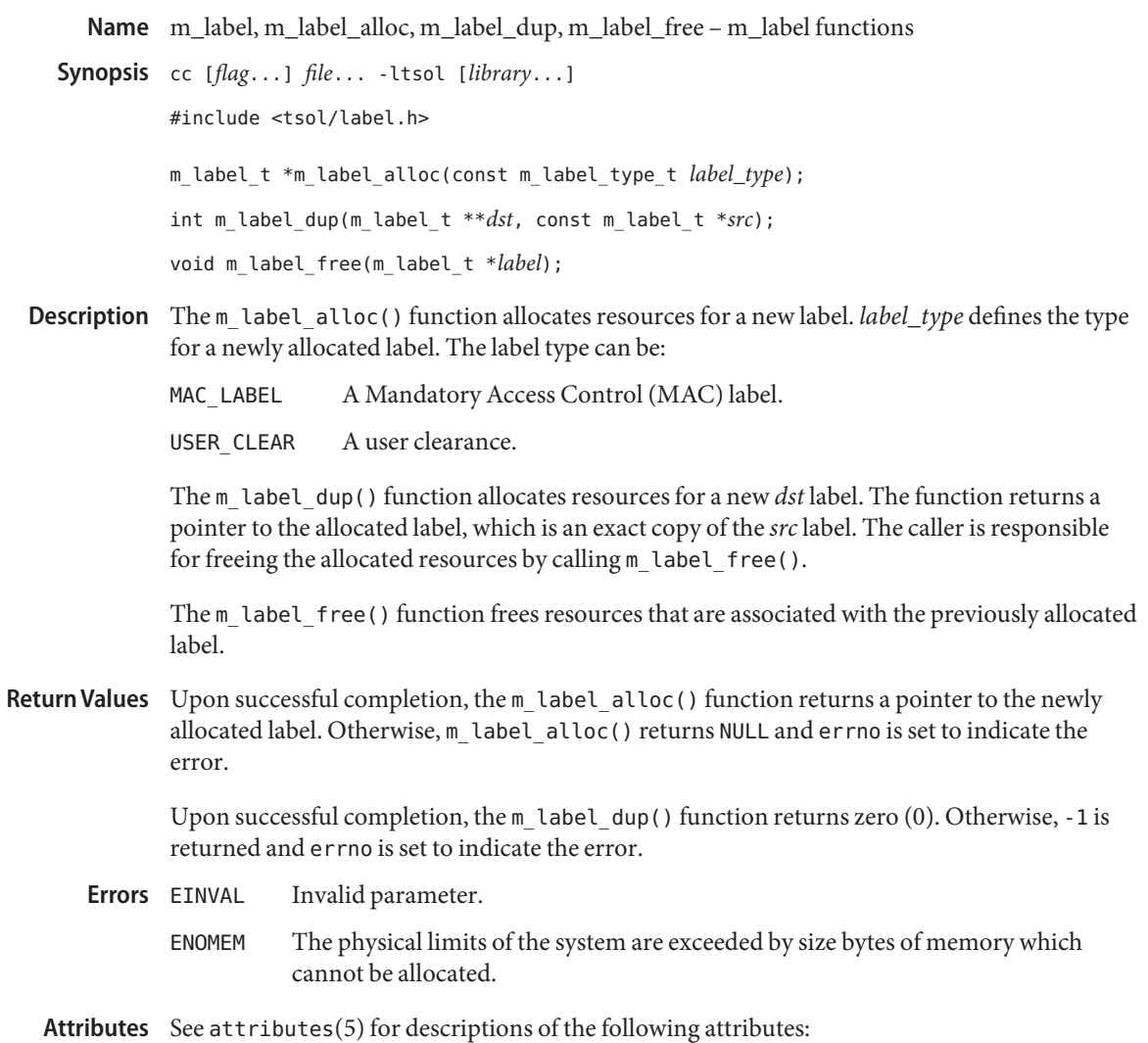

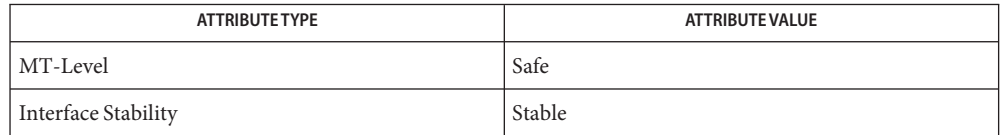

See Also [label\\_to\\_str\(3TSOL\),](#page-79-0) [str\\_to\\_label\(3TSOL\),](#page-89-0) [label\\_encodings\(4\),](#page-115-0) attributes(5), [labels\(5\)](#page-135-0)

"Determining Whether the Printing Service Is Running in a Labeled Environment" in *Solaris Trusted Extensions Developer's Guide*

Name sbltos, sbsltos, sbcleartos - translate binary labels to canonical character-coded labels

<span id="page-82-0"></span>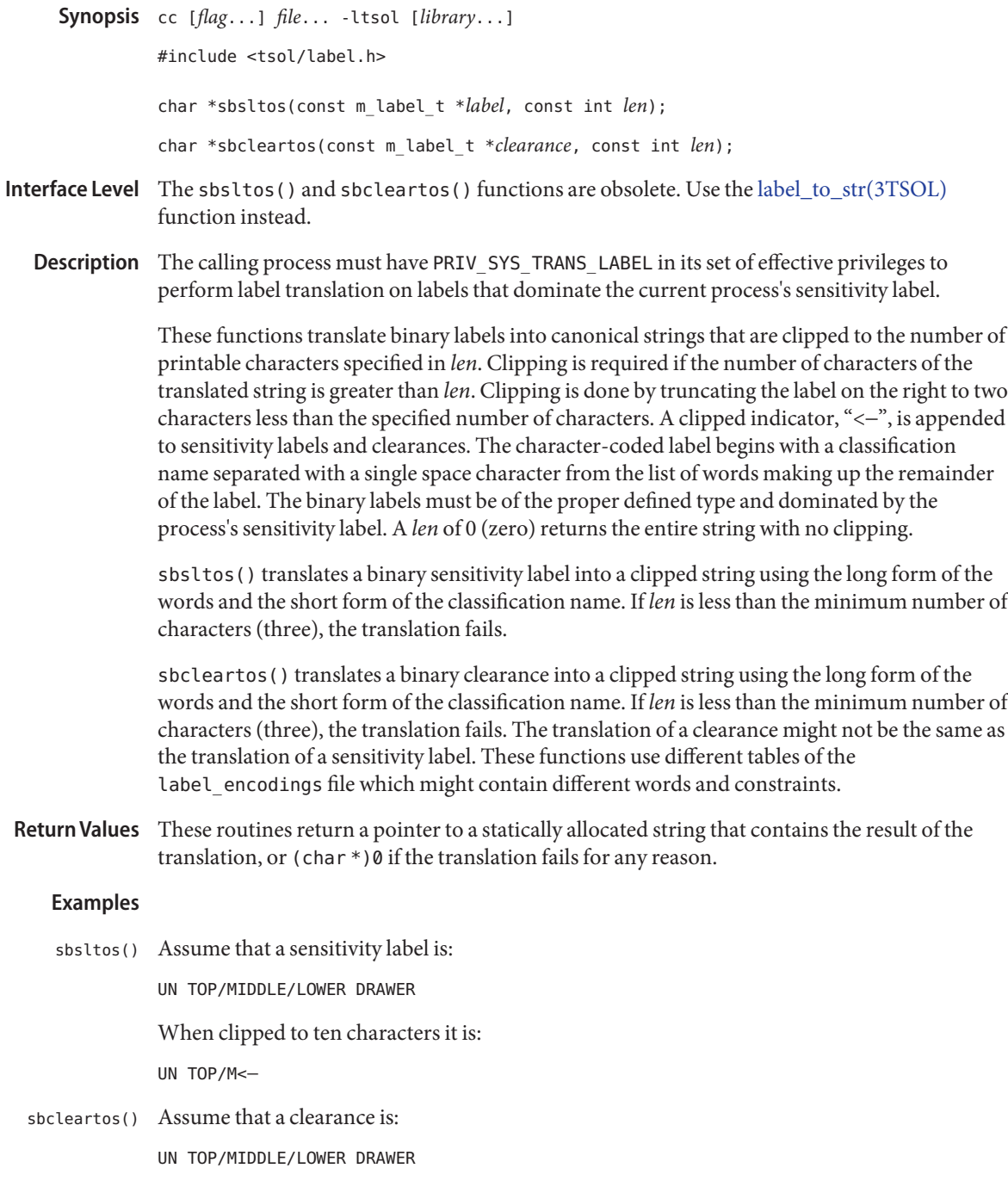

When clipped to ten characters it is:

UN TOP/M<-

If the VIEW\_EXTERNAL or VIEW\_INTERNAL flags are not specified, translation of ADMIN\_LOW and **Process Attributes** ADMIN\_HIGH labels is controlled by the label view process attribute flags. If no label view process attribute flags are defined, their translation is controlled by the label view configured in the label encodings file. A value of External specifies that ADMIN\_LOW and ADMIN\_HIGH labels are mapped to the lowest and highest labels defined in the label\_encodings file. A value of Internal specifies that the ADMIN\_LOW and ADMIN\_HIGH labels are translated to the admin low name and admin high name strings specified in the label\_encodings file. If no such names are specified, the strings "ADMIN\_LOW" and "ADMIN\_HIGH" are used.

#### /etc/security/tsol/label\_encodings **Files**

The label encodings file contains the classification names, words, constraints, and values for the defined labels of this system.

Attributes See attributes(5) for descriptions of the following attributes:

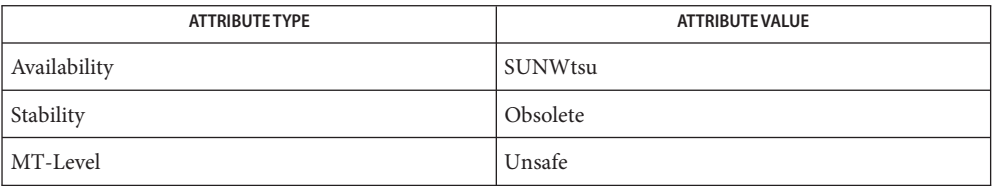

#### See Also [label\\_to\\_str\(3TSOL\),](#page-79-0) attributes(5), [labels\(5\)](#page-135-0)

- These functions are obsolete and retained for ease of porting. They might be removed in a **Notes** future Solaris Trusted Extensions release.
- Warnings All these functions share the same statically allocated string storage. They are not MT-Safe. Subsequent calls to any of these functions will overwrite that string with the newly translated string.

Name setflabel - move file to zone with corresponding sensitivity label

Synopsis cc [*flag...*] *file...* -ltsol [*library...*] #include <tsol/label.h>

int setflabel(const char \**path*, const m\_label\_t \**label\_p*);

The file that is named by *path* is relabeled by moving it to a new pathname relative to the root directory of the zone corresponding to *label\_p*. If the source and destination file systems are loopback mounted from the same underlying file system, the file is renamed. Otherwise, the file is copied and removed from the source directory. **Description**

The following policy checks are enforced by this function:

- If the sensitivity label of *label p* equals the existing sensitivity label, then the file is not moved.
- If the corresponding directory does not exist in the destination zone, or if the directory exists, but has a different label than *label\_p*, the file is not moved. Also, if the file already exists in the destination directory, the file is not moved.
- If the sensitivity label of the existing file is not equal to the calling process label and the caller is not in the global zone, then the file is not moved. If the caller is in the global zone, the existing file label must be in a labeled zone (not ADMIN\_LOW or ADMIN\_HIGH).
- If the calling process does not have write access to both the source and destination directories, then the calling process must have PRIV\_FILE\_DAC\_WRITE in its set of effective privileges.
- If the sensitivity label of *label\_p* provides read only access to the existing sensitivity label (an upgrade), then the user must have the solaris.label.file.upgrade authorization. In addition, if the current zone is a labeled zone, then it must have been assigned the privilege PRIV FILE UPGRADE SL when the zone was configured.
- If the sensitivity label of *label\_p* does not provide access to the existing sensitivity label (a downgrade), then the calling user must have the solaris. label.file.downgrade authorization. In addition, if the current zone is a labeled zone, then it must have been assigned the privilege PRIV\_FILE\_DOWNGRADE\_SL when the zone was configured.
- If the calling process is not in the global zone, and the user does not have the solaris.label.range authorization, then *label\_p* must be within the user's label range and within the system accreditation range.
- If the existing file is in use (not tranquil) it is not moved. This tranquility check does not cover race conditions nor remote file access.

Additional policy constraints can be implemented by customizing the shell script /etc/security/tsol/relabel. See the comments in this file.

## Return Values setflabel() returns:

0 On success.

- −1 On failure, and sets errno to indicate the error.
- Errors setflabel() fails and the file is unchanged if any of these conditions prevails:
	- EACCES Search permission is denied for a component of the path prefix of *path*. The calling process does not have mandatory write access to the final component of path because the sensitivity label of the final component of path does not dominate the sensitivity label of the calling process and the calling process does not have PRIV\_FILE\_MAC\_WRITE in its set of effective privileges. EBUSY There is an open file descriptor reference to the final component of *path*. ECONNREFUSED A connection to the label daemon could not be established. EEXIST A file with the same name exists in the destination directory. EINVAL Improper parameters were received by the label daemon. EISDIR The existing file is a directory. ELOOP Too many symbolic links were encountered in translating *path*. EMLINK The existing file is hardlinked to another file. ENAMETOOLONG The length of the path argument exceeds PATH\_MAX. ENOENT The file referred to by *path* does not exist. EROFS The file system is read-only or its label is ADMIN\_LOW or ADMIN\_HIGH.
- Attributes See attributes(5) for descriptions of the following attributes:

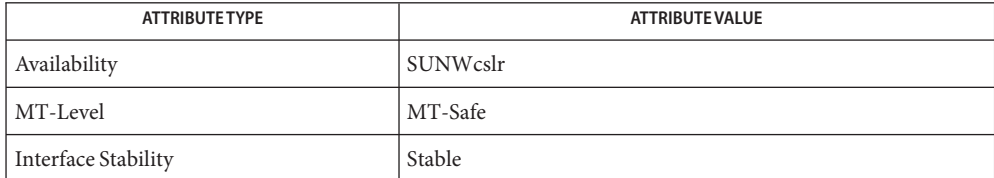

See Also attributes(5)

"Setting a File Sensitivity Label" in *Solaris Trusted Extensions Developer's Guide*

Name stobl, stobsl, stobclear - translate character-coded labels to binary labels

```
Synopsis cc [flag...] file... -ltsol [library...]
                #include <tsol/label.h>
                int stobsl(const char *string, m_label_t *label, const int flags, int *error);
                int stobclear(const char *string, m_label_t *clearance, const int flags,
                     int *error);
Interface Levelstr_to_label(3TSOL) function
                instead.
   Description The calling process must have PRIV_SYS_TRANS_LABEL in its set of effective privileges to
                perform label translation on character-coded labels that dominate the process's sensitivity
                label.
                The stobl functions translate character-coded labels into binary labels. They also modify an
                existing binary label by incrementing or decrementing it to produce a new binary label relative
                to its existing value.
                The generic form of an input character-coded label string is:
                [+] classification name ][[ +| − ] word ...
                Leading and trailing white space is ignored. Fields are separated by white space, a '/' (slash), or
                a ',' (comma). Case is irrelevant. If string starts with + or −, string is interpreted a modification
                to an existing label. If string starts with a classification name followed by a + or −, the new
                classification is used and the rest of the old label is retained and modified as specified by string.
                + modifies an existing label by adding words. − modifies an existing label by removing words.
                To the maximum extent possible, errors in string are corrected in the resulting binary label
                label.
                The stobl functions also translate hexadecimal label representations into binary labels (see
                hextob(3TSOL)) when the string starts with \thetax and either NEW_LABEL or NO_CORRECTION is
                specified in flags.
                flags can be the following:
                NEW_LABEL label contents is not used, is formatted as a label of the relevant type, and
                                    is assumed to be ADMIN LOW for modification changes. If NEW LABEL is not
                                    present, label is validated as a defined label of the correct type dominated
                                    by the process's sensitivity label.
```
NO\_CORRECTION No corrections are made if there are errors in the character-coded label *string*. *string* must be complete and contain all the label components that are required by the label encodings file. The NO CORRECTION flag implies the NEW\_LABEL flag.

0 (zero) The default action is taken.

error is a return parameter that is set only if the function is unsuccessful.

stobsl() translates the character-coded sensitivity label string into a binary sensitivity label and places the result in the return parameter*label*.

*flags* can be either NEW\_LABEL, NO\_CORRECTION, or 0 (zero). Unless NO\_CORRECTION is specified, this translation forces the label to dominate the minimum classification, and initial compartments set that is specified in the label\_encodings file and corrects the label to include other label components required by the label encodings file, but not present in *string*.

stobclear() translates the character-coded clearance string into a binary clearance and places the result in the return parameter*clearance*.

*flags* can be either NEW\_LABEL, NO\_CORRECTION, or 0 (zero). Unless NO\_CORRECTION is specified, this translation forces the label to dominate the minimum classification, and initial compartments set that is specified in the label\_encodings file and corrects the label to include other label components that are required by the label\_encodings file, but not present in *string*. The translation of a clearance might not be the same as the translation of a sensitivity label. These functions use different tables of the label\_encodings file that might contain different words and constraints.

- **Return Values** These functions return:
	- 1 If the translation was successful and a valid binary label was returned.
	- 0 If an error occurred. error indicates the type of error.
	- When these functions return zero, error contains one of the following values: **Errors**
		- −1 Unable to access the label\_encodings file.
		- 0 The label *label* is not valid for this translation and the NEW\_LABEL or NO\_CORRECTION flag was not specified, or the label *label* is not dominated by the process's*sensitivity label* and the process does not have PRIV\_SYS\_TRANS\_LABEL in its set of effective privileges.
		- >0 The character-coded label *string* is in error. error is a one-based index into *string* indicating where the translation error occurred.
	- /etc/security/tsol/label\_encodings **Files** The label encodings file contains the classification names, words, constraints, and values for the defined labels of this system.
	- Attributes See attributes(5) for descriptions of the following attributes:

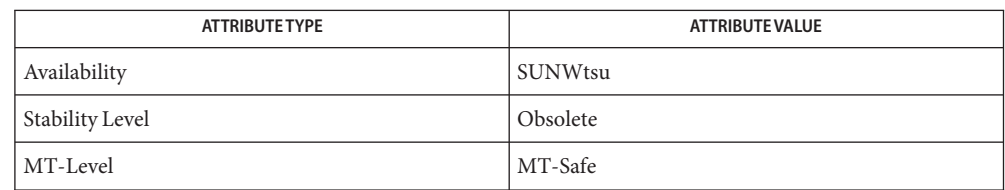

# See Also [blcompare\(3TSOL\),](#page-55-0) [hextob\(3TSOL\),](#page-71-0) [str\\_to\\_label\(3TSOL\),](#page-89-0) attributes(5)

These functions are obsolete and are retained for ease of porting. They might be removed in a **Notes** future release of Solaris Trusted Extensions.

In addition to the ADMIN\_LOW name and ADMIN\_HIGH name strings defined in the label encodings file, the strings "ADMIN\_LOW" and "ADMIN\_HIGH" are always accepted as character-coded labels to be translated to the appropriate ADMIN\_LOW and ADMIN\_HIGH label, respectively.

Modifying an existing ADMIN LOW label acts as the specification of a NEW LABEL and forces the label to start at the minimum label that is specified in the label encodings file.

Modifying an existing ADMIN\_HIGH label is treated as an attempt to change a label that represents the highest defined classification and all the defined compartments that are specified in the label encodings file.

The NO CORRECTION flag is used when the character-coded label must be complete and accurate so that translation to and from the binary form results in an equivalent character-coded label.

<span id="page-89-0"></span>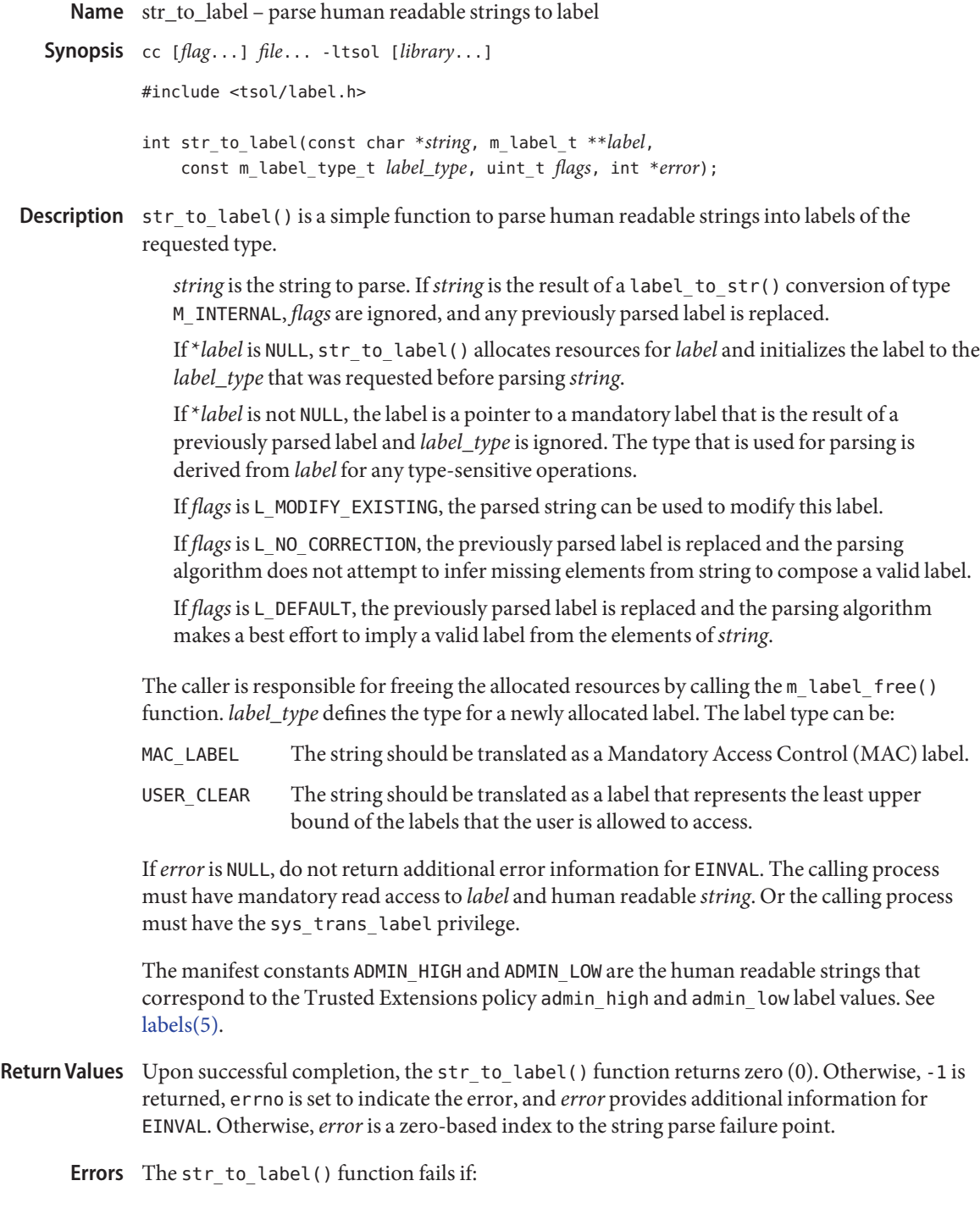

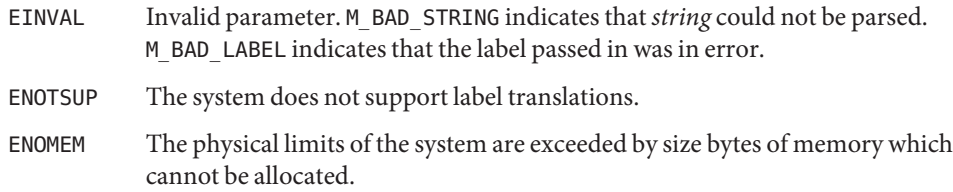

**Attributes** See attributes(5) for descriptions of the following attributes:

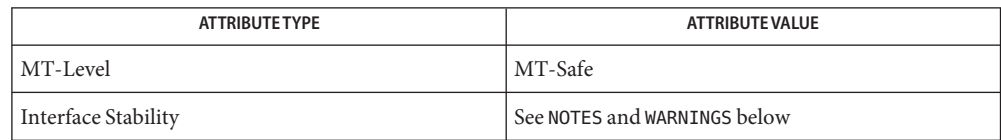

See Also [label\\_to\\_str\(3TSOL\),](#page-79-0) [m\\_label\(3TSOL\),](#page-81-0) [label\\_encodings\(4\),](#page-115-0) attributes(5), [labels\(5\)](#page-135-0)

"Validating the Label Request Against the Printer's Label Range" in *Solaris Trusted Extensions Developer's Guide*

- Notes str\_to\_label() is Stable. Parsing types that are relative to Defense Intelligence Agency (DIA) encodings schema are Standard. Standard is specified in [label\\_encodings\(4\).](#page-115-0)
- Warnings A number of the parsing rules rely on the DIA label encodings schema. The rules might not be valid for other label schemata.

**Name** tsol\_getrhtype – get trusted network host type

Synopsis cc [*flag...*] *file...* -ltsnet [*library...*] #include <libtsnet.h>

tsol\_host\_type\_t tsol\_getrhtype(char \**hostname*);

- Description The tsol\_getrhtype() function queries the kernel-level network information to determine the host type that is associated with the specified *hostname*. The *hostname* can be a regular hostname, an IP address, or a network wildcard address.
- **Return Values** The returned value will be one of the enumerated types that is defined in the tsol host type t typedef. Currently these types are UNLABELED and SUN CIPSO.

**Attributes** See attributes(5) for descriptions of the following attributes:

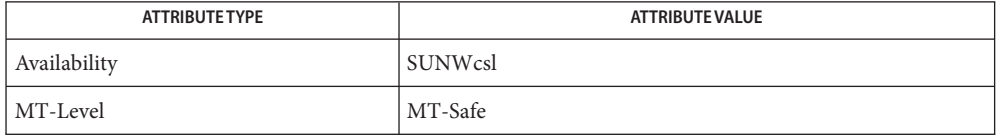

/etc/security/tsol/tnrhdb Trusted network remote-host database **Files**

See Also [tnrhdb\(4\),](#page-122-0) attributes(5)

"Obtaining the Remote Host Type" in *Solaris Trusted Extensions Developer's Guide*

**REFERENCE**

X Library Extensions

<span id="page-93-0"></span>XTSOLgetClientAttributes – get all label attributes associated with a client **Name**

```
Synopsis #include <X11/extensions/Xtsol.h>
```
Status XTSOLgetClientAttributes(*display*, *windowid*, *clientattr*);

Display \**display*; XID *windowid*; XTsolClientAttributes \**clientattrp*;

- Description XTSOLgetClientAttributes () is used to get all label attributes that are associated with a client in a single call. The attributes include process ID, user ID, IP address, audit flags and session ID.
- *Specifies a pointer to the Display structure. Is returned from XOpenDisplay(). windowid* Specifies window ID of X client. *clientattrp* Client must provide a pointer to an XTsolClientAttributes structure. **Parameters**
- Attributes See attributes(5) for descriptions of the following attributes:

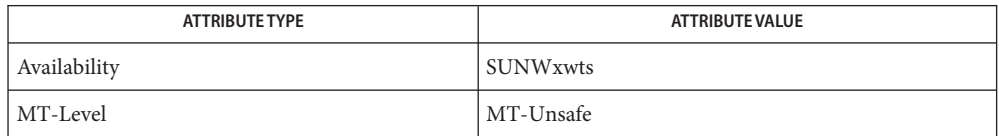

#### **Return Values** None

Lack of privilege **Errors**

BadValue Not a valid client

[XTSOLgetPropAttributes\(3XTSOL\),](#page-94-0) [XTSOLgetResAttributes\(3XTSOL\)](#page-97-0) **See Also**

<span id="page-94-0"></span>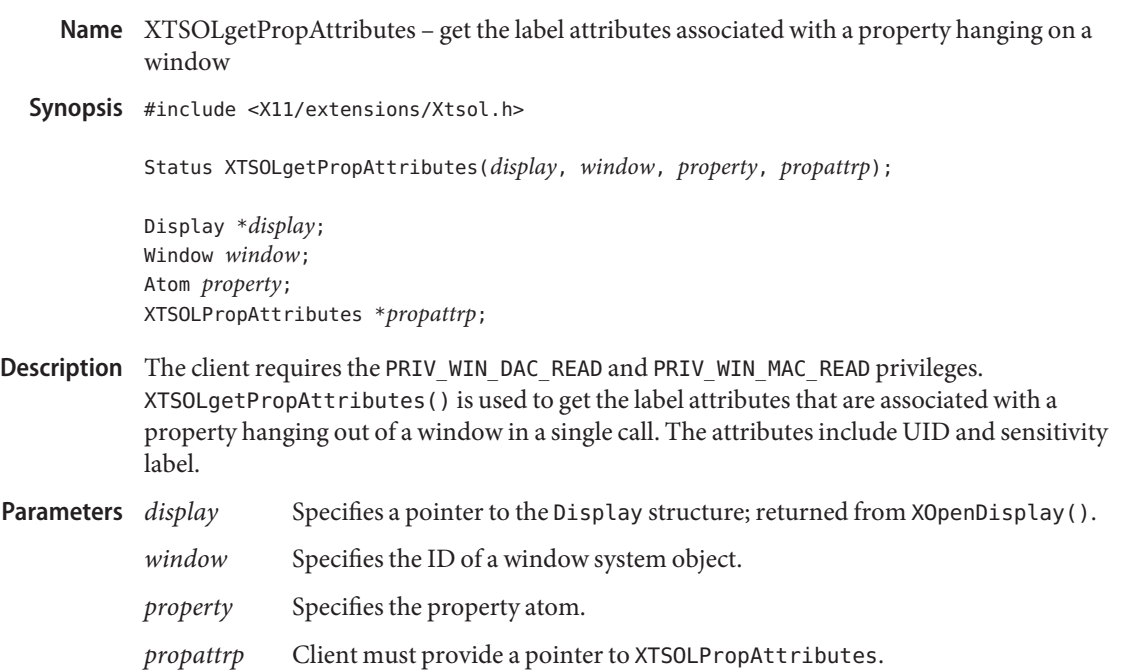

Attributes See attributes(5) for descriptions of the following attributes:

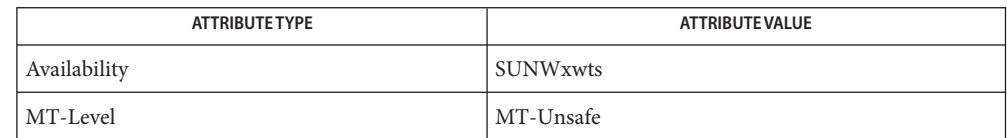

**Return Values** None

Lack of privilege **Errors**

BadWindow Not a valid window

BadAtom Not a valid atom

[XTSOLgetClientAttributes\(3XTSOL\),](#page-93-0) [XTSOLgetResAttributes\(3XTSOL\)](#page-97-0) **See Also**

"Setting Window Polyinstantiation Information" in *Solaris Trusted Extensions Developer's Guide*

<span id="page-95-0"></span>XTSOLgetPropLabel – get the label associated with a property hanging on a window **Name**

```
Synopsis #include <X11/extensions/Xtsol.h>
```
Status XTSOLgetPropLabel(*display*, *window*, *property*, *sl*);

Display \**display*; Window *window*; Atom *property*; m\_label\_t \**sl*;

- Description Client requires the PRIV\_WIN\_DAC\_READ and PRIV\_WIN\_MAC\_READ privileges. XTSOLgetPropLabel() is used to get the sensitivity label that is associated with a property hanging on a window.
- *display* Specifies a pointer to the Display structure; returned from XOpenDisplay(). *window* Specifies the ID of the window whose property's label you want to get. *property* Specifies the property atom. *sl* Returns a sensitivity label that is the current label of the specified property. **Parameters**

Attributes See attributes(5) for descriptions of the following attributes:

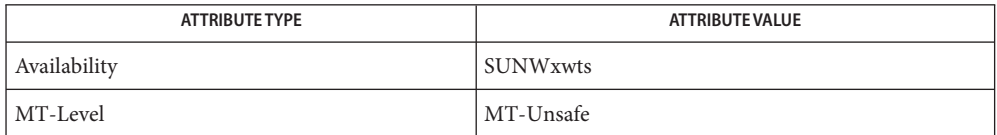

#### **Return Values** None

Lack of privilege BadWindow Not a valid window BadAtom Not a valid atom **Errors**

See Also [XTSOLgetPropAttributes\(3XTSOL\),](#page-94-0) [XTSOLsetPropLabel\(3XTSOL\)](#page-105-0)

"Setting Window Polyinstantiation Information" in *Solaris Trusted Extensions Developer's Guide*

<span id="page-96-0"></span>XTSOLgetPropUID – get the UID associated with a property hanging on a window **Name**

Synopsis #include <X11/extensions/Xtsol.h>

Status XTSOLgetPropUID (*display*, *window*, *property*, *uidp*); Display \**display*; Window *window*; Atom *property*; uid\_t \**uidp*;

Description The client requires the PRIV\_WIN\_DAC\_READ and PRIV\_WIN\_MAC\_READ privileges. XTSOLgetPropUID() gets the ownership of a window's property. This allows a client to get the ownership of an object it did not create.

*display* Specifies a pointer to the Display structure; returned from XOpenDisplay(). **Parameters**

*window* Specifies the ID of the window whose property's UID you want to get.

*property* Specifies the property atom.

*uidp* Returns a UID which is the current UID of the specified property. Client needs to provide a uid\_t type storage and passes the address of this storage as the function argument. Client must provide a pointer to uid\_t.

Attributes See attributes(5) for descriptions of the following attributes:

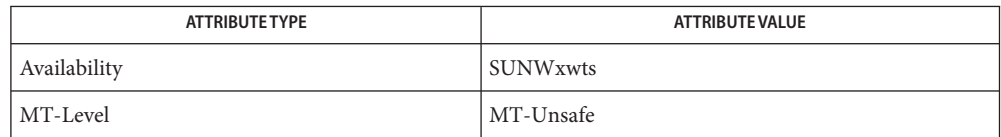

# **Return Values** None

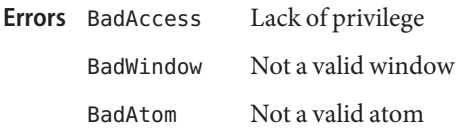

[XTSOLgetPropAttributes\(3XTSOL\),](#page-94-0) [XTSOLsetPropUID\(3XTSOL\)](#page-106-0) **See Also**

"Setting Window Polyinstantiation Information" in *Solaris Trusted Extensions Developer's Guide*

<span id="page-97-0"></span>XTSOLgetResAttributes – get all label attributes associated with a window or a pixmap **Name**

```
Synopsis #include <X11/extensions/Xtsol.h>
```
Status XTSOLgetResAttributes(*display*, *object*, *type*, *winattrp*);

Display \**display*; XID *object*; ResourceType *type*; XTSOLResAttributes \**winattrp*;

- Description The client requires the PRIV\_WIN\_DAC\_READ and PRIV\_WIN\_MAC\_READ privileges. XTSOLgetResAttributes() is used to get all label attributes that are associated with a window or a pixmap in a single call. The attributes include UID, sensitivity label, and workstation owner.
- *Specifies a pointer to the Display structure; returned from XOpenDisplay().* **Parameters**
	- *object* Specifies the ID of a window system object. Possible window system objects are windows and pixmaps.
	- *type* Specifies what type of resource is being accessed. Possible values are IsWindow and IsPixmap.
	- *winattrp* Client must provide a pointer to XTSOLResAttributes.

Attributes See attributes(5) for descriptions of the following attributes:

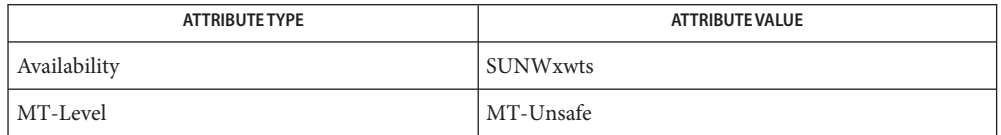

## **Return Values** None

- Lack of privilege Errors BadAccess
	- BadWindow Not a valid window
	- BadPixmap Not a valid pixmap
	- BadValue Not a valid type

[XTSOLgetClientAttributes\(3XTSOL\),](#page-93-0) [XTSOLgetPropAttributes\(3XTSOL\)](#page-94-0) **See Also**

"Obtaining Window Attributes" in *Solaris Trusted Extensions Developer's Guide*

XTSOLgetResLabel – get the label associated with a window, a pixmap, or a colormap **Name**

<span id="page-98-0"></span>Synopsis #include <X11/extensions/Xtsol.h>

Status XTSOLgetResLabel(*display*, *object*, *type*, *sl*);

Display \**display*; XID *object*; ResourceType *type*; m\_label\_t \**sl*;

- Description The client requires the PRIV\_WIN\_DAC\_READ and PRIV\_WIN\_MAC\_READ privileges. XTSOLgetResLabel() is used to get the label that is associated with a window or a pixmap or a colormap.
- *display* Specifies a pointer to the Display structure; returned from XOpenDisplay(). **Parameters**
	- *object* Specifies the ID of a window system object whose label you want to get. Possible window system objects are windows, pixmaps, and colormaps.
	- *type* Specifies what type of resource is being accessed. Possible values are IsWindow, IsPixmap or IsColormap.
	- *sl* Returns a sensitivity label which is the current label of the specified object.

Attributes See attributes(5) for descriptions of the following attributes:

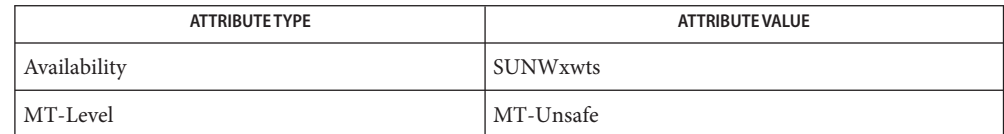

**Return Values** None

Lack of privilege **Errors**

BadPixmap Not a valid pixmap

BadValue Not a valid type

[XTSOLgetClientAttributes\(3XTSOL\),](#page-93-0) [XTSOLsetResLabel\(3XTSOL\)](#page-107-0) **See Also**

"Obtaining a Window Label" in *Solaris Trusted Extensions Developer's Guide*

XTSOLgetResUID – get the UID associated with a window, a pixmap **Name** Synopsis #include <X11/extensions/Xtsol.h> Status XTSOLgetResUID(*display*, *object*, *type*, *uidp*); Display \**display*; XID *object*; ResourceType *type*; uid\_t \**uidp*; Description The client requires the PRIV\_WIN\_DAC\_READ and PRIV\_WIN\_MAC\_READ privileges. XTSOLgetResUID() gets the ownership of a window system object. This allows a client to get the ownership of an object that the client did not create. *display* Specifies a pointer to the Display structure; returned from XOpenDisplay(). *object* Specifies the ID of a window system object whose UID you want to get. Possible window system objects are windows or pixmaps. *type* Specifies what type of resource is being accessed. Possible values are IsWindow and IsPixmap. *uidp* Returns a UID which is the current UID of the specified object. Client must provide a pointer to uid\_t. **Parameters**

Attributes See attributes(5) for descriptions of the following attributes:

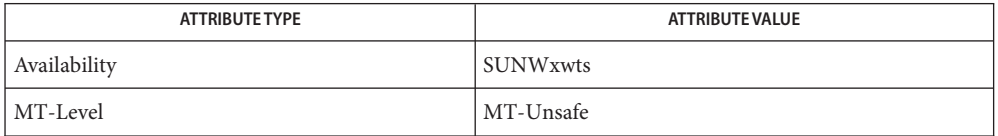

### **Return Values** None

Lack of privilege **Errors**

- BadWindow Not a valid window
- BadPixmap Not a valid pixmap
- BadValue Not a valid type
- [XTSOLgetClientAttributes\(3XTSOL\),](#page-93-0) [XTSOLgetResAttributes\(3XTSOL\),](#page-97-0) **See Also** [XTSOLgetResLabel\(3XTSOL\)](#page-98-0)

"Obtaining the Window User ID" in *Solaris Trusted Extensions Developer's Guide*

Name XTSOLgetSSHeight - get the height of screen stripe

Synopsis #include <X11/extensions/Xtsol.h>

Status XTSOLgetSSHeight(*display*, *screen\_num*, *newheight*);

Display \**display*; int *screen\_num*; int \**newheight*;

Description XTSOLgetSSHeight() gets the height of trusted screen stripe at the bottom of the screen. Currently the screen stripe is only present on the default screen. Client must have the Trusted Path process attribute.

- *display* Specifies a pointer to the Display structure; returned from XOpenDisplay(). *screen\_num* Specifies the screen number. *newheight* Specifies the storage area where the height of the stripe in pixels is returned. **Parameters**
- Attributes See attributes(5) for descriptions of the following attributes:

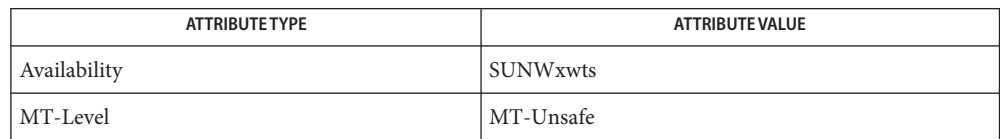

#### **Return Values** None

Lack of privilege **Errors**

BadValue Not a valid *screen\_num or newheight*

## [XTSOLsetSSHeight\(3XTSOL\)](#page-111-0) **See Also**

"Accessing and Setting the Screen Stripe Height" in *Solaris Trusted Extensions Developer's Guide*

XTSOLgetWorkstationOwner – get the ownership of the workstation **Name**

Synopsis #include <X11/extensions/Xtsol.h>

Status XTSOLgetWorkstationOwner(*display*, *uidp*);

Display \**display*; uid\_t \**uidp*;

XTSOLgetWorkstationOwner() is used to get the ownership of the workstation. **Description**

*display* Specifies a pointer to the Display structure; returned from XOpenDisplay(). **Parameters**

> *uidp* Returns a UID which is the current UID of the specified Display workstation server. Client must provide a pointer to uid t.

Attributes See attributes(5) for descriptions of the following attributes:

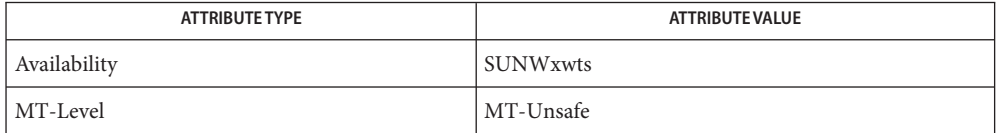

#### **Return Values** None.

Lack of privilege **Errors**

[XTSOLsetWorkstationOwner\(3XTSOL\)](#page-112-0) **See Also**

"Obtaining the X Window Server Workstation Owner ID" in *Solaris Trusted Extensions Developer's Guide*

XTSOLIsWindowTrusted – test if a window is created by a trusted client **Name**

#include <X11/extensions/Xtsol.h> **Synopsis**

Bool XTSOLIsWindowTrusted(*display*, *window*);

Display \**display*; Window *window*;

- Description XTSOLIsWindowTrusted() tests if a window is created by a trusted client. The window created by a trusted client has a special bit turned on. The client does not require any privilege to perform this operation.
- *display* Specifies a pointer to the Display structure; returned from XOpenDisplay(). **Parameters**
	- *window* Specifies the ID of the window to be tested.

Attributes See attributes(5) for descriptions of the following attributes:

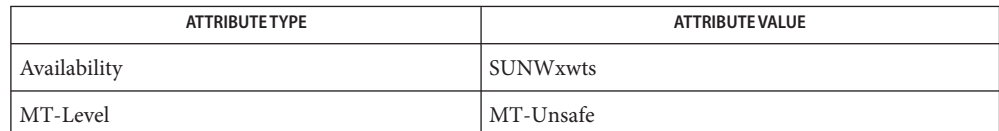

If the window is created by a trusted client. **Return Values**

> Not a valid window. **Errors** BadWindow

XTSOLMakeTPWindow – make this window a Trusted Path window **Name**

#include <X11/extensions/Xtsol.h> **Synopsis**

Status XTSOLMakeTPWindow(*display*, *w*);

Display \**display*; Window *w*;

- **Description** XTS0LMakeTPWindow() is used to make a window a trusted path window. Trusted Path windows always remain on top of other windows. The client must have the Trusted Path process attribute set.
- *display* Specifies a pointer to the Display structure; returned from XOpenDisplay(). **Parameters**
	- *w* Specifies the ID of a window.

Attributes See attributes(5) for descriptions of the following attributes:

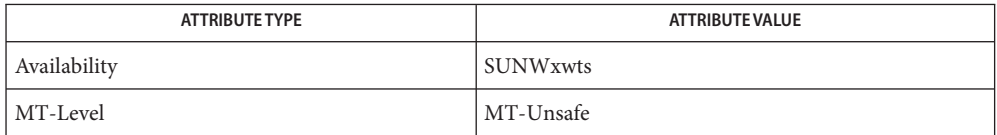

## **Return Values** None

Lack of privilege BadWindow Not a valid window BadValue Not a valid type **Errors**

XTSOLsetPolyInstInfo – set polyinstantiation information **Name**

```
Synopsis #include <X11/extensions/Xtsol.h>
          Status XTSOLsetPolyInstInfo(display, sl, uidp, enabled);
          Display *display;
          m_label_t sl;
          uid_t *uidp;
          int enabled;
```
Description XTSOLsetPolyInstInfo() sets the polyinstantiated information to get property resources. By default, when a client requests property data for a polyinstantiated property, the data returned corresponds to the SL and UID of the requesting client. To get the property data associated with a property with specific *sl* and *uid* a client can use this call to set the SL and UID with *enabled* flag to TRUE. The client should also restore the *enabled* flag to FALSE after retrieving the property value. Client must have the PRIV\_WIN\_MAC\_WRITE and PRIV\_WIN\_DAC\_WRITE privileges.

- *display* Specifies a pointer to the Display structure; returned from XOpenDisplay(). **Parameters**
	- *sl* Specifies the sensitivity label.

*uidp* Specifies the pointer to UID.

*enabled* Specifies whether client can set the property information retrieved.

Attributes See attributes(5) for descriptions of the following attributes:

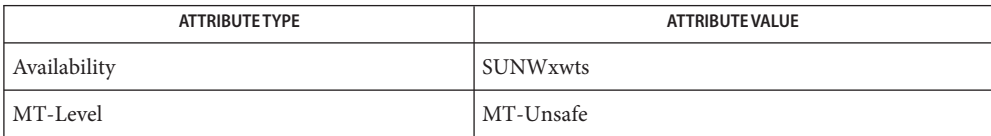

# **Return Values** None

Lack of privilege **Errors**

BadValue Not a valid *display* or*sl*.

"Setting Window Polyinstantiation Information" in *Solaris Trusted Extensions Developer's Guide* **See Also**

<span id="page-105-0"></span>XTSOLsetPropLabel – set the label associated with a property hanging on a window **Name**

```
Synopsis #include <X11/extensions/Xtsol.h>
```
Status XTSOLsetPropLabel(\**display*, *window*, *property*, \**sl*);

Display \**display*; Window *window*; Atom *property*; m\_label\_t \**sl*;

- Description XTSOLsetPropLabel() is used to change the sensitivity label that is associated with a property hanging on a window. The client must have the PRIV WIN DAC WRITE, PRIV WIN MAC WRITE, and PRIV\_WIN\_UPGRADE\_SL privileges.
- *display* Specifies a pointer to the Display structure; returned from XOpenDisplay(). *window* Specifies the ID of the window whose property's label you want to change. *property* Specifies the property atom. *sl* Specifies a pointer to a sensitivity label. **Parameters**

Attributes See attributes(5) for descriptions of the following attributes:

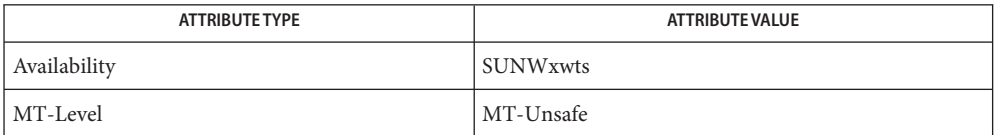

#### **Return Values** None

Lack of privilege BadWindow Not a valid window BadAtom Not a valid atom BadValue Not a valid *sl* **Errors**

[XTSOLgetPropAttributes\(3XTSOL\),](#page-94-0) [XTSOLgetPropLabel\(3XTSOL\)](#page-95-0) **See Also**

XTSOLsetPropUID – set the UID associated with a property hanging on a window **Name**

<span id="page-106-0"></span>#include <X11/extensions/Xtsol.h> **Synopsis**

Status XTSOLsetPropUID(*display*, *window*, *property*, *uidp*);

Display \**display*; Window *window*; Atom *property*; uid\_t \**uidp*;

- Description XTSOLsetPropUID() changes the ownership of a window's property. This allows another client to modify a property of a window that it did not create. The client must have the PRIV\_WIN\_DAC\_WRITE and PRIV\_WIN\_MAC\_WRITE privileges.
- *display* Specifies a pointer to the Display structure; returned from XOpenDisplay(). *window* Specifies the ID of the window whose property's UID you want to change. *property* Specifies the property atom. **Parameters**

*uidp* Specifies a pointer to a uid t that contains a UID.

Attributes See attributes(5) for descriptions of the following attributes:

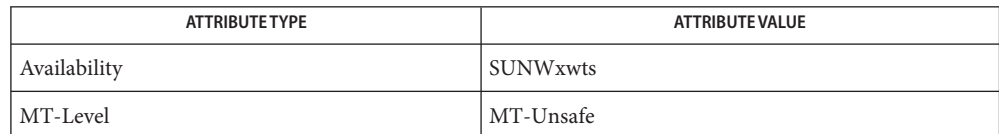

# **Return Values** None

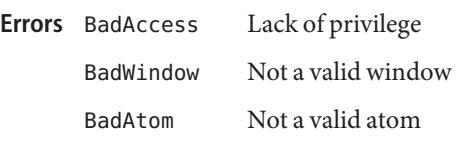

See Also [XTSOLgetPropAttributes\(3XTSOL\),](#page-94-0) [XTSOLgetPropUID\(3XTSOL\)](#page-96-0)

<span id="page-107-0"></span>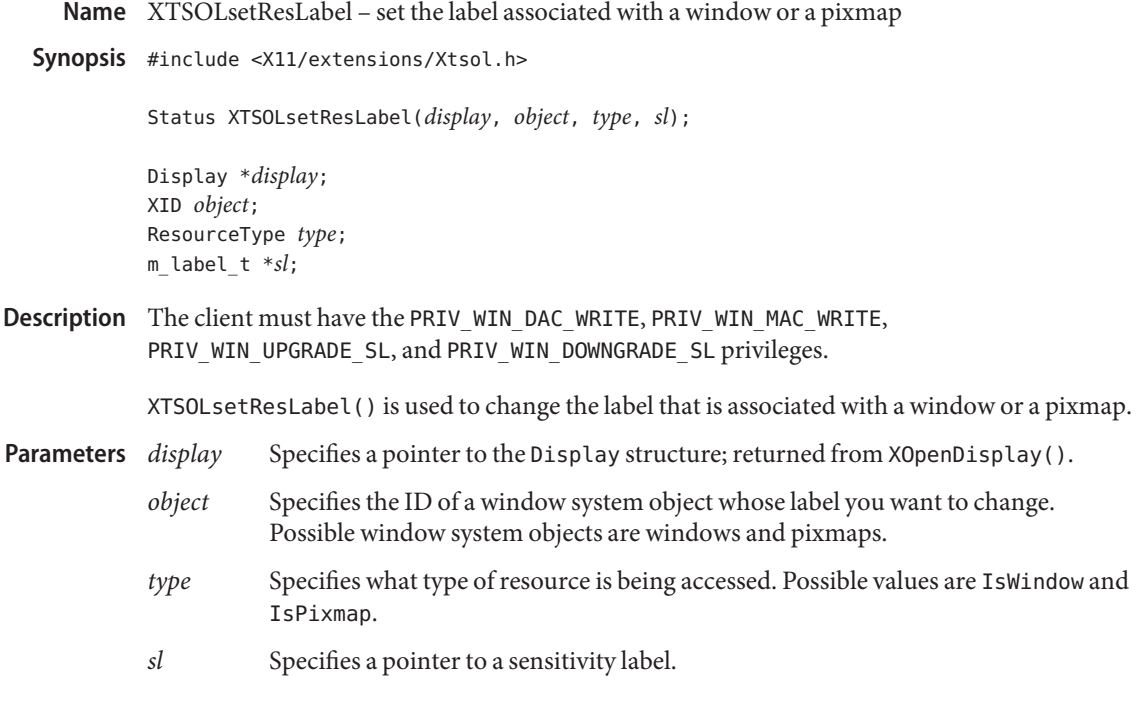

Attributes See attributes(5) for descriptions of the following attributes:

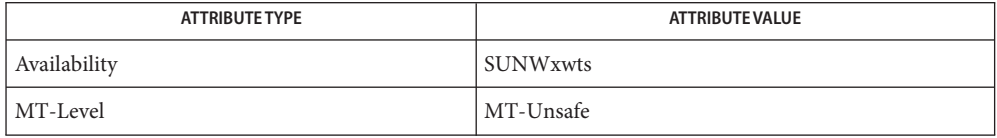

### **Return Values** None

Lack of privilege **Errors**

BadPixmap Not a valid pixmap

BadValue Not a valid *type* or*sl*

### [XTSOLgetResAttributes\(3XTSOL\),](#page-97-0) [XTSOLgetResLabel\(3XTSOL\)](#page-98-0) **See Also**

"Setting a Window Label" in *Solaris Trusted Extensions Developer's Guide*
XTSOLsetResUID – set the UID associated with a window, a pixmap, or a colormap **Name**

<span id="page-108-0"></span>#include <X11/extensions/Xtsol.h> **Synopsis**

Status XTSOLsetResUID(*display*, *object*, *type*, *uidp*);

Display \**display*; XID *object*; ResourceType *type*; uid\_t \**uidp*;

- Description The client must have the PRIV\_WIN\_DAC\_WRITE and PRIV\_WIN\_MAC\_WRITE privileges. XTSOLsetResUID() changes the ownership of a window system object. This allows a client to create an object and then change its ownership. The new owner can then make modifications on this object as this object being created by itself.
- *display* Specifies a pointer to the Display structure; returned from XOpenDisplay(). **Parameters**
	- *object* Specifies the ID of a window system object whose UID you want to change. Possible window system objects are windows and pixmaps.
	- *type* Specifies what type of resource is being accessed. Possible values are: IsWindow and IsPixmap.
	- *uidp* Specifies a pointer to a uid t structure that contains a UID.

Attributes See attributes(5) for descriptions of the following attributes:

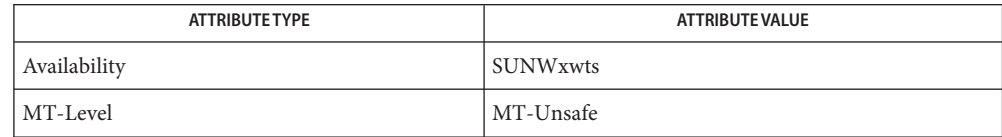

**Return Values** None

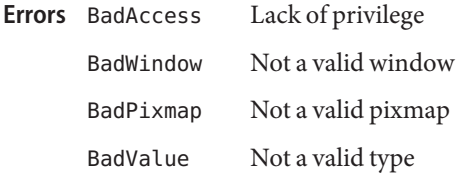

See Also [XTSOLgetResUID\(3XTSOL\)](#page-99-0)

<span id="page-109-0"></span>XTSOLsetSessionHI – set the session high sensitivity label to the window server **Name**

Synopsis #include <X11/extensions/Xtsol.h>

Status XTSOLsetSessionHI(*display*, *sl*);

Display \**display*; m\_label\_t \**sl*;

- XTSOLsetSessionHI() After the session high label has been set by a Trusted Extensions **Description** window system TCB component, logintool, Xsun will reject connection request from clients running at higher sensitivity labels than the session high label. The client must have the PRIV WIN CONFIG privilege.
- *display* Specifies a pointer to the Display structure; returned from XOpenDisplay(). **Parameters**
	- *sl* Specifies a pointer to a sensitivity label to be used as the session high label.

Attributes See attributes(5) for descriptions of the following attributes:

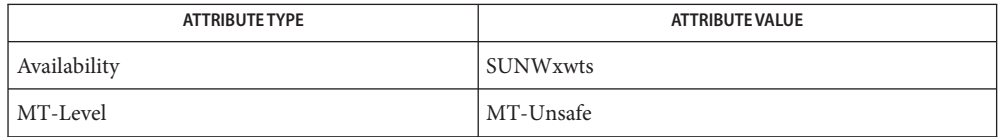

## **Return Values** None

Lack of privilege **Errors**

[XTSOLsetSessionLO\(3XTSOL\)](#page-110-0) **See Also**

"Setting the X Window Server Clearance and Minimum Label" in *Solaris Trusted Extensions Developer's Guide*

<span id="page-110-0"></span>XTSOLsetSessionLO – set the session low sensitivity label to the window server **Name**

#include <X11/extensions/Xtsol.h> **Synopsis**

Status XTSOLsetSessionLO(*display*, *sl*);

Display \**display*; m\_label\_t \**sl*;

Description XTSOLsetSessionLO() sets the session low sensitivity label. After the session low label has been set by a Trusted Extensions window system TCB component, logintool, Xsun will reject a connection request from a client running at a lower sensitivity label than the session low label. The client must have the PRIV WIN CONFIG privilege.

*display* Specifies a pointer to the Display structure; returned from XOpenDisplay(). **Parameters**

*sl* Specifies a pointer to a sensitivity label to be used as the session low label.

Attributes See attributes(5) for descriptions of the following attributes:

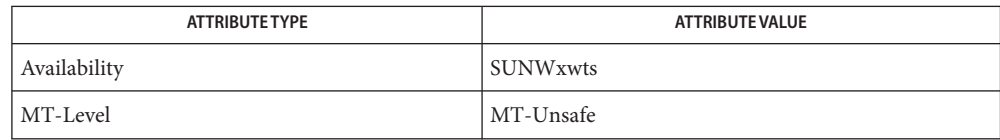

## **Return Values** None

Lack of privilege **Errors**

[XTSOLsetSessionHI\(3XTSOL\)](#page-109-0) **See Also**

"Setting the X Window Server Clearance and Minimum Label" in *Solaris Trusted Extensions Developer's Guide*

<span id="page-111-0"></span>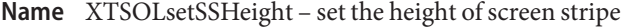

Synopsis #include <X11/extensions/Xtsol.h>

Status XTSOLsetSSHeight(*display*, *screen\_num*, *newheight*);

Display \**display*; int *screen\_num*; int *newheight*;

- Description XTSOLsetSSHeight () sets the height of the trusted screen stripe at the bottom of the screen. Currently the screen stripe is present only on the default screen. The client must have the Trusted Path process attribute.
- *display* Specifies a pointer to the Display structure; returned from XOpenDisplay. *screen\_num* Specifies the screen number. *newheight* Specifies the height of the stripe in pixels. **Parameters**
- Attributes See attributes(5) for descriptions of the following attributes:

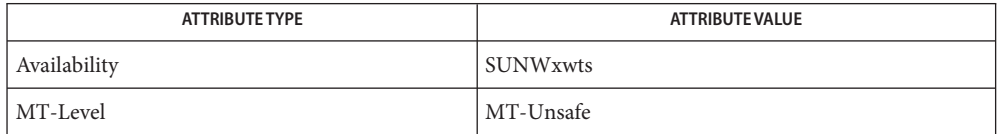

#### **Return Values** None

Lack of privilege **Errors**

BadValue Not a valid *screen\_num* or *newheight*.

#### [XTSOLgetSSHeight\(3XTSOL\)](#page-100-0) **See Also**

"Accessing and Setting the Screen Stripe Height" in *Solaris Trusted Extensions Developer's Guide*

Name XTSOLsetWorkstationOwner - set the ownership of the workstation

<span id="page-112-0"></span>#include <X11/extensions/Xtsol.h> **Synopsis**

Status XTSOLsetWorkstationOwner(*display*, *uidp*);

Display \**display*; uid\_t \**uidp*; XTSOLClientAttributes \**clientattrp*;

Description XTSOLsetWorkstationOwner () is used by the Solaris Trusted Extensions logintool to assign a user ID to be identified as the owner of the workstation server. The client running under this user ID can set the server's device objects, such as keyboard mapping, mouse mapping, and modifier mapping. The client must have the Trusted Path process attribute.

- *display* Specifies a pointer to the Display structure; returned from XOpenDisplay(). **Parameters**
	- *uidp* Specifies a pointer to a uid t structure that contains a UID.

Attributes See attributes(5) for descriptions of the following attributes:

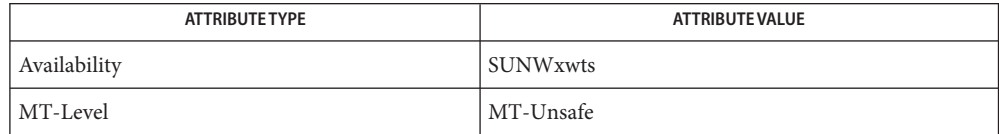

## **Return Values** None

Lack of privilege **Errors**

# See Also [XTSOLgetWorkstationOwner\(3XTSOL\)](#page-101-0)

"Accessing and Setting a Workstation Owner ID" in *Solaris Trusted Extensions Developer's Guide*

File Formats **REFERENCE** <span id="page-115-0"></span>label\_encodings – label encodings file **Name**

Synopsis /etc/security/tsol/label\_encodings

**Interface Level** This file is part of the Defense Intelligence Agency (DIA) Mandatory Access Control (MAC) policy. This file might not be applicable to other Mandatory policies that might be developed for future releases of Solaris Trusted Extensions software.

> Parts of the label\_encodings file are considered standard and are controlled by Defense Intelligence Agency document DDS-2600-6216-93, *Compartmented Mode Workstation Labeling: Encodings Format*, September 1993. Of that standard, the parts that refer to the INFORMATION LABELS: and NAME INFORMATION LABELS: sections are Obsolete. However, the INFORMATION LABELS: section must be present and syntactically correct. It is ignored. The NAME INFORMATION LABELS: section is optional. If present, it is ignored but must be syntactically correct.

> The following values in the optional LOCAL DEFINITIONS: section are obsolete. These values might only affect the obsolete [bltos\(3TSOL\)](#page-59-0) functions, and might be ignored by the [label\\_to\\_str\(3TSOL\)](#page-79-0) replacement function:

ADMIN LOW NAME= ADMIN HIGH NAME= DEFAULT LABEL VIEW IS EXTERNAL DEFAULT LABEL VIEW IS INTERNAL DEFAULT FLAGS= FORCED FLAGS= CLASSIFICATION NAME= COMPARTMENTS NAME=

- Description The label\_encodings file is a standard encodings file of security labels that are used to control the conversion of human-readable labels into an internal format, the conversion from the internal format to a human-readable canonical form, and the construction of banner pages for printed output. On a Solaris Trusted Extensions system, the label\_encodings file is protected at the label admin\_high. The file should be edited and checked by the security administrator using the Check Label Encodings action in the System\_Admin folder in the Application Manager.
- **Extended** In addition to the required sections of the label encodings file that are described in *Compartmented Mode Workstation Labeling: Encodings Format*, a Solaris Trusted Extensions system accepts optional local extensions. These extensions provide various translation options and an association between character-coded color names and sensitivity labels. **Description**

The optional local extensions section starts with the LOCAL DEFINITIONS: keyword and is followed by zero or more of the following unordered statements:

#### DEFAULT USER SENSITIVITY LABEL= *sensitivity label*

This option specifies the sensitivity label to use as the user's minimum sensitivity label if none is defined for the user in the administrative databases. The default value is the MINIMUM SENSITIVITY LABEL = value from the ACCREDITATION RANGE: section of the label encodings file.

#### DEFAULT USER CLEARANCE= *clearance*

This option specifies the clearance to use as the user's clearance if none is defined for the user in the administrative databases. The default value is the MINIMUM CLEARANCE= value from the ACCREDITATION RANGE: section of the label encodings file.

The final part of the LOCAL DEFINITIONS: section defines the character-coded color names to be associated with various words, sensitivity labels, or classifications. This section supports the [str\\_to\\_label\(3TSOL\)](#page-89-0) function. It consists of the COLOR NAMES: keyword and is followed by zero or more color-to-label assignments. Each statement has one of the following two syntaxes:

word= *word value*; color= *color value*;

label= *label value*; color= *color value*;

where *color value* is a character−coded color name to be associated with the word *word value*, or with the sensitivity label *label value*, or with the classification *label value*.

The character−coded color name *color value* for a label is determined by the order of entries in the COLOR NAMES: section that make up the label. If a label contains a word *word value* that is specified in this section, the *color value* of the label is the one associated with the first *word value* specified. If no specified word *word value* is contained in the label, the *color value* is the one associated with an exact match of a *label value*. If there is no exact match, the *color value* is the one associated with the first specified *label value* whose classification matches the classification of the label.

```
EXAMPLE 1 A Sample LOCAL DEFINITIONS: Section
Examples
```
LOCAL DEFINITIONS:

DEFAULT USER SENSITIVITY LABEL= C A; DEFAULT USER CLEARANCE LABEL= S ABLE;

COLOR NAMES:

```
label= Admin Low: color= Pale Blue:
label= unclassified; color= light grey;
word= Project A; color= bright blue;
label= c; color= sea foam green;
label= secret; color= #ff0000; * Hexadecimal RGB value
word= Hotel; color= Lavender;
word= KeLO; color= red;
```
**EXAMPLE 1** A Sample LOCAL DEFINITIONS: Section *(Continued)*

```
label= TS; color= khaki;
label= TS Elephant; color= yellow;
label= Admin High; color= shocking pink;
```
Attributes See attributes(5) for descriptions of the following attributes:

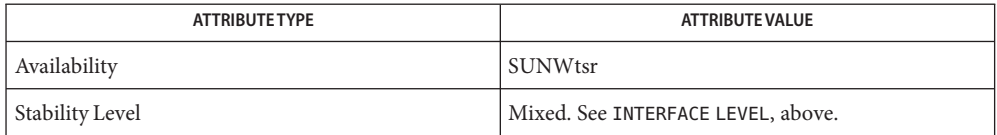

/etc/security/tsol/label\_encodings **Files** The label encodings file contains the classification names, words, constraints, and values for the defined labels of this system. It is protected at the label admin\_high. The following diagnostics are in addition to those found in Appendix A of *Compartmented* **Diagnostics** *Mode Workstation Labeling: Encodings Format*: Can't allocate NNN bytes for color names table. The system cannot dynamically allocate the memory it needs to process the COLOR NAMES: section. Can't allocate NNN bytes for color table entry. The system cannot dynamically allocate the memory it needs to process a Color Table entry. Can't allocate NNN bytes for color word entry. The system cannot dynamically allocate the memory it needs to process a Color Word entry. Can't allocate NNN bytes for DEFAULT USER CLEARANCE. The system cannot dynamically allocate the memory it needs to process the DEFAULT USER CLEARANCE.

- Can't allocate NNN bytes for DEFAULT USER SENSITIVITY LABEL. The system cannot dynamically allocate the memory it needs to process the DEFAULT USER SENSITIVITY LABEL.
- DEFAULT USER CLEARANCE= XXX is not in canonical form. Is YYY what is intended? This error occurs if the clearance specified, while understood, is not in canonical form. This additional canonicalization check ensures that no errors are made in specifying the clearance.

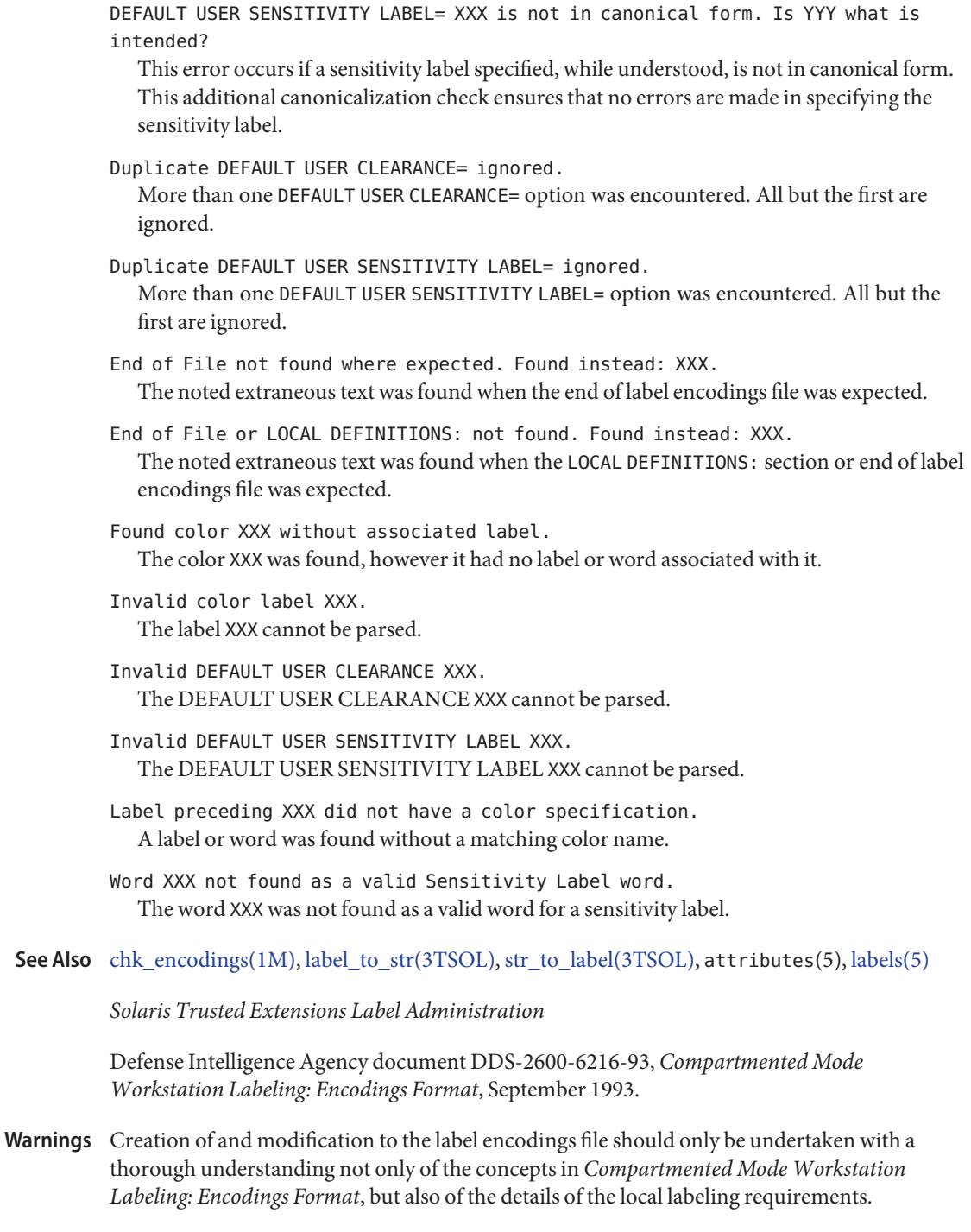

The following warnings are paraphrased from *Compartmented Mode Workstation Labeling: Encodings Format*.

Take extreme care when modifying a label encodings file that is already loaded and running on a Solaris Trusted Extensions system. Once the system runs with the label encodings file, many objects are labeled with sensitivity labels that are well formed with respect to the loaded label encodings file. If the label encodings file is subsequently changed, it is possible that the existing labels will no longer be well-formed. Changing the bit patterns associated with words causes existing objects whose labels contain the words to have possibly invalid labels. Raising the minimum classification or lowering the maximum classification that is associated with words will likely cause existing objects whose labels contain the words to no longer be well-formed.

Changes to a current encodings file that has already been used should be limited only to adding new classifications or words, changing the names of existing words, or modifying the local extensions. As described in *Compartmented Mode Workstation Labeling: Encodings Format*, it is important to reserve extra inverse bits when the label encodings file is first created to allow for later expansion of the label encodings file to incorporate new inverse words. If an inverse word is added that does not use reserved inverse bits, all existing objects on the system will erroneously have labels that include the new inverse word.

This file is only meaningful for the DIA MAC policy. Parts of it are obsolete and retained for **Notes** ease of porting. The obsolete parts might be removed in a future Solaris Trusted Extensions release.

Defining the label encodings file is a three-step process. First, the set of human-readable labels to be represented must be identified and understood. The definition of this set includes the list of classifications and other words that are used in the human-readable labels, relations between and among the words, classification restrictions that are associated with use of each word, and intended use of the words in mandatory access control and labeling system output. Next, this definition is associated with an internal format of integers, bit patterns, and logical relationship statements. Finally, a label encodings file is created. The *Compartmented Mode Workstation Labeling: Encodings Format* document describes the second and third steps, and assumes that the first has already been performed.

Name sel\_config - selection rules for copy, cut, paste, drag and drop operations

<span id="page-120-0"></span>Synopsis /usr/dt/config/sel\_config

**Description** The sel\_config file specifies how a system that is configured with Trusted Extensions behaves when a user transfers data between windows that have different labels. Transfer operations include cut-and-paste, copy-and-paste, and drag-and-drop. There are two types of entries in this file: automatic confirmation and automatic reply.

This type of entry specifies whether a confirmation window, the selection confirmer, displays. Each entry has the form: Automatic Confirmation

*relationship*: *confirmation*

*relationship* identifies the result of comparing the selected data's source and destination windows' labels. There are three allowed values:

- upgradesl The source window's label is less than the destination window's label.
- downgradesl The source window's label is higher than the destination window's label.
- disjointsl The source and destination windows' labels are disjoint. Neither label dominates the other.

*confirmation* specifies whether to perform automatic confirmation. Allowed values are:

- n Use manual confirmation, that is, display the selection confirmer window. This is the default.
- y Use automatic confirmation, that is, do not display the selection confirmer window.
- A single user operation can involve several flows of information between the source and destination windows. The automatic reply set of entries provides a means to reduce the number of confirmations that are required of the user. Automatic Reply

There must be one entry of this form:

autoreply: *value*

If *value* is y (for yes), then the remaining entries of the set are used as attributes for the selection data (rather than the actual contents) to complete the operation without confirmation. If *value* is n (for no), then the remaining entries are ignored.

Defaults can be specified for any *type* field that appears in the Confirmer window. Below are some sample entries for defaults.

replytype: TARGETS replytype: Pixel Sets replytype: LENGTH replytype: Type Of Monitor The TARGETS entry, when used, returns the list of target atoms that are supported by the source window. The Pixel Sets and Type Of Monitor entries are used for animation during a drag-and-drop operation. The LENGTH entry specifies the number of bytes in the selection.

**Attributes** See attributes(5) for descriptions of the following attributes:

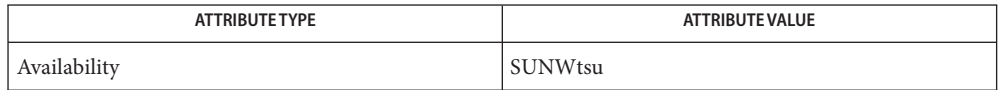

## See Also attributes(5)

"Rules When Changing the Level of Security for Data" in *Solaris Trusted Extensions Administrator's Procedures*

Name tnrhdb - trusted network remote-host database

<span id="page-122-0"></span>Synopsis /etc/security/tsol/tnrhdb

The tnrhdb database specifies which remote-host template to use for each host, including the local host, in the distributed system. tnrhdb works together with the [tnrhtp\(4\)](#page-125-0) database to enable the administrator to establish the security and network accreditation attributes for each host. If a host's IP address cannot be matched to some entry in the tnrhdb database, communication with the host is not permitted. **Description**

> The trusted network software uses a network "longest prefix of matching bits" mechanism when looking for a tnrhdb entry for a host. The software looks first for an entry that is specific to the host. If the software does not find a matching entry, the software falls back to searching for an entry with the longest prefix of a matching bit pattern, and so on.

> **Note –** The actual numeric value of the subnet address or other subnetting information on the system (for example, from the netmasks(4) file) are not considered by this mechanism.

> Using the "longest prefix of matching bits" mechanism, an IPv4 wildcard entry (IPv4 address 0.0.0.0) has a prefix length of 0 and hence can match any IPv4 address.

Each entry in tnrhdb consists of a line of the form *IP-address*:*template*.

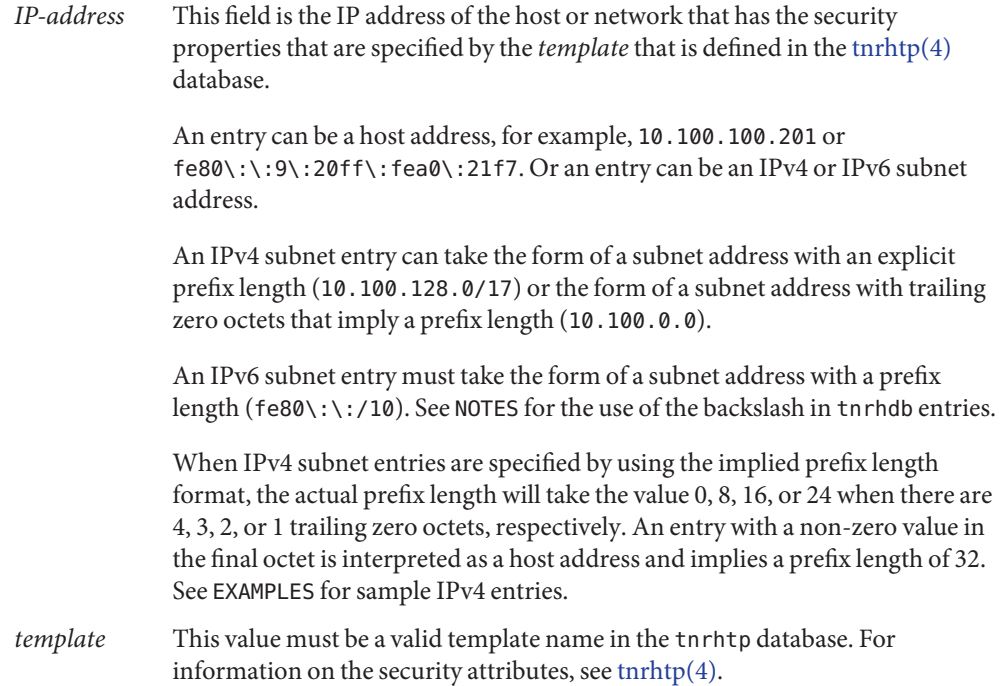

More than one IP address can use the same template. If this database is modified while the network is up, the changes do not take effect until after [tnctl\(1M\)](#page-41-0) is used to update the remote-host entries. Administrators are allowed to add new entries and modify existing entries while the network is up. The *template* field cannot contain any white spaces.

After each modification to the tnrhdb database, the administrator should run tnchkdb $(1M)$  to check the syntax. If this database is modified while the network is up, the changes do not take effect until tnctl $(1M)$  updates the kernel.

#### **EXAMPLE 1** Sample IPv4 Entries **Examples**

| IPv4 Entry   | Host Address<br>or Wildcard? | Implied Prefix<br>Length |
|--------------|------------------------------|--------------------------|
|              |                              |                          |
| 0.0.0.0      | Wildcard                     | 0                        |
| 10.0.0.0     | Wildcard                     | 8                        |
| 10.100.0.0   | Wildcard                     | 16                       |
| 10.0.100.0   | Wildcard                     | 24                       |
| 10.0.100.100 | Host Address                 | 32                       |

**EXAMPLE 2** Sample tnrhdb File

The templates in the following example are first defined in the tnrhtp, then used in the tnrhdb file. The example shows a host that uses the template cipso, a host that uses the template public, and a host that uses the template needtoknow. There are two subnets. One subnet uses the template internal, and the other subnet uses the template secret. Every other host uses the template default-template that is specified in the wildcard entries for IPv4 hosts and IPv6 hosts.

```
#
# Assume that templates default-template, cipso, public,
# internal, needtoknow, and secret are defined in the
# tnrhtp database.
#
# the first two entries are addresses of the IPv4 and
# IPv6 loopback interfaces
  127.0.0.1:cipso
  \:\:1:cipso
  10.0.0.1:cipso
  192.168.120.6:public
  192.168.120.0:internal
  192.168.120.7:needtoknow
  192.168.121.0:secret
  0.0.0.0:default-template
  0\:\:0/0:default-template
  fe80\:\:a00\:20ff\:fea0\:21f7:cipso
```
# Attributes See attributes(5) for descriptions of the following attributes:

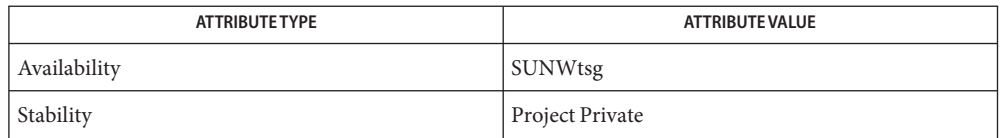

Trusted network remote-host database **Files** /etc/security/tsol/tnrhdb

**See Also**  $simtnrhdb(1M)$ , hosts(4), ipnodes(4), netmasks(4), [tnchkdb\(1M\),](#page-39-0) [tnctl\(1M\),](#page-41-0) [tnd\(1M\),](#page-43-0)  $t$ ninfo(1M),  $t$ nrhtp(4), [tnzonecfg\(4\),](#page-128-0) attributes(5)

> Chapter 12, "Trusted Networking (Overview)," in *Solaris Trusted Extensions Administrator's Procedures*

- Changing a template while the network is up can change the security view of an undetermined **Warnings** number of hosts.
	- The colon (:) character is a database separation character. If the colon is used as part of a data **Notes** field, it must be escaped with a backslash  $(\cdot)$ , as in fe80\: $\cdot$ a00\:20ff\:fea0\:21f7.

The administrator might want to create one tnrhdb entry for each host that runs Trusted Extensions software, and make one subnet entry that applies to all unlabeled hosts that have the same security attributes. Then, the administrator can make a separate entry for each host that must be assigned a different set of security attributes.

<span id="page-125-0"></span>Name tnrhtp - trusted network remote-host templates

Synopsis /etc/security/tsol/tnrhtp

Description The tnrhtp database of templates is specified by the administrator for convenience when assigning accreditation and security attributes for each host in the distributed system, including the local host and network.

> tnrhtp works together with [tnrhdb\(4\).](#page-122-0) IP addresses in tnrhdb can be assigned only to templates that are defined in the tnrhtp database. After each modification to the tnrhtp database, the administrator should run [tnchkdb\(1M\)](#page-39-0) to check the syntax.

> Each entry in the template database is entered as one long line. The fields of the entry are separated by semicolons (;):

*template\_name*:*attr*

A pound sign (#) as the first character of a line indicates a comment line, which is ignored.

*template\_name*

Is a character string that names the template that is being defined. The string is case-sensitive. Only the first 31 characters of string are read and interpreted. You can use any printable character in *template\_name* except for field delimiters, newline, or the comment character.

*attr*

Is a list of semicolon (;) separated *key*=*value* pairs that describe the attributes of the template. All keys are mandatory unless otherwise indicated, even if no value other than none is set. The following keys are currently interpreted by the system.

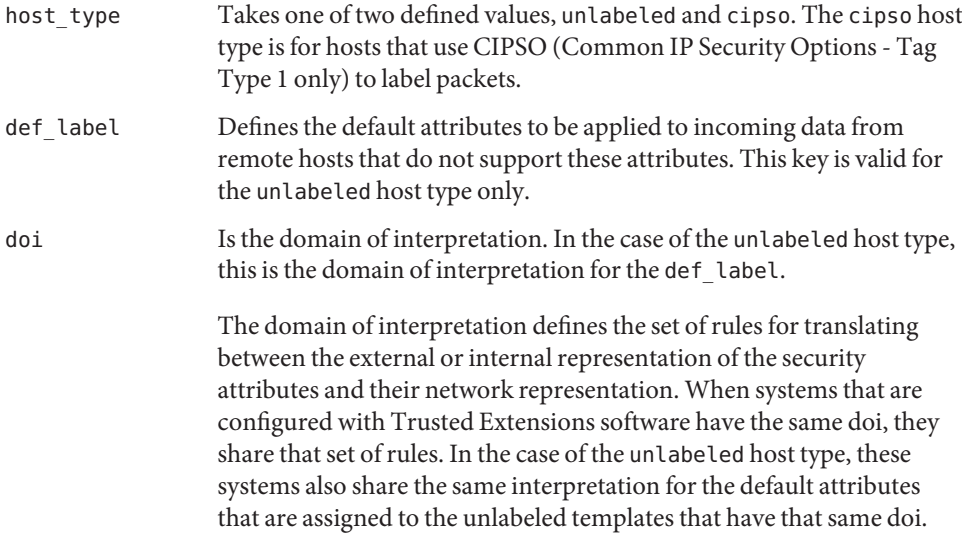

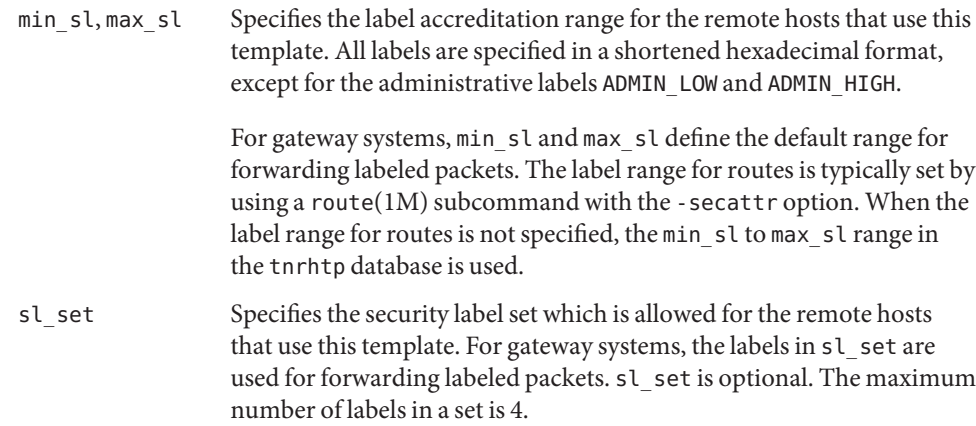

If the tnrhtp database is modified while the network is up, the changes do not take effect immediately unless tnctl $(1M)$  is used to update the template entries. Otherwise, the changes take effect when next polled by the trusted network daemon,  $\text{tnd}(1\text{M})$ . Administrators are allowed to add new templates and modify attributes of existing templates while the network is up.

#### **EXAMPLE 1** Unlabeled Host Entries **Examples**

For the sake of clarity on this man page, examples are shown using a continuation character (\). In the database file, however, the backslash is not permitted because each entry is made on a single line.

```
# Sample ADMIN LOW template entry for machines or networks.
# Note that the doi field is required.
#
admin_low:host_type=unlabeled;\
def label=ADMIN LOW;\
min_sl=ADMIN_LOW;\
max_sl=ADMIN_HIGH;\
doi=1;
```
Unless the label at which you want to communicate with an unlabeled host is ADMIN\_LOW, you should not use the above template. Rather, you should use a template that matches an entry in your label encodings file. The following example matches an entry in the sample label encodings file.

```
# Sample PUBLIC template entry
# based on the sample label_encodings file.
#
public:host_type=unlabeled;\
def label=0x0002-08-08;\
min_sl=ADMIN_LOW;\
```
**EXAMPLE 1** Unlabeled Host Entries *(Continued)* max sl=ADMIN HIGH;\ doi=1; **EXAMPLE 2** CIPSO Host Entry # Labeled host template # h1\_allzones:host\_type=cipso;\ min\_sl=ADMIN\_LOW:\ max sl=ADMIN HIGH;\ doi=1;

**Attributes** See attributes(5) for descriptions of the following attributes:

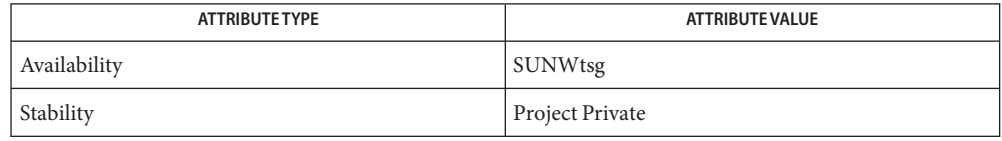

- Trusted network remote-host templates Files /etc/security/tsol/tnrhtp
- **See Also** route(1M), [smtnrhtp\(1M\),](#page-31-0) [tnchkdb\(1M\),](#page-39-0) [tnctl\(1M\),](#page-41-0) [tnd\(1M\),](#page-43-0) [tninfo\(1M\),](#page-45-0) [tnrhdb\(4\),](#page-122-0) attributes(5)

"Network Security Attributes in Trusted Extensions" in *Solaris Trusted Extensions Administrator's Procedures*

Changing a template while the network is up can change the security view of an undetermined **Warnings** number of hosts.

> Allowing unlabeled hosts onto a Solaris Trusted Extensions network is a security risk. To avoid compromising the rest of your network, such hosts must be *trusted* in the sense that the administrator is certain that these unlabeled hosts will not be used to compromise the distributed system. These hosts should also be physically protected to restrict access to authorized individuals. If you cannot guarantee that an unlabeled host is physically secure from tampering, it and similar hosts should be isolated on a separate branch of the network.

<span id="page-128-0"></span>Name tnzonecfg - trusted network zone configuration database Synopsis /etc/security/tsol/tnzonecfg Description The tnzonecfg database is a list of Solaris Trusted Extensions zone configuration entries for the local host. The database is indexed by zone name. Each configuration entry specifies a zone's label, multilevel port (MLP), and other zone-related information for zone creation. Each entry in the zone configuration database consists of five fields. Each entry is on one long line, with fields of the entry separated by colons (:). *zone-name*:*label*:*network-policy*:*zone-mlp-list*:*shared-mlp-list* global:ADMIN\_LOW:1:6000-6003/tcp:6000-6003/tcp A pound sign (#) as the first character of a line indicates a comment line, which is ignored. *zone-name* Is the name for the zone. This name is used when the zone is configured. See zonecfg( $1M$ ), under the -z zonename option, for the constraints on zone names. *label* Is the label for the zone. This field is used to label the zone when the zone is booted. The label can be in shortened hexadecimal format or in text format. The labels are defined in the label encodings file. Each zone must have a unique label. *network-policy* Is the policy for handling all non-transport traffic. This field is used to decide for non-MLP traffic if an exact zone label is required or if a label range match is allowed. The value 0 indicates strict zone label matching for inbound packets. If this field is set to 1, the receiving host accepts packets within the host's accreditation range. ICMP packets that are received on the global zone IP address are accepted based on the label range of the global zone's tnrhtp entry if the global zone's *network-policy* field is set to 1. When this field is set to 0 for a zone, the zone will not respond to an ICMP echo request from a host with a different label. *zone-mlp-list* Is the multilevel port configuration entry for a zone on the IP addresses that belong to that zone. *zone-mlp-list* is a list of semicolon-separated MLP configuration entries. Each MLP configuration entry is specified by *port*/*protocol* or *port-range*/*protocol*. For example, 6001-6003/tcp means that tcp ports 6001, 6002, and 6003 are all MLPs. An MLP is used to provide multilevel service in the global zone as well as in non-global zones. As an example of how a non-global zone can use an MLP, consider setting up two labeled zones, internal and public. The internal zone can access company networks; the public zone can access public internet but not the company's internal networks. For safe

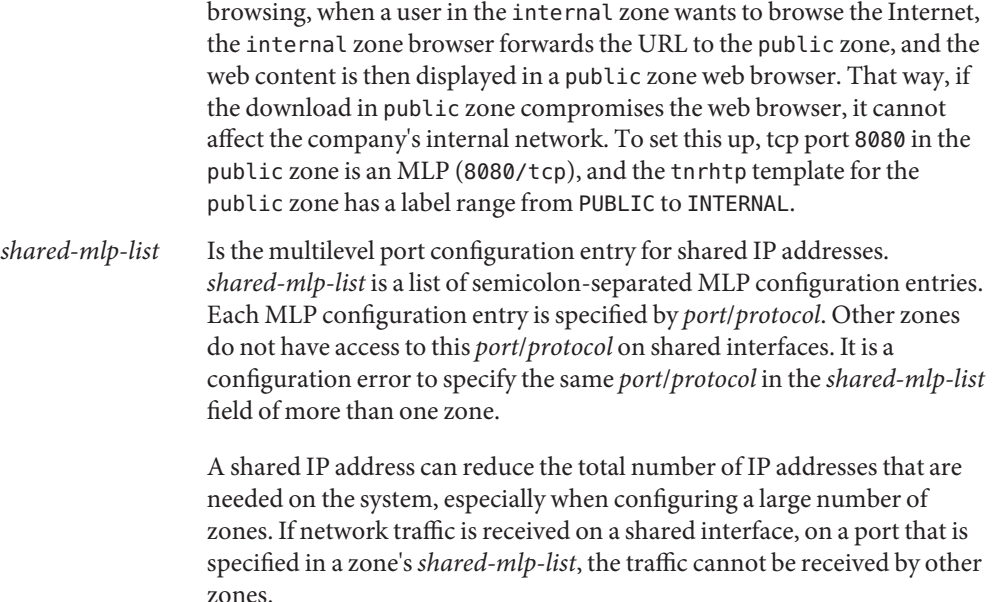

After each modification to the tnzonecfg database, the administrator should run [tnchkdb\(1M\)](#page-39-0) to check the syntax. If this database is modified while the network is up, the changes do not take effect until [tnctl\(1M\)](#page-41-0) updates the kernel.

#### **EXAMPLE 1** Sample Zone Configuration Entries **Examples**

In the database file, each zone entry is made on a single line.

In this example, there are four non-global zones: public, internal, needtoknow, and restricted. Only the global zone and the public zone have MLPs.

In the global entry, the *zone-mlp-list* value of 111/tcp;111/udp;2049/tcp;6000-6003/tcp specifies these ports as MLPs in the global zone only. The *shared-mlp-list* value of 6000-6003/tcp specifies these ports as MLPs for the shared IP addresses, that is, for the labeled zones. With a *network-policy* of 1, only the global zone accepts incoming packets from a host whose label is different from its own.

In the public entry, the *network-policy* value of 0 restricts it to receiving public non-transport traffic. The *zone-mlp-list* value of 8080/tcp makes the public zone's web browser port an MLP.

The 8080 tcp port in the other zones is a single-level port, so is not listed. Similarly, each labeled zone has a single–level 111 port, 2049 port, and so on.

#

# Sample global zone configuration file

**EXAMPLE 1** Sample Zone Configuration Entries *(Continued)* # # Multilevel Port (MLP) specification: # # MLP PURPOSE # --- ------- # 111 Port Mapper # 2049 NFSv4 server # 6000-6003 Multilevel Desktop # global:ADMIN\_LOW:1:111/tcp;111/udp;2049/tcp;6000-6003/tcp:6000-6003/tcp public:PUBLIC:0:8080/tcp: internal:0x0004-08-48:0:: needtoknow:0x0004-08-68:0:: restricted:0x0004-08-78:0::

**Attributes** See attributes(5) for descriptions of the following attributes:

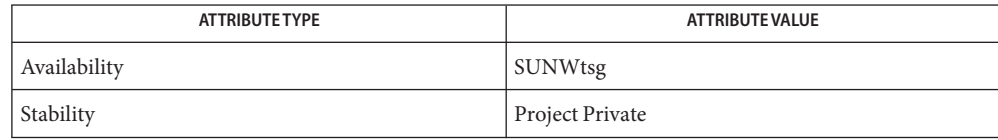

Trusted network zone configuration database Files /etc/security/tsol/tnzonecfg

See Also [smtnzonecfg\(1M\),](#page-35-0) [tnchkdb\(1M\),](#page-39-0) [tnctl\(1M\),](#page-41-0) [tnd\(1M\),](#page-43-0) [tninfo\(1M\),](#page-45-0) zonecfg(1M), [label\\_encodings\(4\),](#page-115-0) [tnrhdb\(4\),](#page-122-0) [tnrhtp\(4\),](#page-125-0) attributes(5)

"Solaris Management Console Tools" in *Solaris Trusted Extensions Administrator's Procedures*

<span id="page-131-0"></span>TrustedExtensionsPolicy – configuration file for Trusted Extensions X Server Extension **Name**

- Synopsis /usr/X11/lib/X11/xserver/TrustedExtensionsPolicy /usr/openwin/server/etc/TrustedExtensionsPolicy
- TrustedExtensionsPolicy is the configuration file for Trusted Extensions X Server **Description** Extension (SUN\_TSOL). SUN\_TSOL provides security policy enforcement. This enforcement is based on Mandatory Access Control (MAC) and Discretionary Access Control (DAC).

Blank lines and comments in the TrustedExtensionsPolicy file are ignored. Comments start with a pound sign (#). The format of the file is as follows:

*keyword*{space|tab}*value*

where *keyword* can be one of the following:

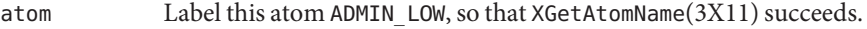

- property Instantiate this property once. The default is to polyinstantiate a property.
- selection Polyinstantiate this selection. The default is to instantiate the selection once.
- extension Disable this extension.

privilege Implicitly allow this window privilege on all clients.

For possible keyword values, see the /usr/X11/lib/X11/xserver/TrustedExtensionsPolicy file for the Xorg X server. For Xsun, see the /usr/openwin/server/etc/TrustedExtensionsPolicy file.

Attributes See attributes(5) for descriptions of the following attributes:

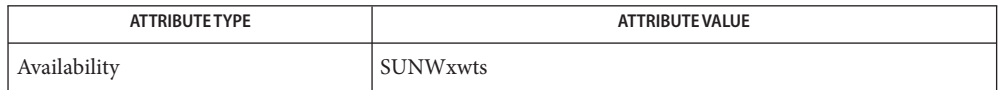

Examples The following entry in the TrustedExtensionsPolicy file polyinstantiates the Dtpad program:

selection Dtpad

If the entry is missing, or commented out, the Dtpad program is instantiated once.

Similarly, the following entry instantiates the WM\_ICON\_SIZE property once:

property WM\_ICON\_SIZE

If the entry is missing, or commented out, the WM\_ICON\_SIZE property is polyinstantiated.

/usr/X11/lib/X11/xserver/TrustedExtensionsPolicy **Files** Configuration file for Trusted Extensions X Server Extension **See Also** XGetAtomName(3X11), attributes(5)

**REFERENCE**

n 2 : 2 : 2 : 2 : 2 : 2 :<br>Standards, Environments, and Macros

<span id="page-135-0"></span>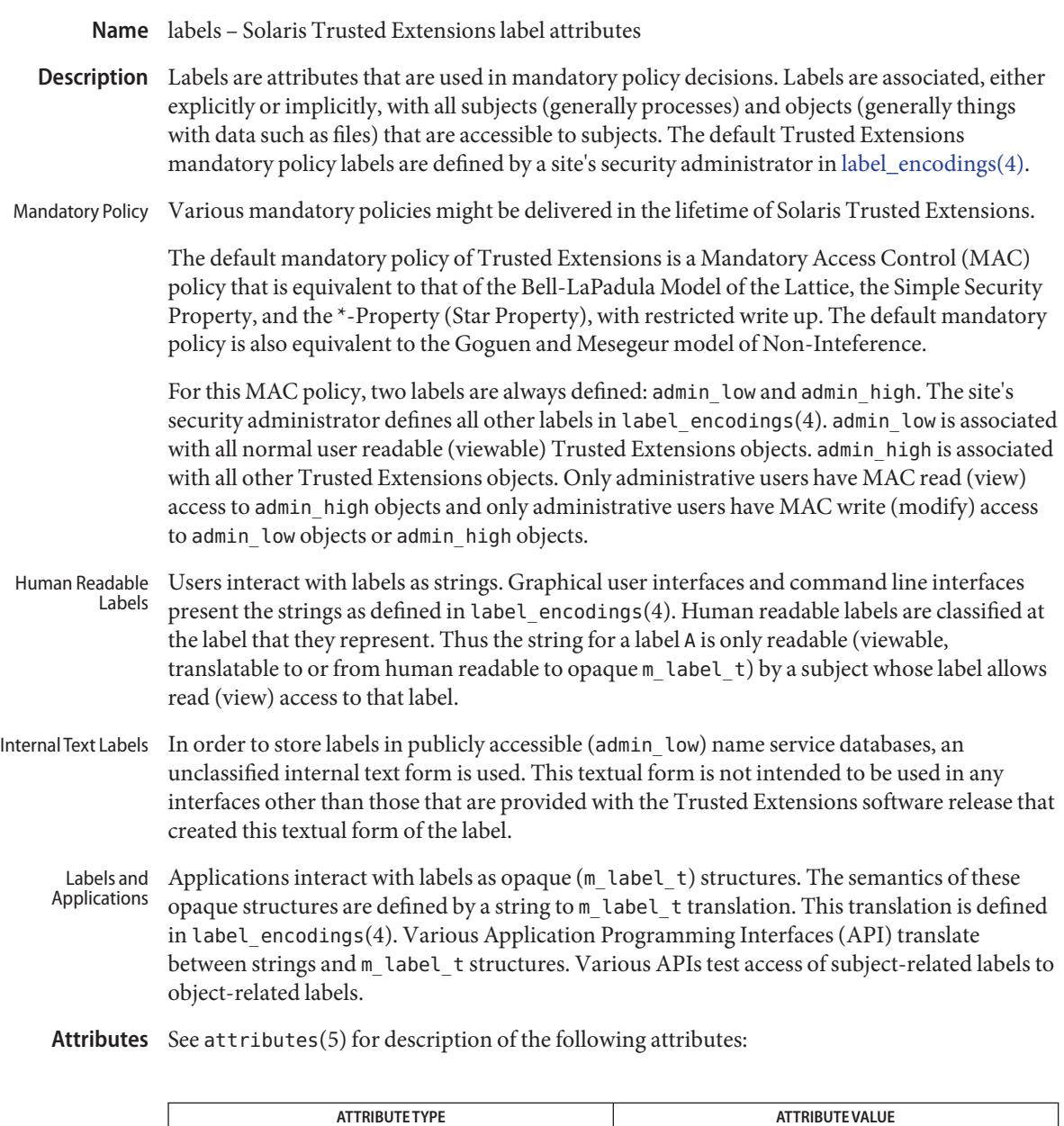

[chk\\_encodings\(1M\),](#page-24-0) [blcompare\(3TSOL\),](#page-55-0) [label\\_to\\_str\(3TSOL\),](#page-79-0) m\_label\_alloc(3TSOL), **See Also** m\_label\_dup(3TSOL), m\_label\_free(3TSOL), [str\\_to\\_label\(3TSOL\),](#page-89-0) [label\\_encodings\(4\),](#page-115-0) attributes(5)

Interface Stability See NOTES below

Bell, D. E., and LaPadula, L. J. *Secure Computer Systems: Unified Exposition and Multics Interpretation*, MTR-2997 Rev. 2, MITRE Corp., Bedford Mass., March 1976. NTIS AD-A023 588/7.

Goguen, J. A., and Mesegeur, J.: *Security Policies and Security Models*, Proceedings 1982 Symposium on Security and Privacy, IEEE Computer Society Press, 1982, p 11-20.

Goguen, J. A., and Mesegeur, J.: *Unwinding and Interference Control*, Proceedings 1984 Symposium on Security and Privacy, IEEE Computer Society Press, 1984, p 75-86.

*Compartmented Mode Workstation Labeling: Encodings Format*

The stability of the labels implementation is Stable for systems that implement the Defense **Notes** Intelligence Agency (DIA) MAC policy of [label\\_encodings\(4\).](#page-115-0) Other policies might exist in a future release of Trusted Extensions that might obsolete or supplement label\_encodings.

Internal text labels are not an interface and might change with any release of Trusted Extensions. They are only intended for input and generation on the same release of Trusted Extensions software.

As a potential porting aid for Trusted Solaris 8 applications, the opaque structure names bslabel t, blevel t, and bclear t are defined to be equivalent to m label t. Like m label t, these types must be ported as opaque pointers. The same must be done with the various Trusted Solaris 8 label interfaces. These Trusted Solaris 8 structures and interfaces are Obsolete and might be removed from a future release of Trusted Extensions.

<span id="page-137-0"></span>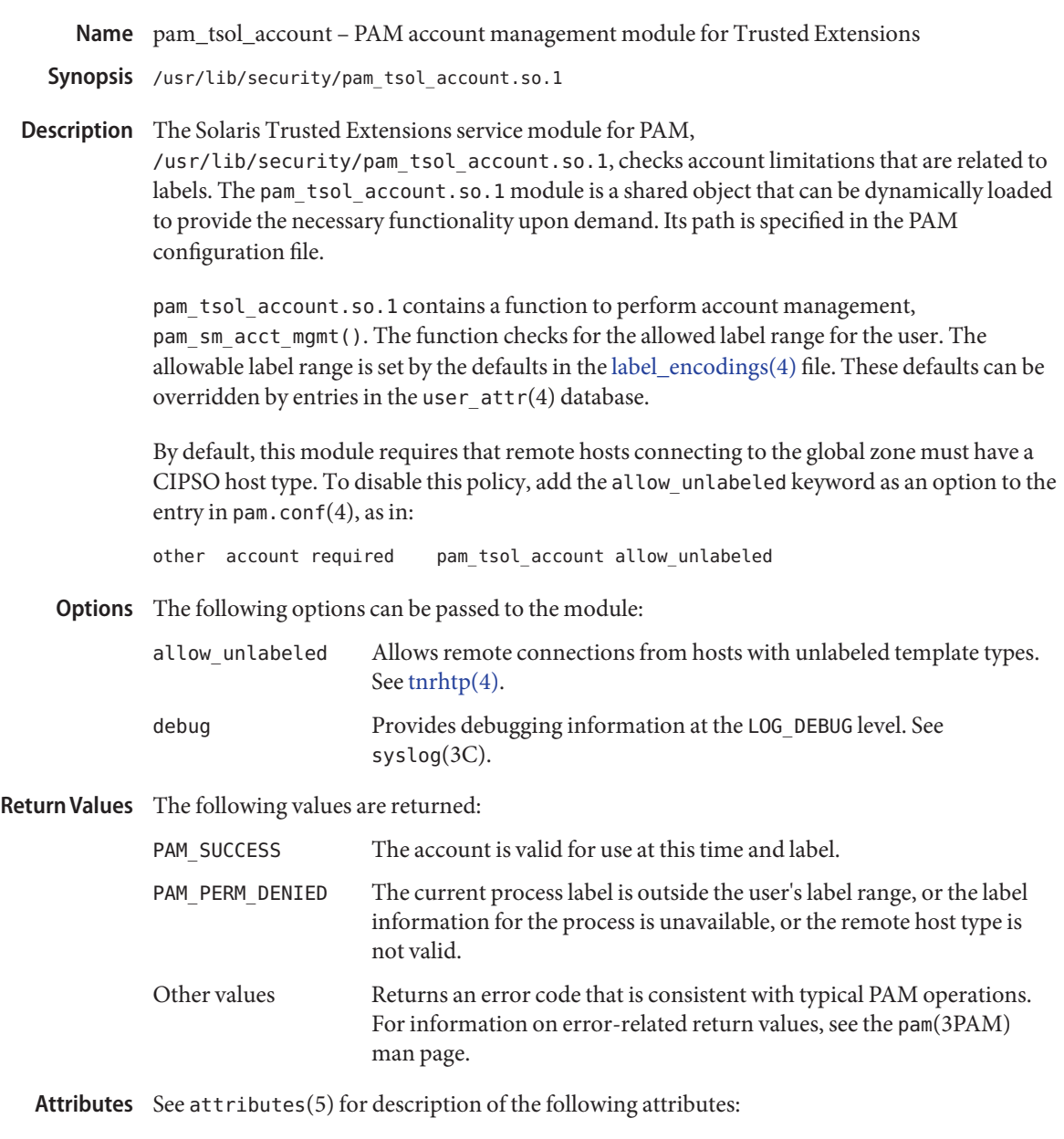

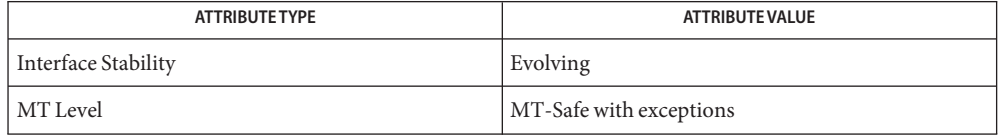

keylogin(1), syslog(3C), libpam(3LIB), pam(3PAM), pam\_sm\_acct\_mgmt(3PAM), **See Also** pam\_start(3PAM), [label\\_encodings\(4\),](#page-115-0) pam.conf(4), [tnrhtp\(4\),](#page-125-0) user\_attr(4), attributes(5)

Chapter 16, "Using PAM," in *System Administration Guide: Security Services*

The interfaces in libpam(3LIB) are MT-Safe only if each thread within the multi-threaded **Notes** application uses its own PAM handle.

# Index

# **A**

account management for Trusted Extensions, [138](#page-137-0) add entries to device allocation mechanism, add\_allocatable, [22](#page-21-0) administer tnrhdb, smtnrhdb, [28](#page-27-0) administer tnrhtp, smtnrhtp, [32](#page-31-0) administer tnzonecfg, smtnzonecfg, [36](#page-35-0) allocate resources for a new destination label, [82](#page-81-0) allocate resources for a new label, [82](#page-81-0)

# **B**

bounds of two labels, [57](#page-56-0)

# **C**

change file label, setlabel, [19](#page-18-0) change sensitivity label of file, setflabel, [85](#page-84-0) change user interface for labels, tsol\_lbuild\_set, [73](#page-72-0) check file syntax of trusted network databases, tnchkdb, [40](#page-39-0) check label encodings file syntax, chk\_encodings, [25](#page-24-0) compare labels for dominance, [56](#page-55-0) compare labels for equality, [56](#page-55-0) compare labels for strict dominance, [56](#page-55-0) configuration file for Trusted Extensions X Server Extension, TrustedExtensionsPolicy, [132](#page-131-0) configure Trusted Extensions network parameters, tnctl, [42](#page-41-0)

convert a human readable label to its internal text equivalent, atohexlabel, [24](#page-23-0) convert an internal text label to its human readable equivalent, hextoalabel, [26](#page-25-0) convert labels to strings, label\_to\_str, [80](#page-79-0) convert strings to labels, str\_to\_label, [90](#page-89-0) .copy\_files, [48](#page-47-0) copy home directory files, updatehome, [48](#page-47-0) create user interface for labels, tsol\_lbuild\_create, [73](#page-72-0)

# **D**

databases administer tnrhdb from Solaris Management Console, [28](#page-27-0) administer tnrhtp from Solaris Management Console, [32](#page-31-0) administer tnzonecfg from Solaris Management Console, [36](#page-35-0) check file syntax of network databases, [40](#page-39-0) configure trusted network databases, [42](#page-41-0) get remote host type from trusted network databases, [92](#page-91-0) label encodings, [116](#page-115-0) tnrhdb, [123](#page-122-0) tnrhtp, [126](#page-125-0) tnzonecfg, [129](#page-128-0) destroy user interface for labels, tsol\_lbuild\_destroy, [73](#page-72-0) determine if label is within label range, [56](#page-55-0)

#### devices

add to device allocation mechanism, [22](#page-21-0) remove entries from device allocation mechanism, [27](#page-26-0)

# **E**

/etc/security/tsol files label encodings, [116](#page-115-0) tnrhdb, [123](#page-122-0) tnrhtp, [126](#page-125-0) tnzonecfg, [129](#page-128-0)

# **F**

file label fgetlabel, [52](#page-51-0) getlabel, [52](#page-51-0) setflabel, [85](#page-84-0) setlabel, [19](#page-18-0) files .copy\_files, [48](#page-47-0) description of labels model, [136](#page-135-0) label encodings, [116](#page-115-0) .link\_files, [48](#page-47-0) pam\_tsol\_account, [138](#page-137-0) tnrhdb, [123](#page-122-0) tnrhtp, [126](#page-125-0) tnzonecfg, [129](#page-128-0) TrustedExtensionsPolicy, [132](#page-131-0) free resources that are associated with the previously allocated label, [82](#page-81-0)

## **G**

get all label attributes associated with a client, XTSOLgetClientAttributes, [94](#page-93-0) get all label attributes associated with a window or a pixmap, XTSOLgetResAttributes, [98](#page-97-0) get remote host type, tsol\_getrhtype, [92](#page-91-0) get the height of screen stripe, XTSOLgetSSHeight, [101](#page-100-0)

get the label associated with a property hanging on a window, XTSOLgetPropLabel, [96](#page-95-0) get the label associated with a window, a pixmap, or a colormap, XTSOLgetResLabel, [99](#page-98-0) get the label attributes associated with a property hanging on a window, XTSOLgetPropAttributes, [95](#page-94-0) get the label range of a user, [69](#page-68-0) get the ownership of the workstation, XTSOLgetWorkstationOwner, [102](#page-101-0) get the UID associated with a property hanging on a window, XTSOLgetPropUID, [97](#page-96-0) get the UID associated with a window, a pixmap, XTSOLgetResUID, [100](#page-99-0) get trusted network information, tsol\_getrhtype, [92](#page-91-0) get user interface for labels, tsol\_lbuild\_get, [73](#page-72-0) greatest lower bound of two labels, blminimum, [57](#page-56-0)

# **I**

initialize network databases, tnd, [44](#page-43-0)

## **L**

label appearance, label builder, [73](#page-72-0) label builder tsol\_lbuild\_create, [73](#page-72-0) tsol\_lbuild\_destroy, [73](#page-72-0) tsol\_lbuild\_get, [73](#page-72-0) tsol\_lbuild\_set, [73](#page-72-0) label interface, label builder, [73](#page-72-0) label library bldominates, [56](#page-55-0) blequal, [56](#page-55-0) blinrange, [56](#page-55-0) blmaximum, [57](#page-56-0) blminimum, [57](#page-56-0) blstrictdom, [56](#page-55-0) getdevicerange, [65](#page-64-0) getpathbylabel, [66](#page-65-0) getplabel, [68](#page-67-0) getuserrange, [69](#page-68-0) getzoneidbylabel, [70](#page-69-0) getzonelabelbyid, [70](#page-69-0)

label library *(Continued)* getzonelabelbyname, [70](#page-69-0) getzonerootbyid, [71](#page-70-0) getzonerootbylabel, [71](#page-70-0) getzonerootbyname, [71](#page-70-0) label to str, [80](#page-79-0) m label alloc, [82](#page-81-0) m\_label\_dup, [82](#page-81-0) m label free, [82](#page-81-0) setflabel, [85](#page-84-0) str to label, [90](#page-89-0) tsol\_lbuild\_create, [73](#page-72-0) tsol\_lbuild\_destroy, [73](#page-72-0) tsol\_lbuild\_get, [73](#page-72-0) tsol\_lbuild\_set, [73](#page-72-0) label mappings getzoneidbylabel, [70](#page-69-0) getzonelabelbyid, [70](#page-69-0) getzonelabelbyname, [70](#page-69-0) getzonerootbyid, [71](#page-70-0) getzonerootbylabel, [71](#page-70-0) getzonerootbyname, [71](#page-70-0) label to str, [80](#page-79-0) str to label, [90](#page-89-0) label of file fgetlabel, [52](#page-51-0) getlabel, [16,](#page-15-0) [52](#page-51-0) setflabel, [85](#page-84-0) setlabel, [19](#page-18-0) label of process, plabel, [18](#page-17-0) label ranges blcompare, [56](#page-55-0) getdevicerange, [65](#page-64-0) getuserrange, [69](#page-68-0) labels appearance, [73](#page-72-0) bounds of two labels, [57](#page-56-0) build labels, [73](#page-72-0) check label encodings file syntax, [25](#page-24-0) compare labels, [56](#page-55-0) convert to human readable equivalent, [26](#page-25-0) convert to internal text equivalent, [24](#page-23-0) convert to strings, [80](#page-79-0) copy home directory files to different labels, [48](#page-47-0) labels*(Continued)* description, [136](#page-135-0) encodings file, [116](#page-115-0) get file label, [16,](#page-15-0) [52](#page-51-0) get process label, [18](#page-17-0) interface, [73](#page-72-0) label builder, [73](#page-72-0) link home directory files to different labels, [48](#page-47-0) model for Solaris Trusted Extensions, [136](#page-135-0) parse from strings, [90](#page-89-0) set file label, [19,](#page-18-0) [85](#page-84-0) user interface, [73](#page-72-0) labels file, [136](#page-135-0) labels model, [136](#page-135-0) least upper bound of two labels, blmaximum, [57](#page-56-0) .link\_files, [48](#page-47-0) link home directory files, updatehome, [48](#page-47-0)

# **M**

make this window a Trusted Path window, XTSOLMakeTPWindow, [104](#page-103-0) manage entries in the tnrhdb, smtnrhdb, [28](#page-27-0) manage entries in the tnrhtp database, smtnrhtp, [32](#page-31-0) manage entries in the tnzonecfg database, smtnzonecfg, [36](#page-35-0) map between zone root pathnames and labels getzonerootbyid, [71](#page-70-0) getzonerootbylabel, [71](#page-70-0) getzonerootbyname, [71](#page-70-0) map between zones and labels getzoneidbylabel, [70](#page-69-0) getzonelabelbyid, [70](#page-69-0) getzonelabelbyname, [70](#page-69-0) move files to zone with corresponding label, [19](#page-18-0)

# **N**

network commands check syntax of databases, [40](#page-39-0) configure trusted network databases, [42](#page-41-0) initialize network databases, [44](#page-43-0) print network information, [46](#page-45-0)

network commands*(Continued)* smtnrhdb, [28](#page-27-0) smtnrhtp, [32](#page-31-0) network databases administer tnrhdb from Solaris Management Console, [28](#page-27-0) administer tnrhtp from Solaris Management Console, [32](#page-31-0) check syntax, [40](#page-39-0) configure trusted network, [42](#page-41-0) get remote host type from, [92](#page-91-0) initialize the kernel with, [44](#page-43-0) print information about, [46](#page-45-0) tnrhdb, [123](#page-122-0) tnrhtp, [126](#page-125-0) network information get remote host type from trusted network databases, [92](#page-91-0) tninfo, [46](#page-45-0)

# **O**

obsolete functions bcleartoh, [63](#page-62-0) bcleartoh\_r, [63](#page-62-0) bcleartos, [60](#page-59-0) bltocolor, [58](#page-57-0) bltocolor r, [58](#page-57-0) bsltoh, [63](#page-62-0) bsltoh\_r, [63](#page-62-0) bsltos, [60](#page-59-0) h\_alloc, [63](#page-62-0) h free, [63](#page-62-0) htobclear, [72](#page-71-0) htobsl, [72](#page-71-0) sbcleartos, [83](#page-82-0) sbsltos, [83](#page-82-0) stobclear, [87](#page-86-0) stobsl, [87](#page-86-0) Xbcleartos, [78](#page-77-0) Xbsltos, [78](#page-77-0)

# **P**

parse strings to labels, str\_to\_label, [90](#page-89-0) process label, getplabel, [68](#page-67-0)

# **R**

remote administration, dtappsession, [14](#page-13-0) return zone pathname, getpathbylabel, [66](#page-65-0)

# **S**

selection rules for copy, cut, paste, drag and drop operations, sel\_config file, [121](#page-120-0) sensitivity label of file fgetlabel, [52](#page-51-0) getlabel, [52](#page-51-0) set polyinstantiation information, XTSOLsetPolyInstInfo, [105](#page-104-0) set sensitivity label of file, setflabel, [85](#page-84-0) set the height of screen stripe, XTSOLsetSSHeight, [112](#page-111-0) set the label associated with a property hanging on a window, XTSOLsetPropLabel, [106](#page-105-0) set the label associated with a window or a pixmap, XTSOLsetResLabel, [108](#page-107-0) set the ownership of the workstation, XTSOLsetWorkstationOwner, [113](#page-112-0) set the session high sensitivity label, XTSOLsetSessionHI, [110](#page-109-0) set the session low sensitivity label, XTSOLsetSessionLO, [111](#page-110-0) set the UID associated with a property hanging on a window, XTSOLsetPropUID, [107](#page-106-0) set the UID associated with a window, a pixmap, or a colormap, XTSOLsetResUID, [109](#page-108-0) smf services tnctl, [42](#page-41-0) tnd, [44](#page-43-0) Solaris Management Console administer tnrhdb database, [28](#page-27-0) administer tnrhtp database, [32](#page-31-0) administer tnzonecfg database, [36](#page-35-0) start a new Application Manager session, [14](#page-13-0) SUN\_TSOL, [132](#page-131-0)
## **T**

test if a window is created by a trusted client, XTSOLIsWindowTrusted, [103](#page-102-0) tnrhdb, get remote host type from, [92](#page-91-0) Trusted Extensions X Server Extension, [132](#page-131-0) trusted network daemon, tnd, [44](#page-43-0) trusted network databases, *See* network databases trusted network remote-host database, tnrhdb, [123](#page-122-0) trusted network remote-host templates, tnrhtp, [126](#page-125-0) trusted network zone configuration database, tnzonecfg, [129](#page-128-0)

## **U**

user interface, [73](#page-72-0) /usr/openwin/server/etc/TrustedExtensionsPolicy, [132](#page-131-0) /usr/X11/lib/X11/xserver/TrustedExtensionsPolicy, [132](#page-131-0)

## **Z**

zone configuration database, [129](#page-128-0) zone pathname, [66](#page-65-0) zones getpathbylabel, [66](#page-65-0) getzoneidbylabel, [70](#page-69-0) getzonelabelbyid, [70](#page-69-0) getzonelabelbyname, [70](#page-69-0) getzonepath, [17](#page-16-0) getzonerootbyid, [71](#page-70-0) getzonerootbylabel, [71](#page-70-0) getzonerootbyname, [71](#page-70-0) tnzonecfg, [129](#page-128-0)